# **Parallax Propeller 2 Spin2 Language Documentation**

# 2023-03-05

# v39

## Document Status

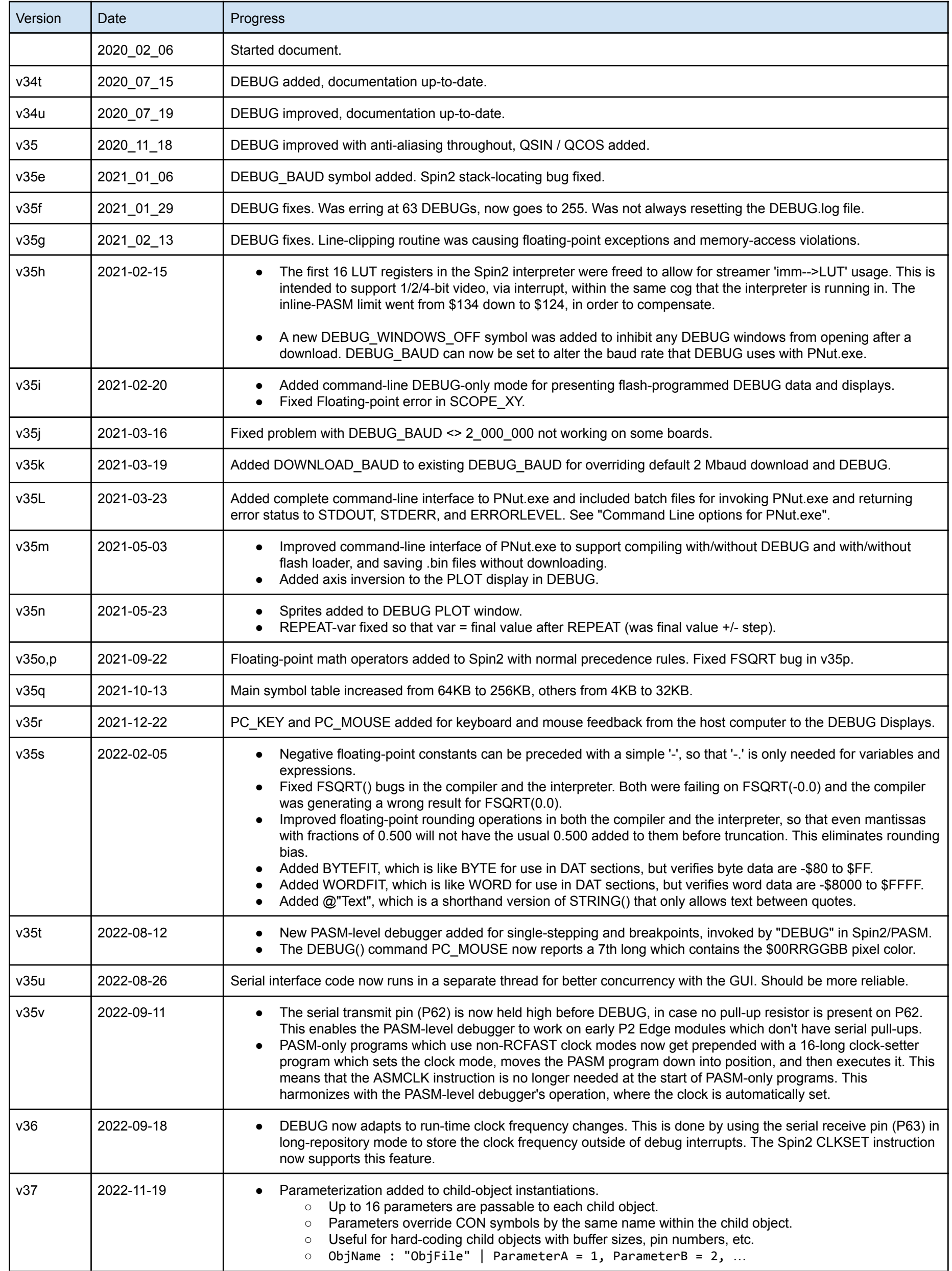

Parallax Spin2 Documentation Page 1 of 48

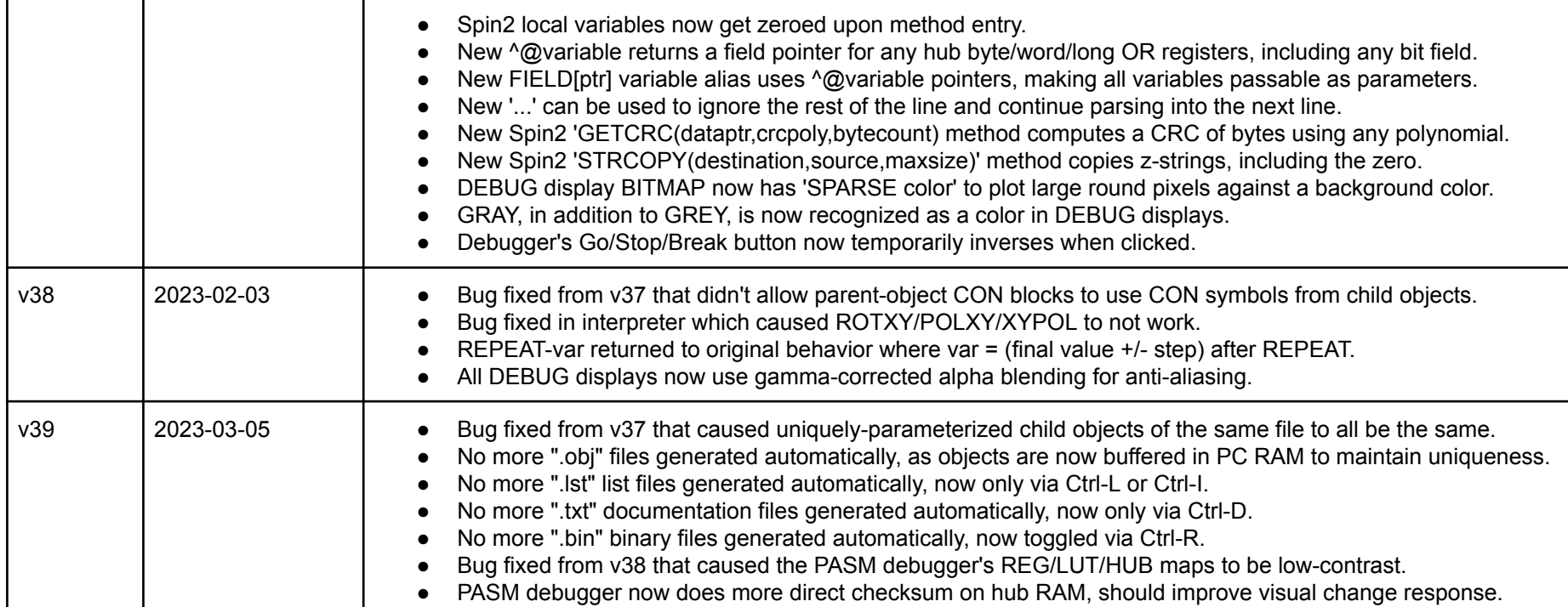

## **OVERVIEW**

Spin2 programs are built from one or more objects. Objects are files which contain at least one public method, along with optional constants, child objects, variables, additional methods, and data. Objects are assembled together into a top-level object with an internal hierarchy of sub-objects. Each object instance, at run-time, gets its own set of variables, as defined by the object, to maintain its unique operating state.

The Spin2 language is designed to be very simple and highly capable. Spin2 does not hide the underlying binary phenomena that make computers work, but allows you to exploit it for effective programming. Assembly language is also supported in Spin2, as both in-line sequences and stand-alone programs.

A person with programming experience will be able to get a solid understanding of Spin2 in a very short amount of time. Learning Spin2 will pay dividends by allowing you to focus on your ideas, without having to navigate a myriad of typecasts and usage rules. Your brain will delight in staying busy, with compile+download+execute times of under 1 second.

In Spin2:

- There are no variable types, just three word sizes: BYTE (8 bits), WORD (16 bits), and LONG (32 bits), with bit fields supported for each.
- All math operations are performed at 32 bits and there are both signed, unsigned, and IEEE-754 floating-point operators for where distinctions matter.
- Programs, called objects, can easily incorporate many other objects written by other authors with no foreknowledge of your particular project.
- Objects compile to compact, hardware-accelerated bytecode blocks which trigger short sequences of cog-resident interpreter code.
- Source code is case-insensitive, so you can capitalize how you'd like.
- Symbolic names can be up to 32 characters in length.

In this documentation, all keywords are in UPPERCASE for clarity and anything in lowercase represents a user-defined symbolic name.

## Spin2 Program Structure

Different parts of an object are declared within blocks, which all begin with 3-letter block identifiers.

The compiler can actually generate PASM-only programs, as well as Spin2+PASM programs, depending upon which blocks are present in the .spin2 file.

Note: Ensure the file is saved as a ".spin2" file, otherwise the example programs will not work. If you receive an error code of "expected unique parameter name", this could be your problem.

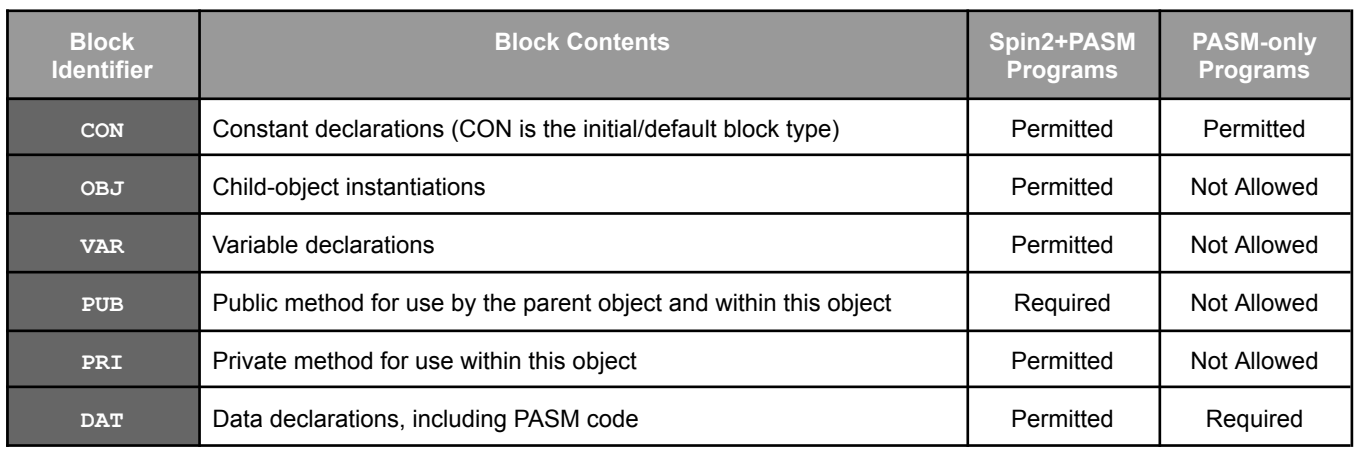

Here are some minimal Spin2 and PASM-only programs. If you copy and paste these into PNut.exe, you can hit F10 to run them.

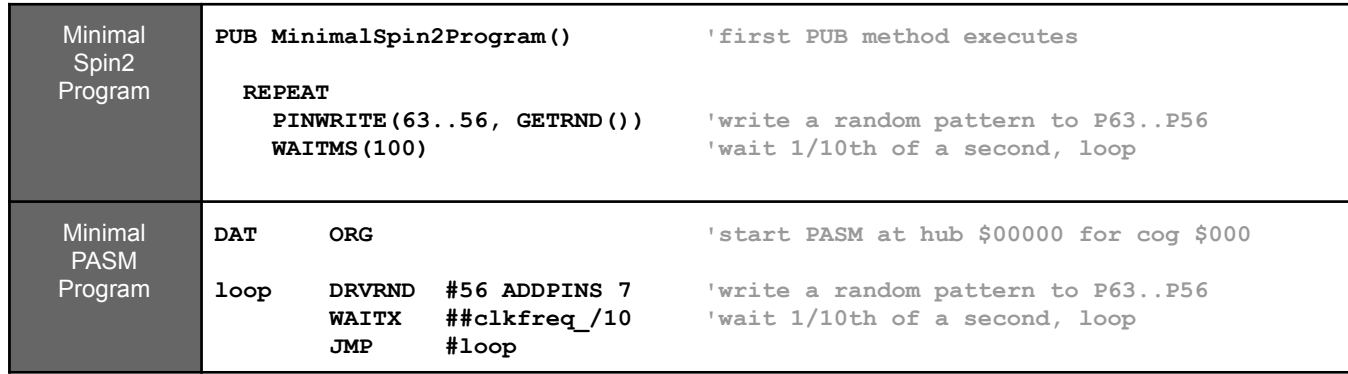

Parallax Spin2 Documentation Page 2 of 48

Here is a Spin2 program which contains every block type.

```
All-Block
Spin2
Program
       CON _clkfreq = 297_000_000 'set clock frequency
       OBJ vga : "VGA_640x480_text_80x40" 'instantiate vga object
       VAR time, i 'declare object-wide variables
       PUB go() 'this first public method executes, cog stops after
         vga.start(8) 'start vga on base pin 8
         SEND := @vga.print 'establish SEND pointer
         SEND(4, $004040, 5, $00FFFF) 'set light cyan on dark cyan
         time := GETCT() 'capture time
         i := @text 'print file to vga screen
         REPEAT @textend-i
          SEND(byte[i++])
         time := GETCT() - time 'capture time delta in clock cycles
         time := MULDIV64(time, 1_000_000, clkfreq) 'get time delta in microseconds
         SEND(12, "Time elapsed during printing was ", dec(time), " microseconds.") 'print time delta
       PRI dec(value) | flag, place, digit 'private method prints decimals, three local variables
         flag~ 'reset digit-printed flag
                                           place := 1_000_000_000 'start at the one-billion's place and work downward
         REPEAT
          IF flag ||= (digit := value / place // 10) || place == 1 'print a digit?
            SEND("0" + digit) 'yes
            IF LOOKDOWN(place : 1_000_000_000, 1_000_000, 1_000) 'also print a comma?
             SEND(",") 'yes
         WHILE place /= 10 'next place, done?
       DAT
       text FILE "VGA_640x480_text_80x40.txt" 'include raw file data for printing
       textend
```
A breakdown of each block type follows.

#### **CON Blocks**

CON blocks are used to define symbolic constants which can be used throughout the file.

- Symbolic constants resolve to 32-bit values.
- Symbolic constants can be assigned using '=' or by just expressing their names in an enumeration list.
- Symbolic constants can be referenced by every block within the file, including CON blocks.
- Symbolic constants can be referenced by the parent object's methods via 'objectname.constantname' syntax.
- If a decimal point is present, the value is encoded in IEEE-754 single-precision format.

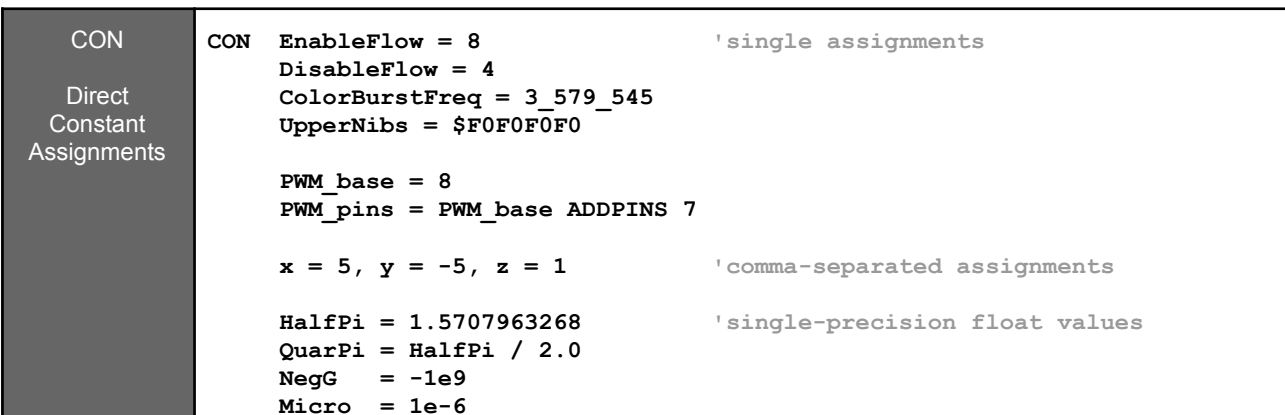

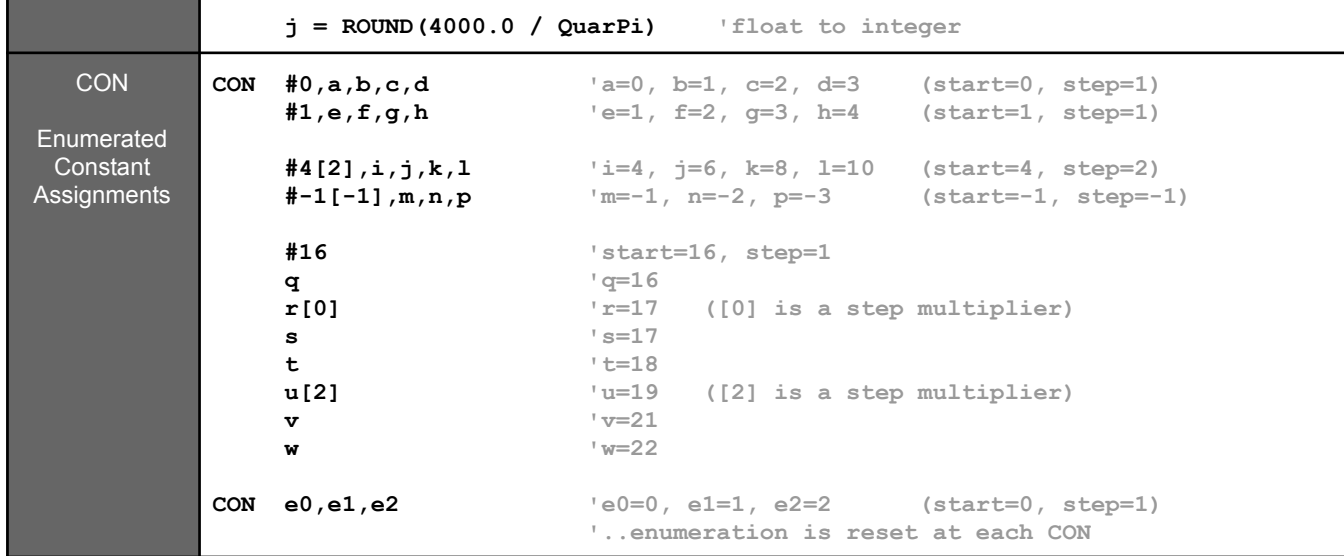

Parallax Spin2 Documentation Page 3 of 48

#### **OBJ Blocks**

OBJ blocks are used to instantiate child objects into the current (parent) object.

- Up to 16 parameters are allowed.
- Useful for hard-coding buffer sizes, pins, etc.

Child objects can be instantiated with parameters which override CON symbols of the same name within the child object.

Child objects' methods can be executed and their constants can be referenced by the parent object at run time.

- Up to 32 different child objects can be incorporated into a parent object.
- Child objects can be instantiated singularly or in arrays of up to 255.
- Up to 1024 child objects are allowed per parent object.

OBJ syntax is as follows:

```
OBJ objectname{[instances]} : "objectfilename" {| parameter = value{,...}}
```
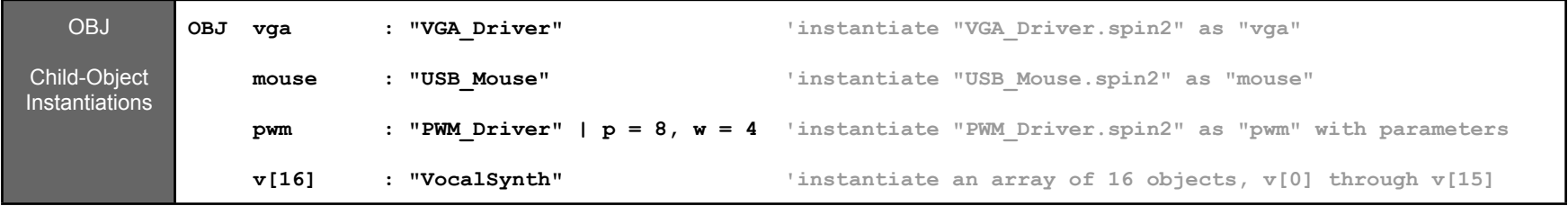

From within a parent-object method, a child-object method can be called by using the syntax:

**object\_name.method\_name({any\_parameters})**

From within a parent-object method, a child-object constant can be referenced by using the syntax:

**object\_name.constant\_name**

#### **VAR Blocks**

VAR blocks are used to declare symbolic variables which can be utilized by all methods within the object.

- Variables can be longs (32 bits), words (16 bits), and bytes (8 bits).
- Variables can be declared as singles or arrays.
- Variables are packed in memory in the order they are declared, beginning at a long-aligned address.
- Variables are initialized to zero at run time.
- Each object's first 15 longs of variable memory are accessed via special bytecodes for improved efficiency.
- Each instance of an object will require one long, plus its declared amount of VAR space, plus 0..3 bytes to long-align for the next object's variable space.

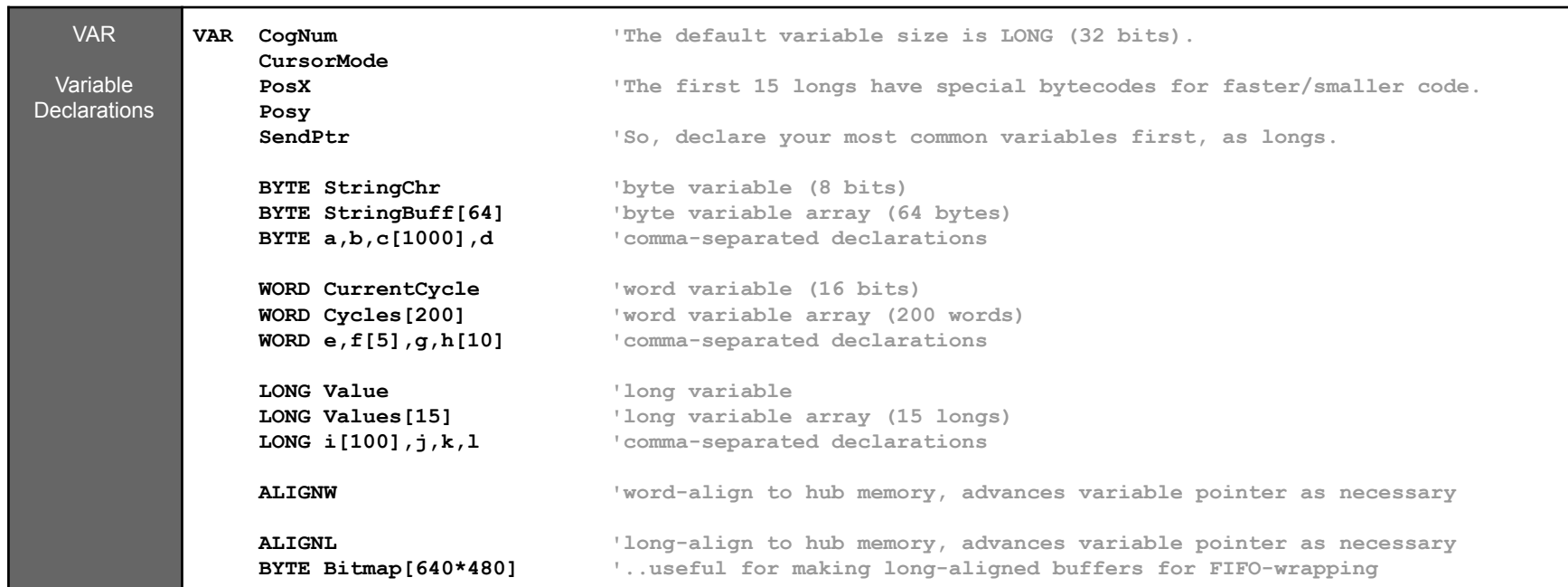

#### **PUB and PRI Blocks**

PUB and PRI blocks are used to define public and private executable Spin2 methods.

- PUB methods are available to the parent object, as well as to the object they are defined in.
- PRI methods are available only to the object they are defined in.
- The first PUB method in an object is what executes when that object is run as the top-level object.
- Methods can have from 0 to 127 input parameters, all of which are single longs.
- Methods can have from 0 to 15 output results, all of which are single longs.
- Methods can have up to 64KB of local variables, which can be bytes, words, and longs (default), in both singles and arrays.
- Local variable size overrides (BYTE/WORD) apply only to the variable being declared, not subsequent variables.
- Results and local variables are initialized to zero on method entry.
- Parameters, then results, and then local variables are packed into stack memory in the order they are declared.

Parallax Spin2 Documentation Page 4 of 48

- In-line PASM code can access the first 16 longs of parameters/results/locals via registers with the same symbolic names.

#### PUB/PRI syntax is as follows:

**PUB/PRI methodname({parameter{,...}}) {: result{,...}} {| {ALIGNW/ALIGNL} {BYTE/WORD/LONG} localvar{[count]}{,...}}**

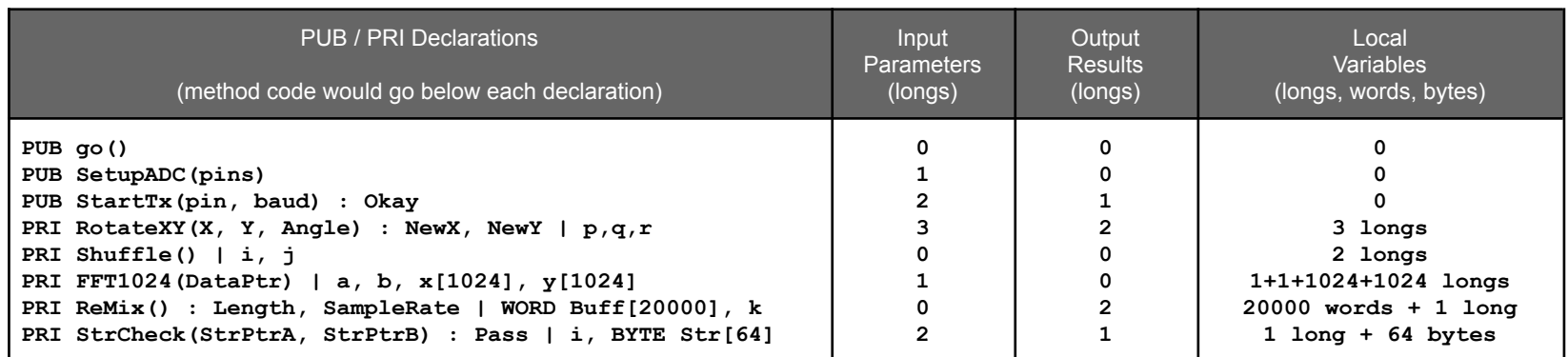

#### **DAT Blocks**

DAT blocks are used to express data and PASM code.

- Data are packed in memory in the order they are declared, beginning at a long-aligned address.
- Data are expressed using the following syntax: {symbolname} **BYTE/WORD/LONG data{[count]} {,data...}**
- Symbols that precede data and PASM instructions resolve to addresses
	- In Spin2+PASM programs, hub addresses are relative to the start of the object and can be referenced as follows:
		- 'SymbolName' will return the data at the symbol, in accordance with its size (byte/word/long).
		- '@SymbolName' will return the address of the data.
		- '@@SymbolName' will convert an '@Symbol' in the data to an absolute address (see "DAT Data Pointers")
	- In PASM-only programs, hub addresses are absolute.

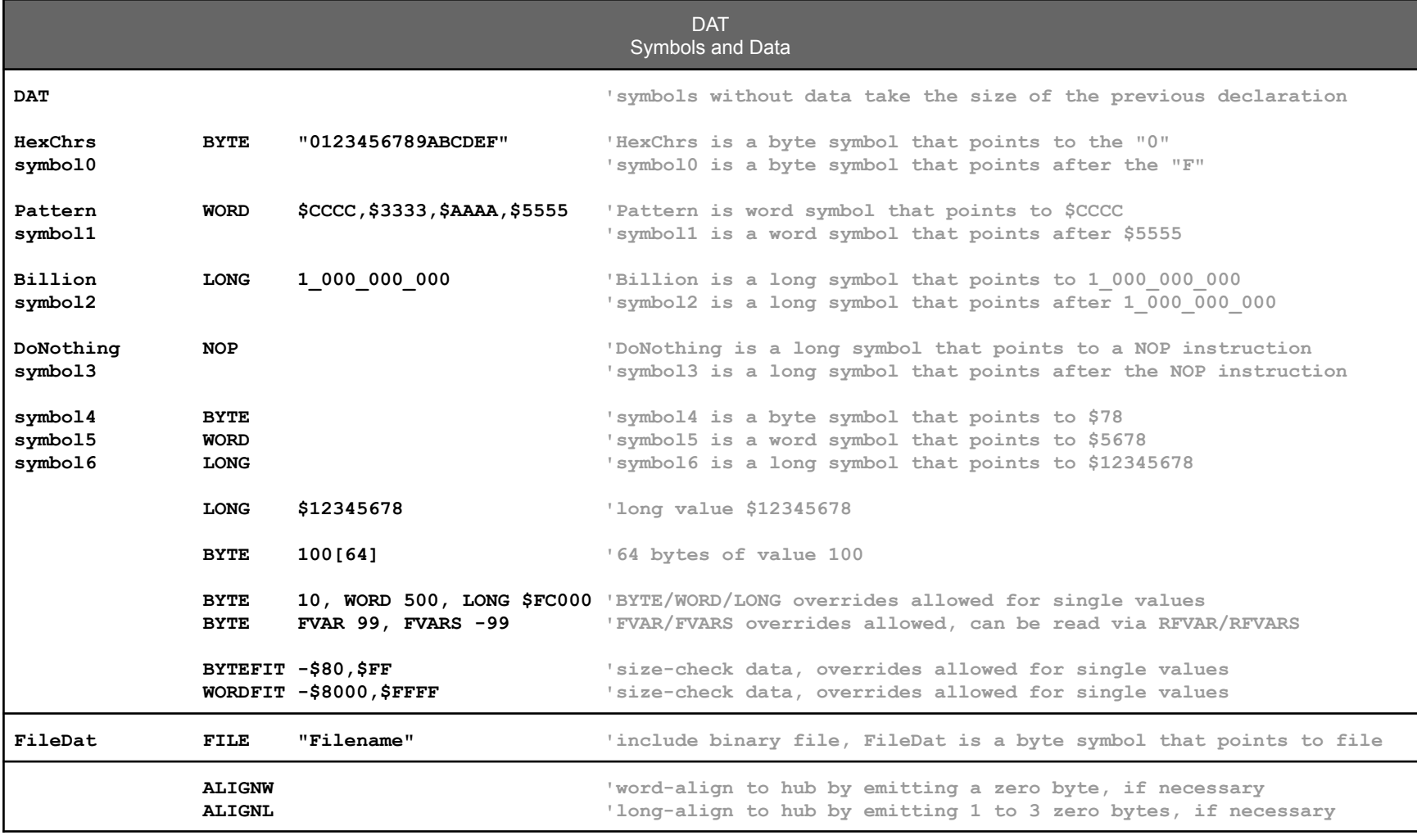

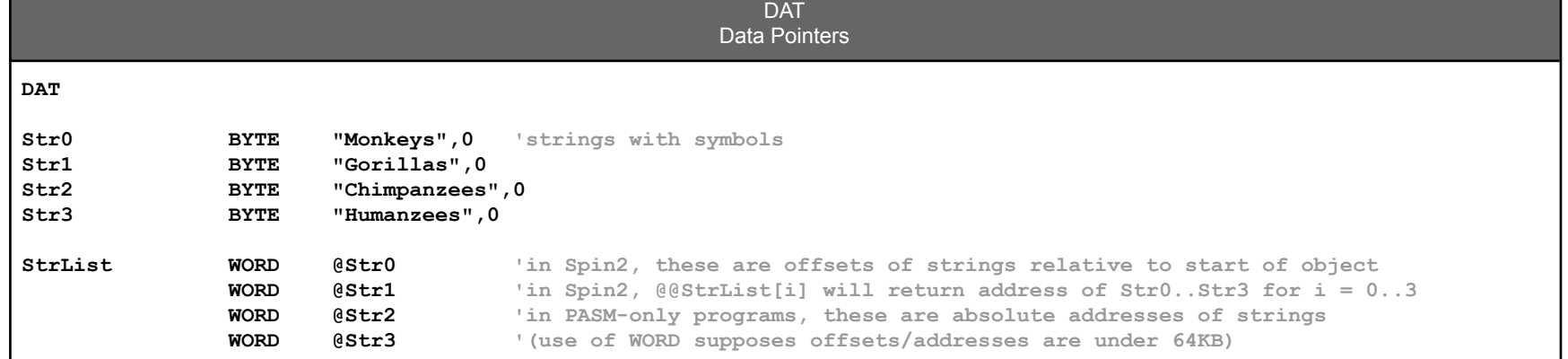

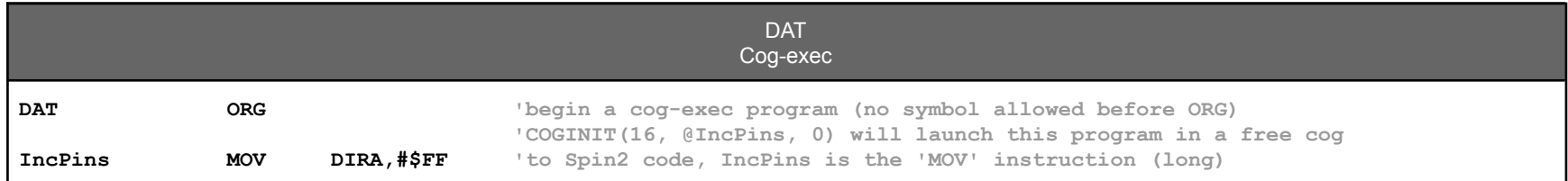

Parallax Spin2 Documentation Page 5 of 48

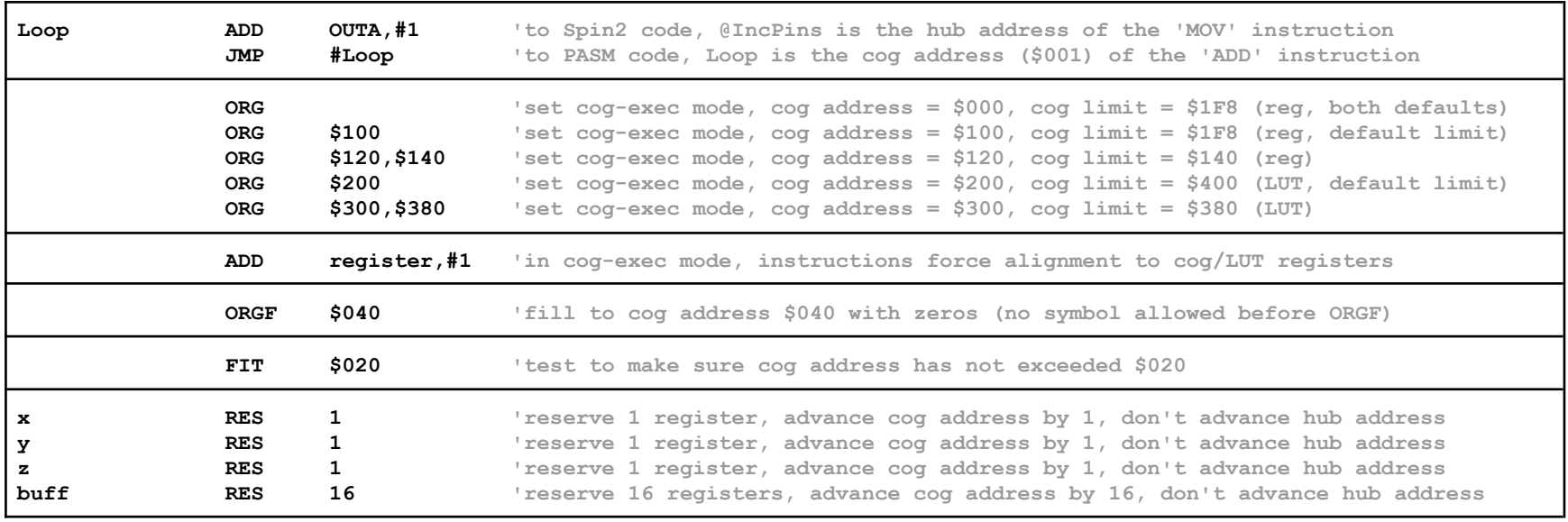

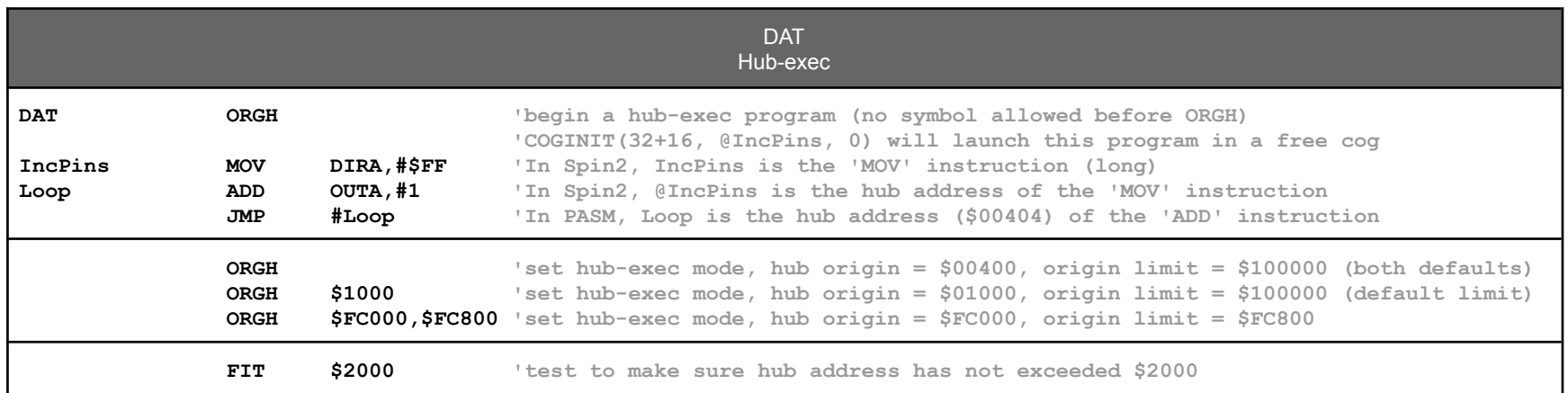

There are some differences between Spin2+PASM programs and PASM-only programs, when it comes to hub-exec code:

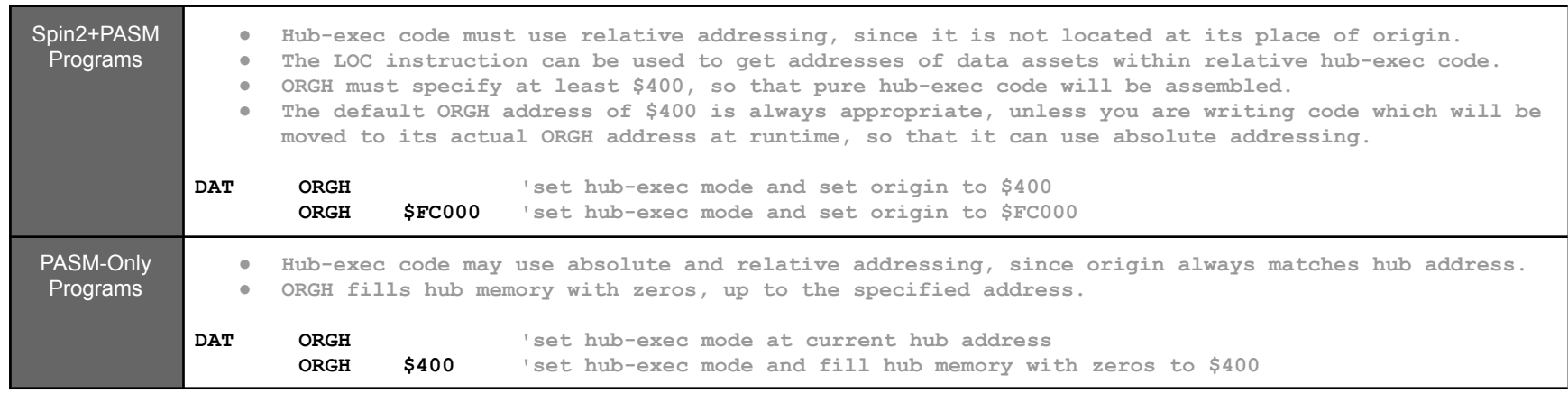

## Spin2 Language

### **Comments**

Comments can occur anywhere in Spin2 or PASM code and take several forms:

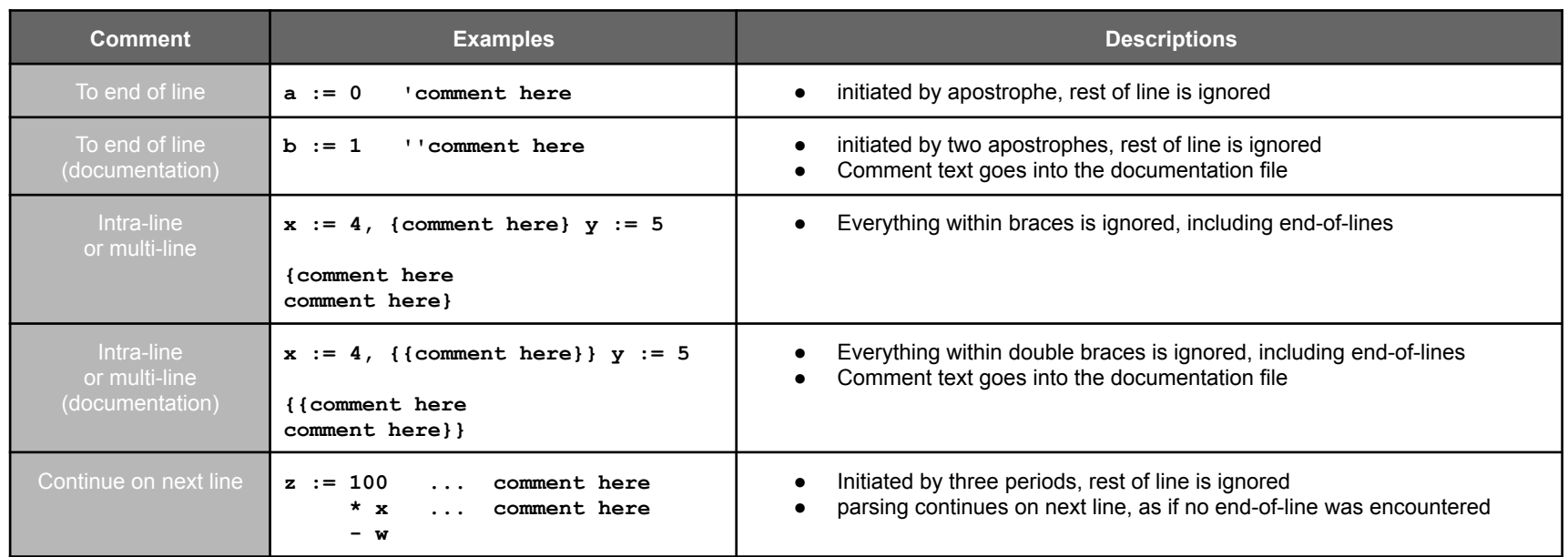

#### **Constants**

Constants resolve to 32-bit values and can be expressed as follows:

Parallax Spin2 Documentation Page 6 of 48

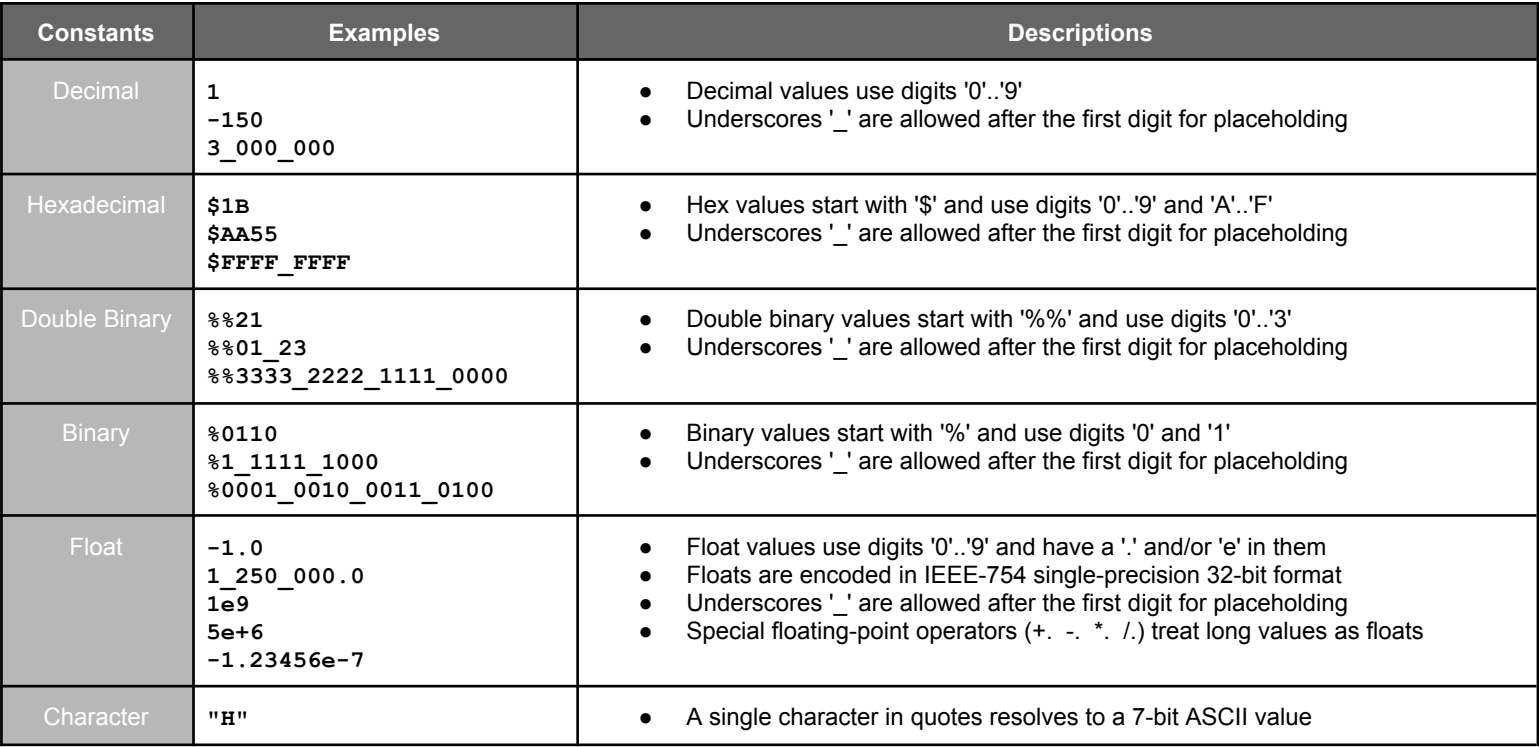

### **Variables**

In Spin2, there are both user-defined and permanent variables. The user-defined variable sources are listed below and the permanent variables are shown in the table.

- VAR variables (hub)
- PUB/PRI parameters, return values, and local variables (hub)
- DAT symbols (hub)
- Cog registers

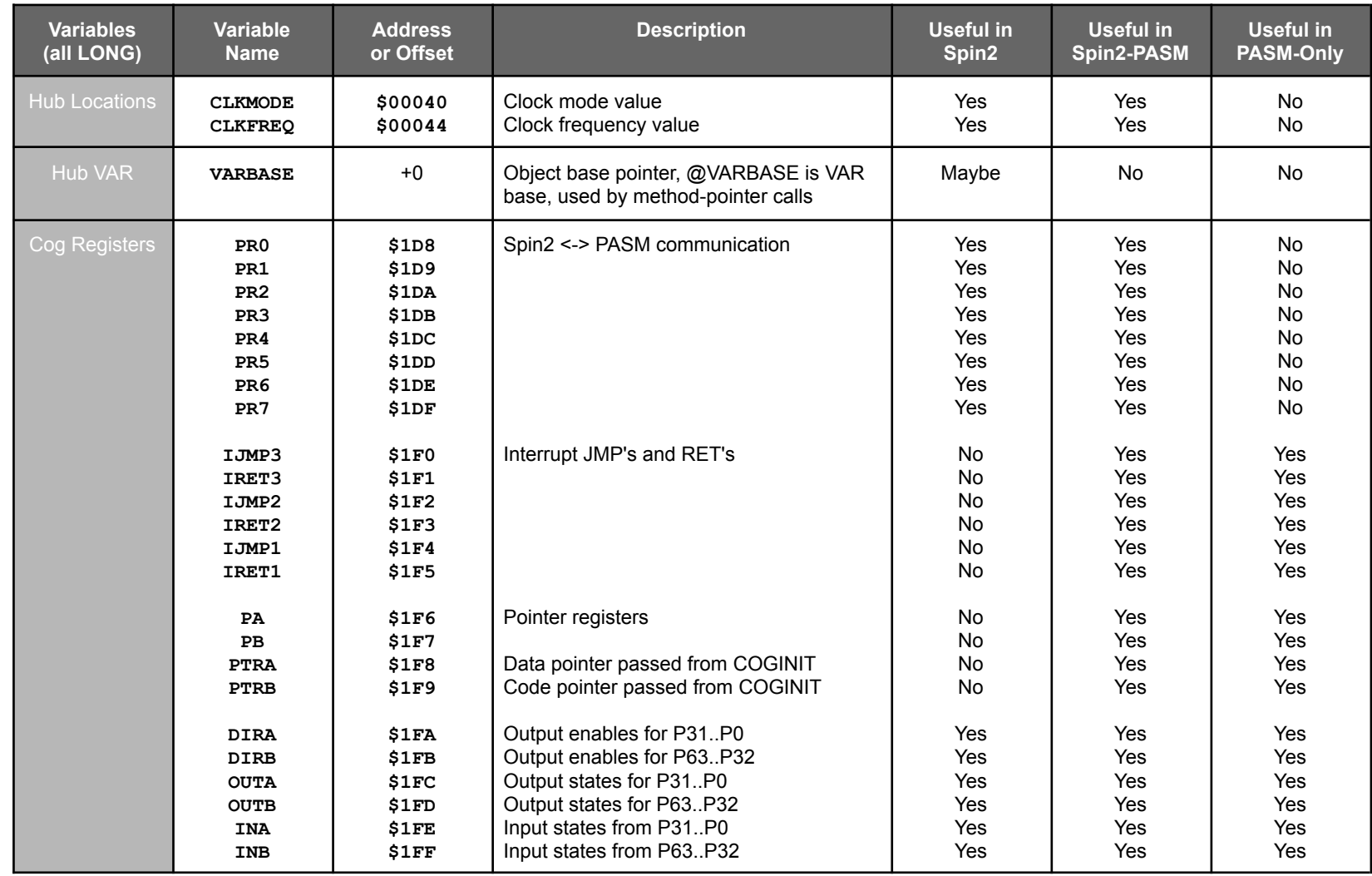

In Spin2, all variables can be indexed and accessed as bitfields. Additionally, symbolic hub variables can have BYTE/WORD/LONG size overrides:

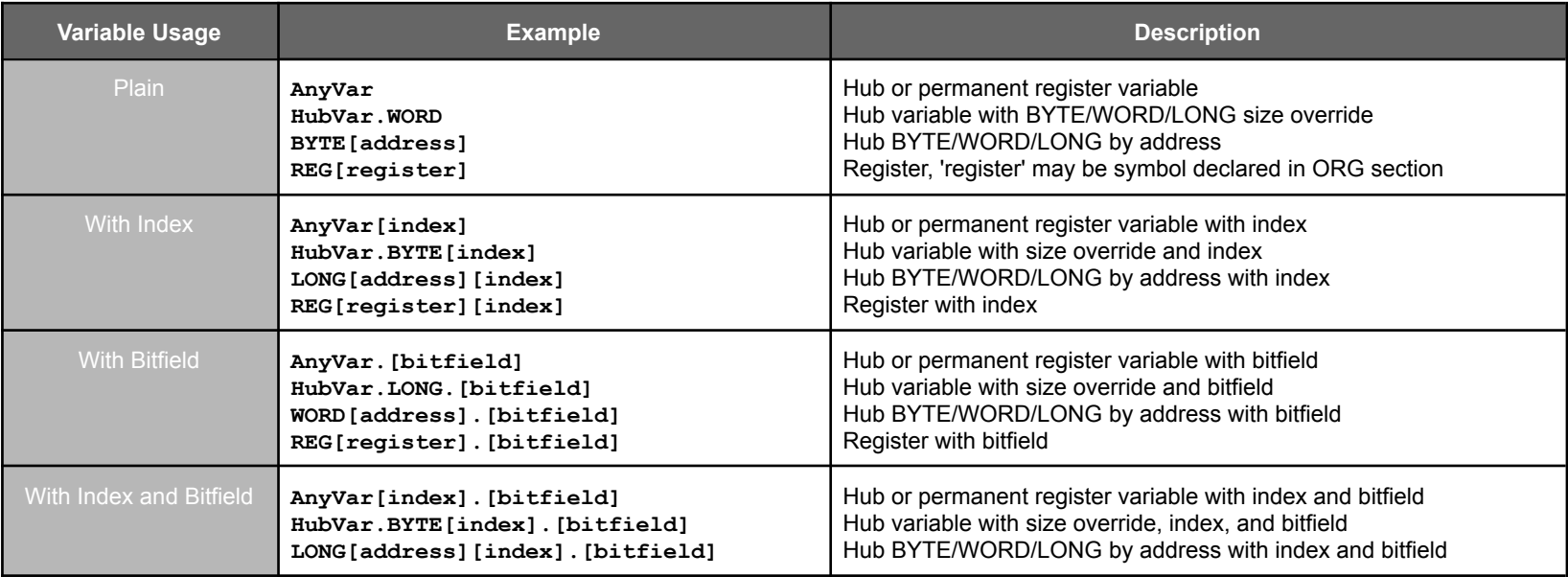

Parallax Spin2 Documentation Page 7 of 48

A bitfield is a 10-bit value which contains a base-bit number in bits 4..0 and an additional-bits number in bits 9..5. Bitfields can be defined in a few different ways:

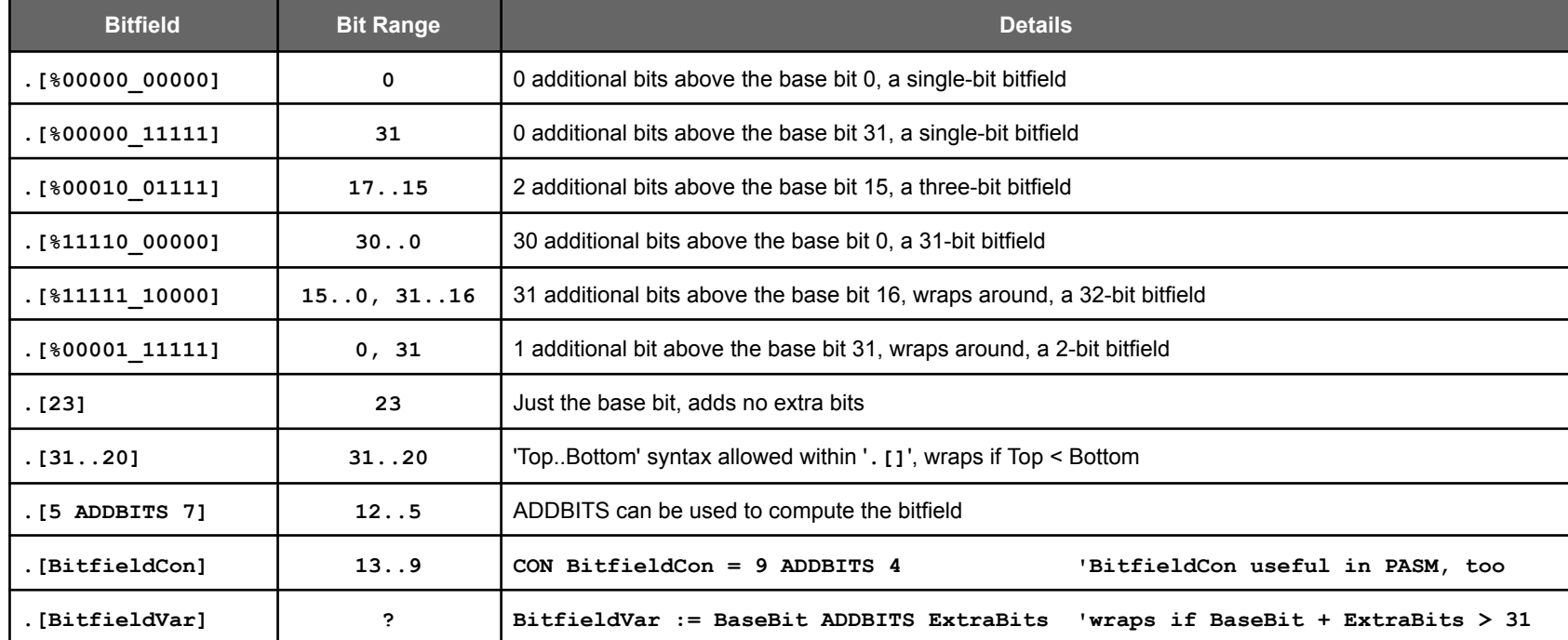

In addition to bitfields, there are also pinfields, which are used to select a range of I/O pins within the same 32-pin block (P63..P32 or P31..P0). Pinfields are 11-bit values which contain a base-pin number in bits 5..0 and an additional-pins number in bits 10..6. Pinfields are used by instructions which interface to pins.

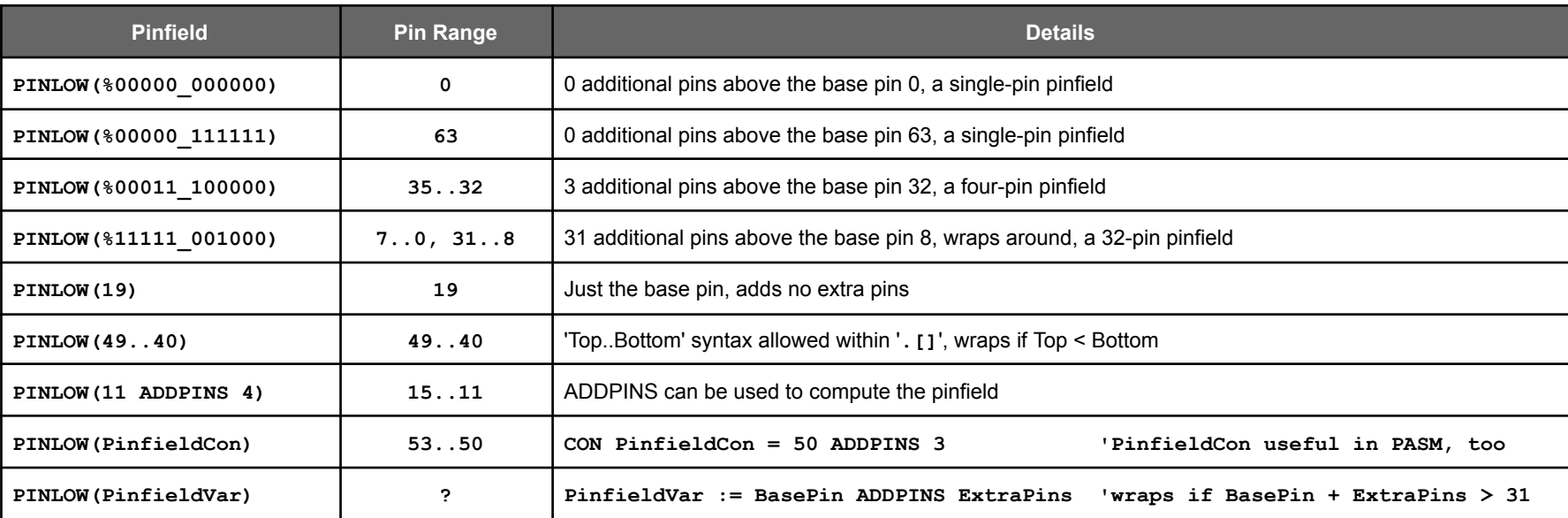

#### **Expressions**

- Run-time expressions can incorporate constants, variables, and methods' return values
- Compile-time expressions can use only constants.
- All expressions can use operators.

Here are some examples of expressions:

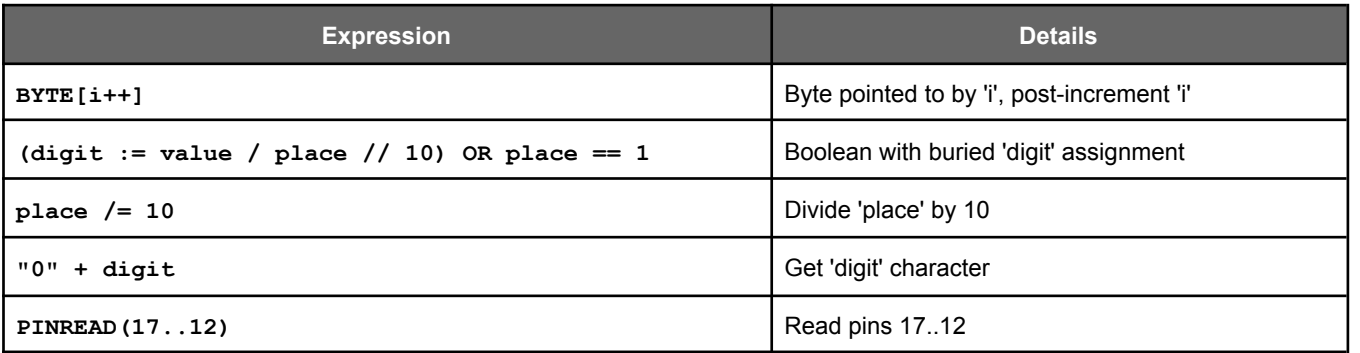

### **Operators**

Below is a table of all the operators available for use in Spin2 methods. Compile-time expressions can use the unary, binary, ternary and float operators.

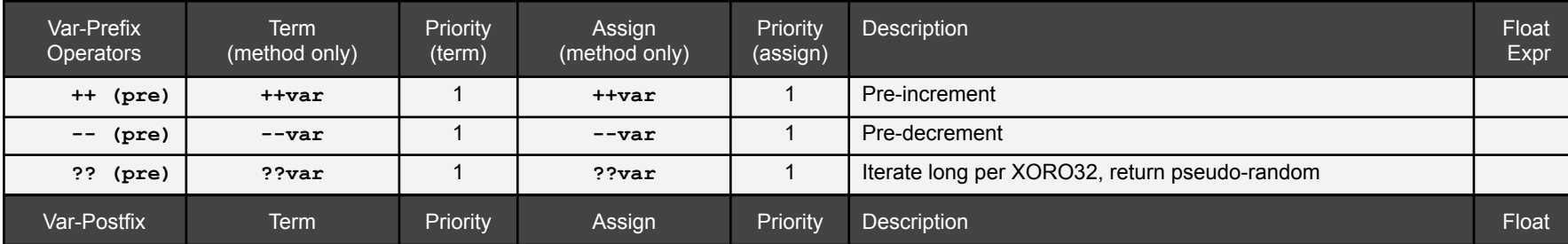

Parallax Spin2 Documentation Page 8 of 48

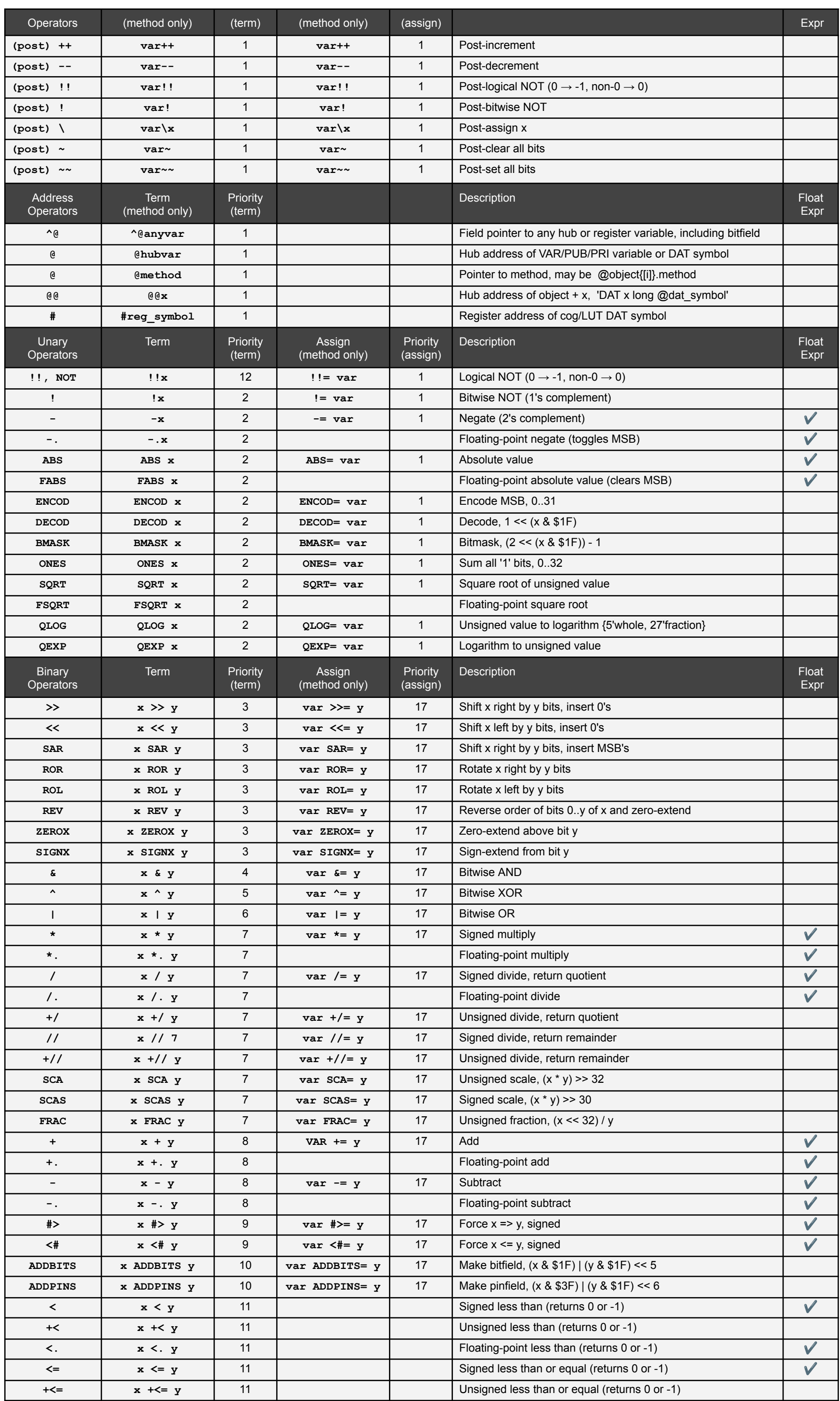

Parallax Spin2 Documentation Page 9 of 48

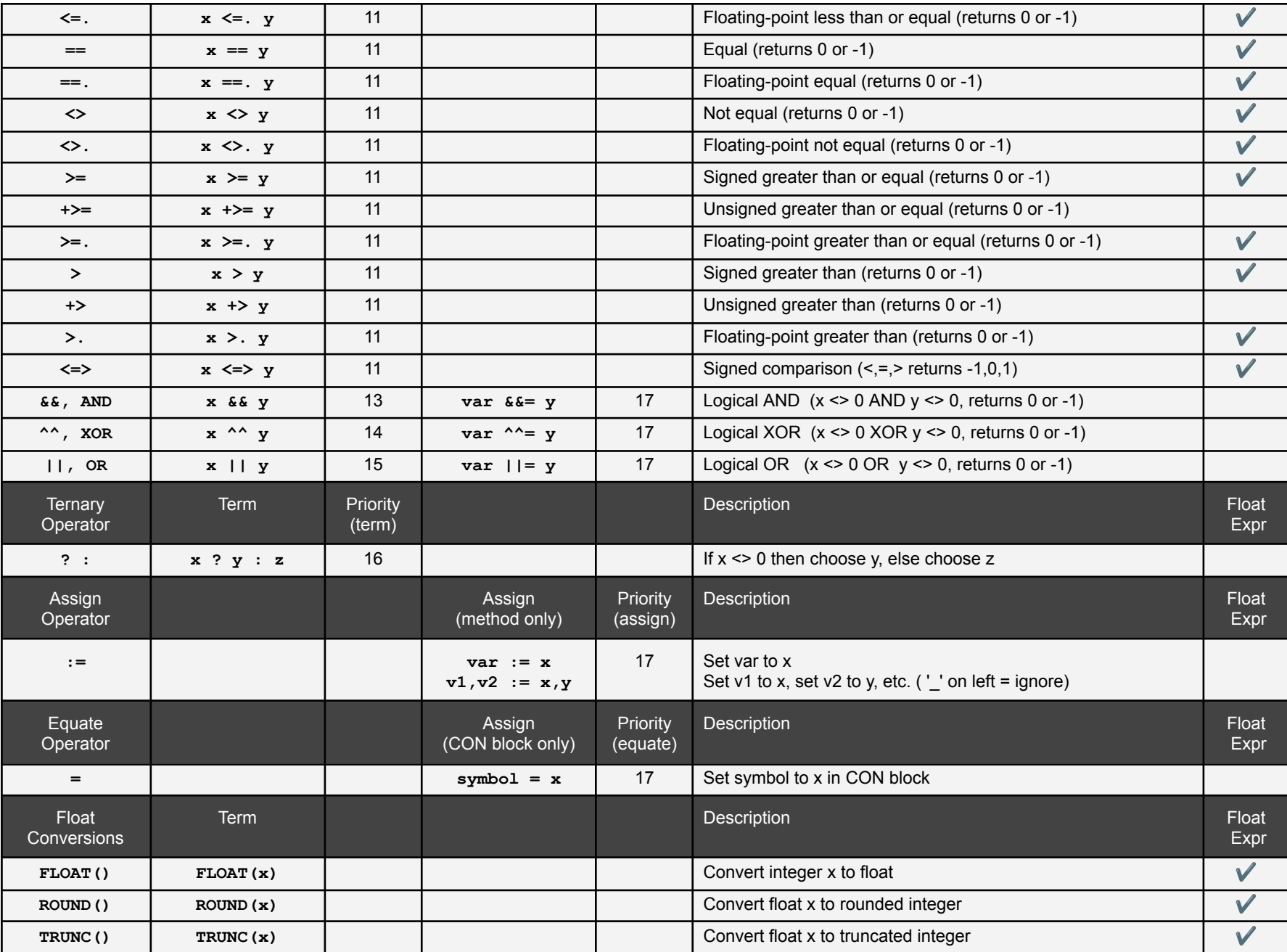

## Built-In Methods

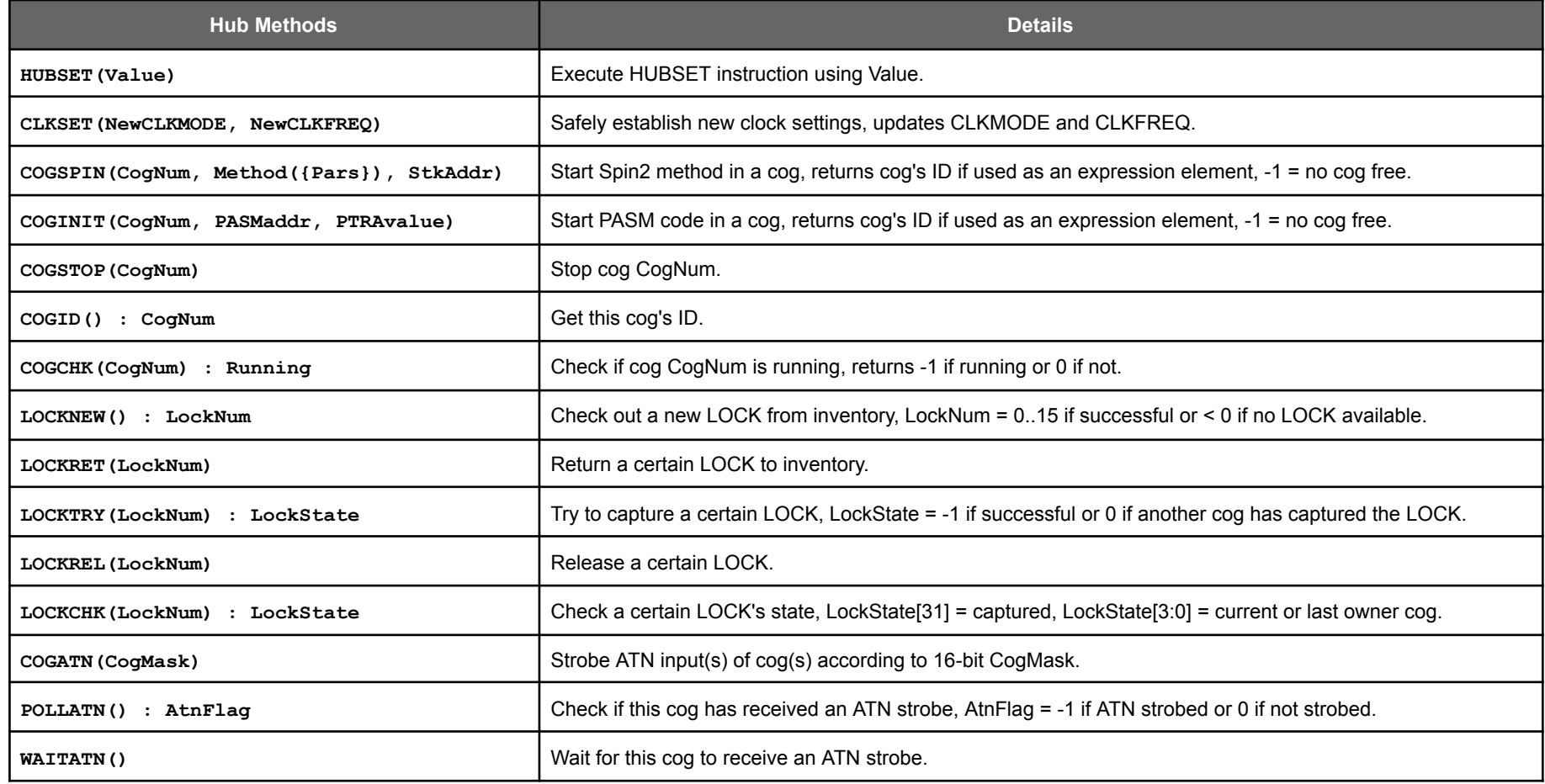

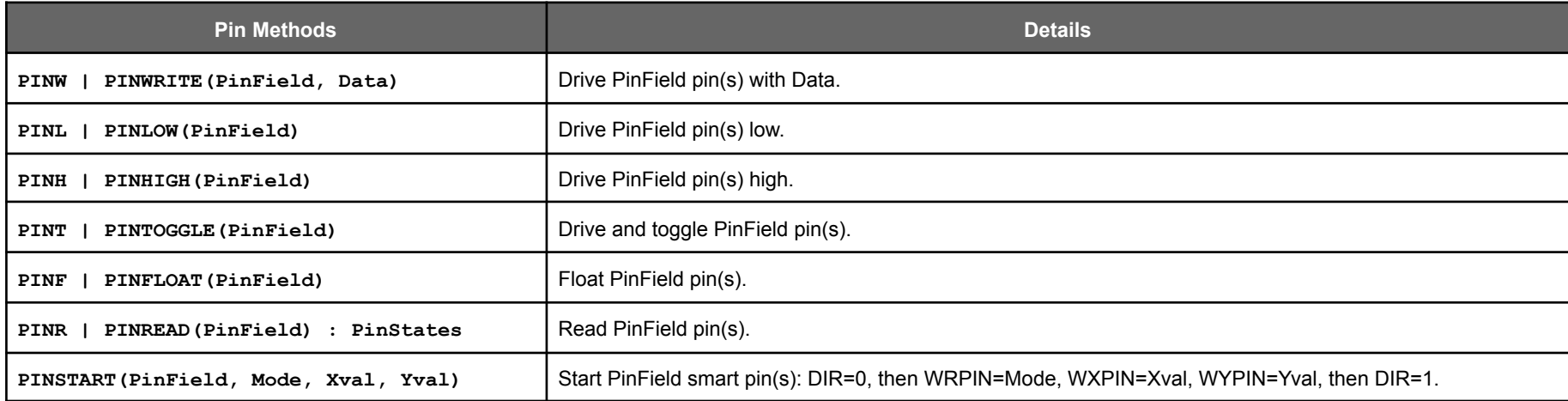

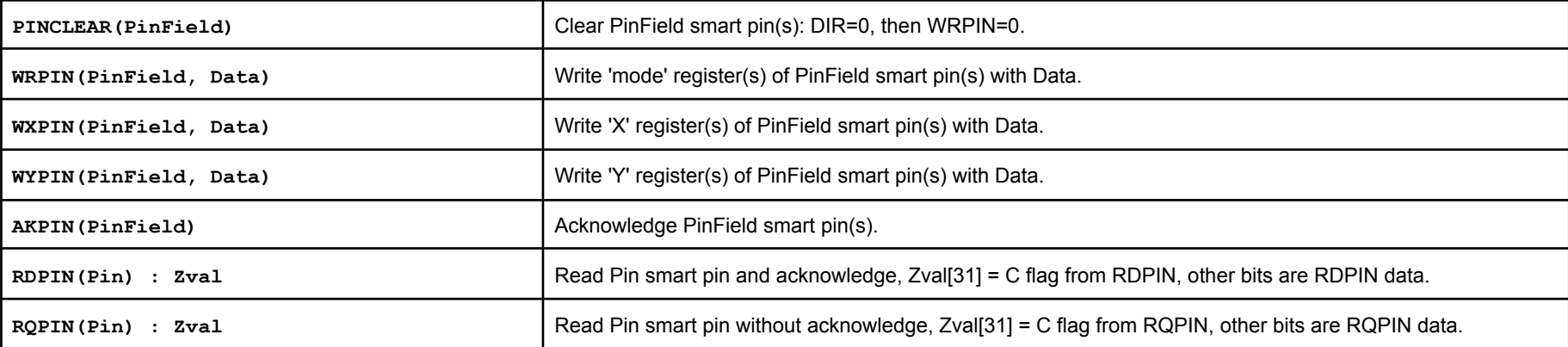

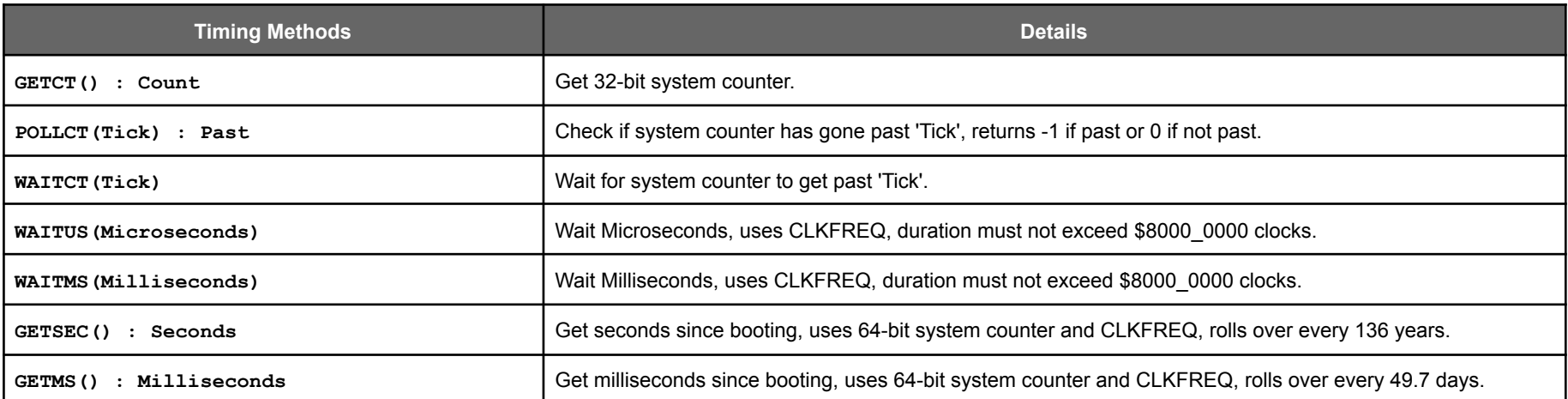

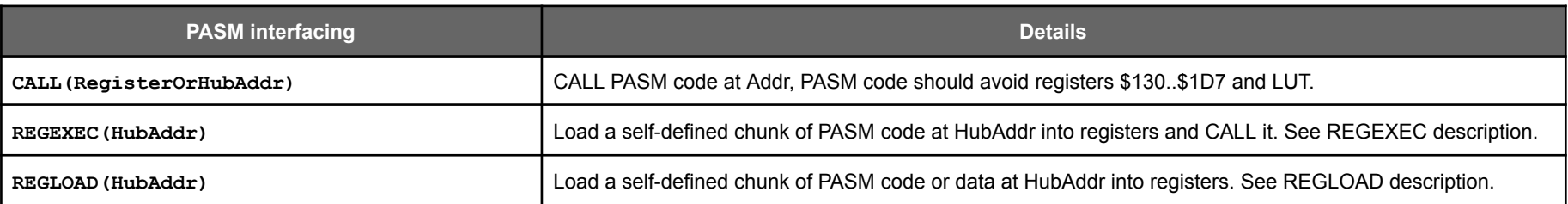

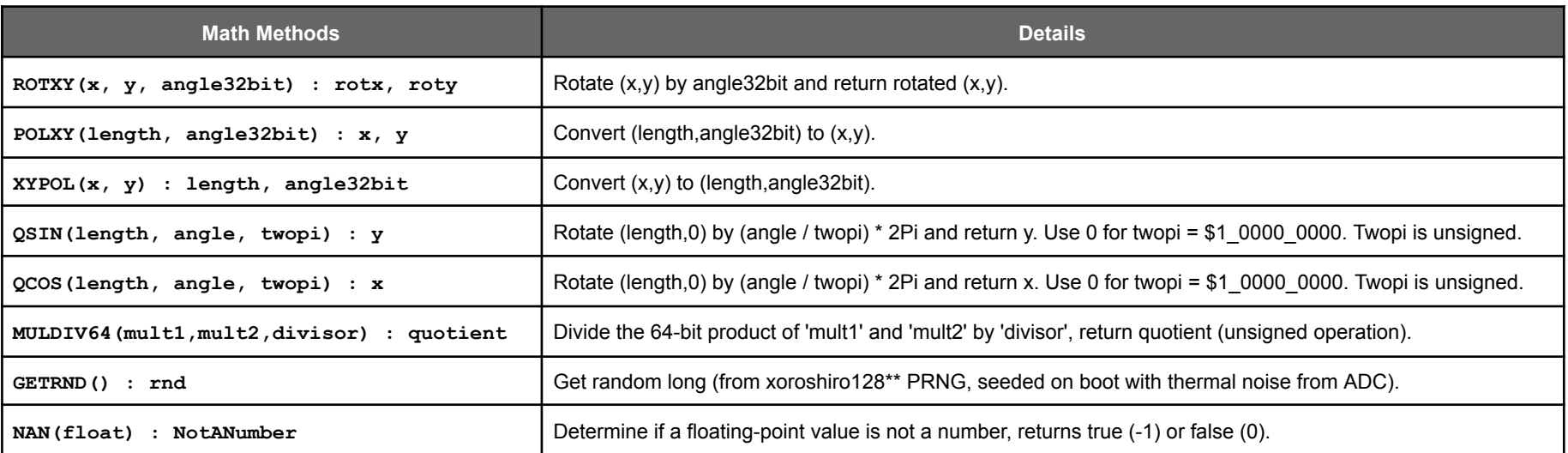

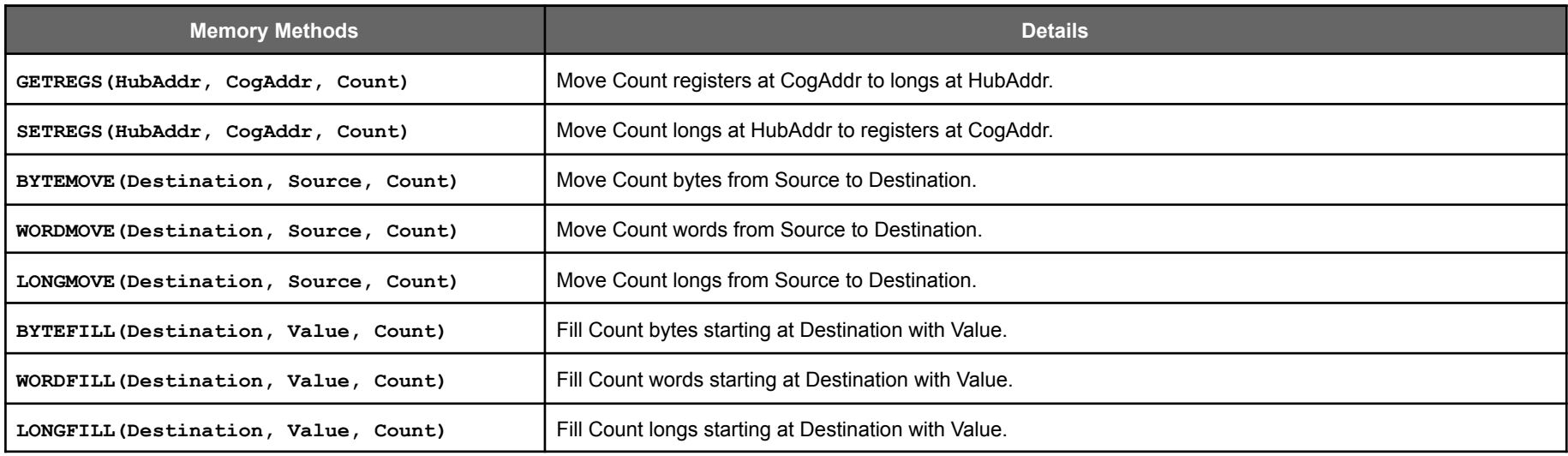

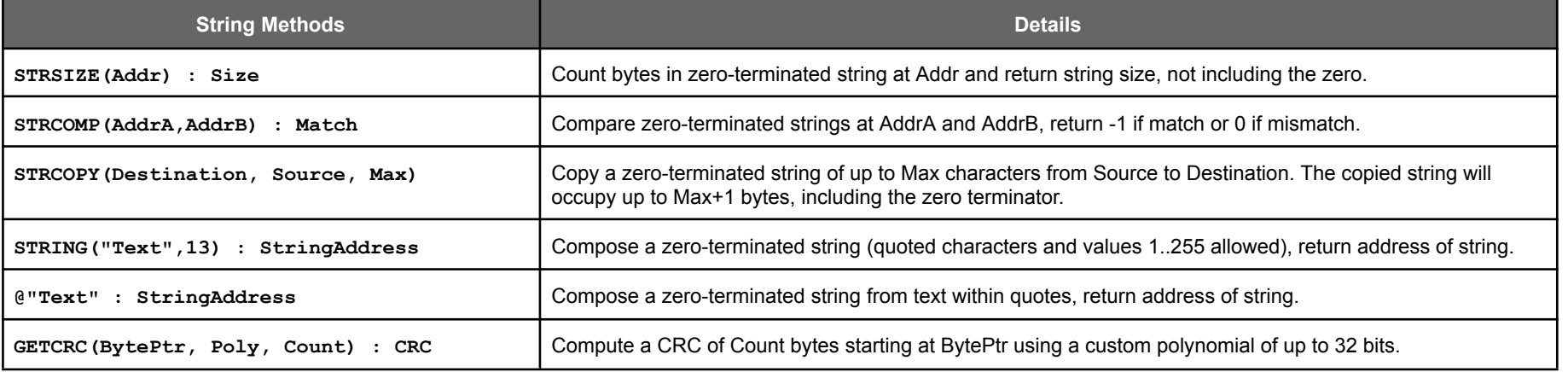

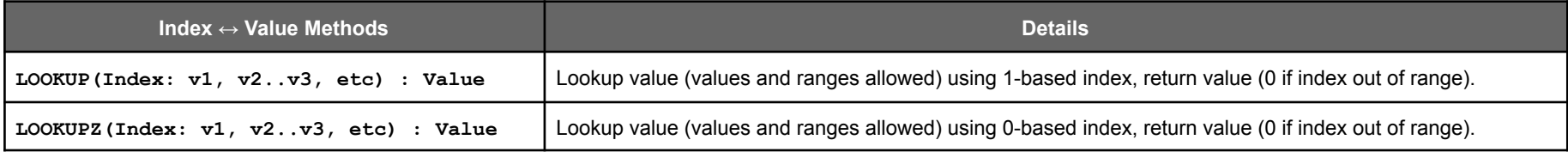

Parallax Spin2 Documentation Page 11 of 48

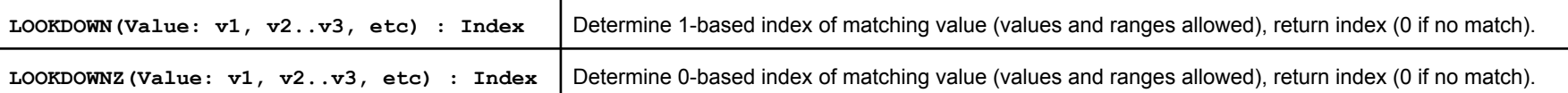

### USING METHODS

Methods that return single results can be used as terms in expressions:

```
x := GETRND() +// 100 'Get a random number between 0 and 99
```

```
BYTEMOVE(ToStr, FromStr, STRSIZE(FromStr) + 1)
```
Methods which return multiple results (like POLXY) can be used to supply multiple parameters to other methods:

```
x,y := SumPoints(POLXY(rho1,theta1), POLXY(rho2,theta2))
```
**…where…**

```
PRI SumPoints(x1, y1, x2, y2) : x, y
 RETURN x1+x2, y1+y2
```
Spin2 has an "abort" mechanism for instantly returning, from any depth of nested method calls, back to a base caller which used '\' before the method name. A single return value can be conveyed from the abort point back to the base caller:

Multiple method results can be assigned to variables or ignored by using an underscore in lieu of a variable name::

```
x,y := ROTXY(xin,yin,theta) 'use both the x and y results
_,y := ROTXY(xin,yin,theta) 'use only the y result
x,_ := ROTXY(xin,yin,theta) 'use only the x result
```
User-defined methods which return one or more results can also be used as instructions, where the return values are ignored. However, built-in methods such as STRSIZE, which return results, must be used as expression terms.

#### **ABORT**

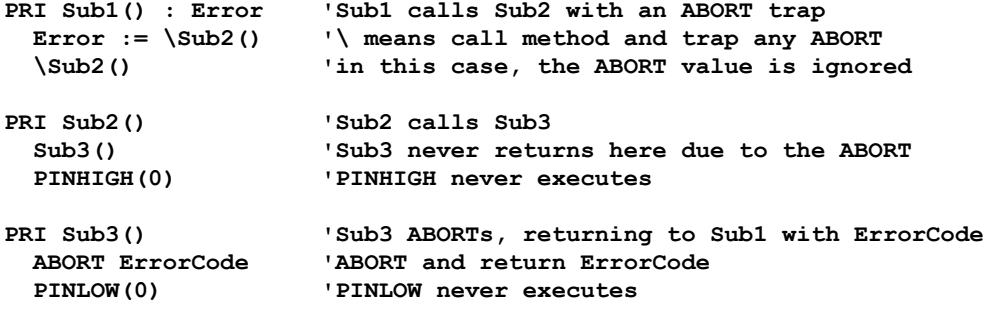

Regardless of how many return values a particular method may have, when that method is called with a preceding "\", there will be only one return value, which may be ignored.

If no value is specified after ABORT, then zero will be returned.

If a method is called with a preceding "\", but no ABORT occurs, then zero will be returned.

If an ABORT executes without a "\" trap somewhere in the call chain, the cog returns past the top-level method and executes COGSTOP(COGID), shutting itself down.

The abort mechanism is intended as a means to return from a deeply nested subroutine where some error situation has developed, but it can be used for any purpose. Basically, it's a way to return to a base caller without having to check for a condition to do so at every level of the call chain. It returns all the way back to the caller with the "\" abort trap, carrying the ABORT value. You can compose hierarchical levels of "\" abort traps and ABORT points.

#### **METHOD POINTERS**

Method pointers are LONG values which point to a method and are then used to call that method indirectly.

To establish a method pointer, you can assign a long variable using "@" before the method name. Note that there are no parentheses after the method name:

**LongVar := @SomeObject.SomeMethod 'a method within a child object**

**LongVar := @SomeMethod 'a method within the current object LongVar := @SomeOject[index].SomeMethod 'a method within an indexed child object**

Method pointers can be generated on-the-fly and passed as parameters:

**SetUpIO(@InMethod,@OutMethod)**

Method pointers are then used in the following ways to call methods:

**Var := LongVar():1 'no parameters and one return value**

```
LongVar() 'no parameters and no return values
LongVar(Par1, Par2) 'two parameters and no return values
Var1,Var2 := LongVar(Par1):2 'one parameters and two return values
Var1,Var2 := POLXY(LongVar(Par1,Par2,Par3):2) 'three parameters and two return values
```
Parallax Spin2 Documentation Page 12 of 48

There is no compile-time awareness of how many parameters the method pointed to actually has. You need to code your method pointer usage such that you supply the proper number of parameters and specify the proper number of return values after a colon ":", so that there is agreement with the method pointed to.

Method pointers can be passed through object hierarchies to enable direct calling of any method from anywhere. They can also be used to dynamically point to different methods which have the same numbers of parameters and return values.

**How Method Pointers Work**

An @method expression generates a 32-bit value which has two bit fields:

[31..20] = Index of the method, relative to the method's object base. The index of the first method will be twice the number of objects instantiated

[19..0] = Address of the method's VAR base. The method's VAR base, in turn, contains the address of the method's object base.

By putting the method's index and VAR base address together into the 32-bit value, and having the VAR base contain the method's object base address, a complete method pointer is established in a single long, which can be treated as any other variable.

To accommodate method pointers, each object instance reserves the first long of its VAR space for the object base address. When an @method expression executes, that first long is written with the object's base address.

#### **SEND**

RECV, like SEND, is a special method pointer which is inherited from the calling method and, in turn, conveyed to all called methods. Its purpose is to provide an efficient input mechanism for data.

SEND is a special method pointer which is inherited from the calling method and, in turn, conveyed to all called methods. Its purpose is to provide an efficient output mechanism for data.

SEND can be assigned like a method pointer, but it must point to a method which takes one parameter and has no return values:

#### **SEND := @OutMethod**

When used as a method, SEND will pass all parameters, including any return values from called methods, to the method SEND points to:

```
SEND("Hello! ", GetDigit()+"0", 13)
```
Any methods called within the SEND parameters will inherit the SEND pointer, so that they can do SEND methods, too:

```
PUB Go()
 SEND := @SetLED
 REPEAT
   SEND(Flash(),$01,$02,$04,$08,$10,$20,$40,$80)
PRI Flash() : x
 REPEAT 2
```

```
SEND($00,$FF,$00)
RETURN $AA
```

```
PRI SetLED(x)
 PINWRITE(56 ADDPINS 7, !x)
 WAITMS(125)
```
In the above example, the following values are output in repeating sequence: \$00, \$FF, \$00, \$00, \$FF, \$00, \$AA, \$01, \$02, \$04, \$08, \$10, \$20, \$40, \$80 (but inverted for LEDs)

Though a called method inherits the current SEND pointer, it may change it for its own purposes. Upon return from that method, the SEND pointer will be back to what it was before the method was called. So, the SEND pointer value is propagated in method calls, but not in method returns.

#### **RECV**

RECV can be assigned like a method pointer, but it must point to a method which takes no parameters and returns a single value:

#### **RECV := @InMethod**

An example of using RECV:

**VAR i**

**PUB Go() RECV := @GetPattern REPEAT PINWRITE(56 ADDPINS 7, !RECV()) WAITMS(125)**

```
PRI GetPattern() : Pattern
 RETURN DECOD(i++ & 7)
```
In the above example, the following values are output in repeating sequence: \$01, \$02, \$04, \$08, \$10, \$20, \$40, \$80 (but inverted for LEDs)

Parallax Spin2 Documentation Page 13 of 48

Though a called method inherits the current RECV pointer, it may change it for its own purposes. Upon return from that method, the RECV pointer will be back to what it was before the method was called. So, the RECV pointer value is propagated in method calls, but not in method returns.

## FLOW CONTROL

Spin2 has three basic flow-control constructs:

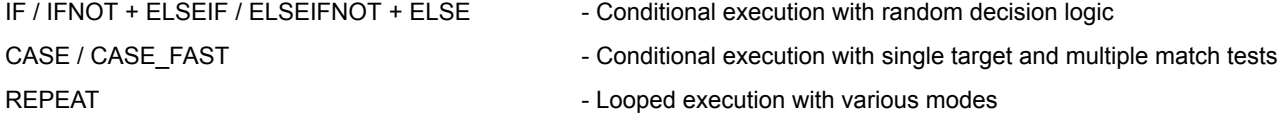

All these constructs use relative indentation to determine which code falls under their control:

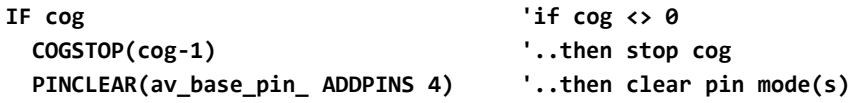

The flow-control constructs can be nested in any order:

The indented code under IF or ELSEIF executes if <condition> is not zero. The code under IFNOT or ELSEIFNOT executes if <condition> is zero. The code under ELSE executes if no other indented code executed:

```
CASE flag
```

```
0: CASE_FAST chr
      0: BYTEFILL(@screen, " ", screen_size)
            col := row := 0
      1: col := row := 0
      2..7: flag := chr
            RETURN
      8: IF col
              col--
      9: REPEAT
              out(" ")
            WHILE col & 7
      10: RETURN
      11: color := $00
      12: color := $80
      13: newline()
      OTHER: out(chr)
 2: col := chr // cols
 3: row := chr // rows
 4..7: background0_[flag-$04] := chr << 8
flag := 0
```
### **IF / IFNOT + ELSEIF / ELSEIFNOT + ELSE**

The IF construct begins with IF or IFNOT and optionally employs ELSEIF, ELSEIFNOT, and ELSE. To all be part of the same decision tree, these keywords must have the same level of indentation.

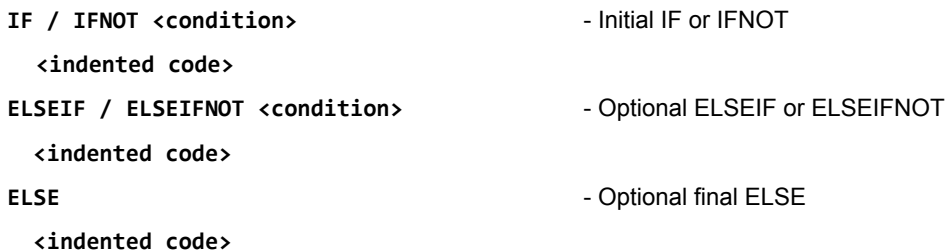

### **CASE / CASE\_FAST**

The CASE construct sequentially compares a target value to a list of possible matches. When a match is found, the related code executes.

Match values/ranges must be indented past the CASE keyword. Multiple match values/ranges can be expressed with comma separators. Any additional lines of code related to the match value/range must be indented past the match value/range:

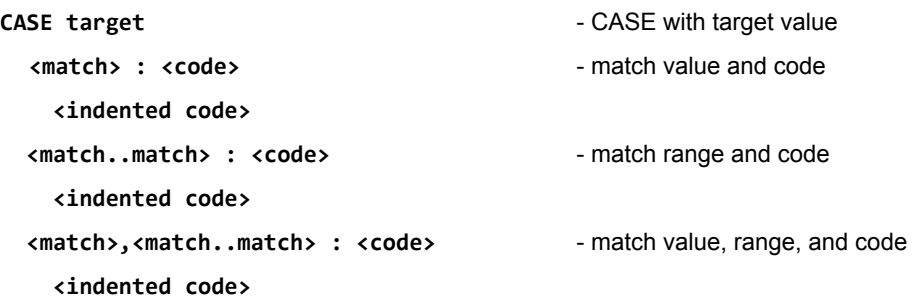

Parallax Spin2 Documentation Page 14 of 48

**<indented code>**

CASE\_FAST is like CASE, but rather than sequentially comparing the target to a list of possible matches, it uses an indexed jump table of up to 256 entries to immediately branch to the appropriate code, saving time at a possible cost of larger compiled code. If there are only contiguous match values and no match ranges, the resulting code will actually be smaller than a normal CASE construct with more than several match values.

For CASE\_FAST to compile, the match values/ranges must be unique constants which are all within 255 of each other.

See CASE\_FAST example under "FLOW CONTROL" above.

#### **REPEAT**

All looping is achieved through REPEAT constructs, which have several forms:

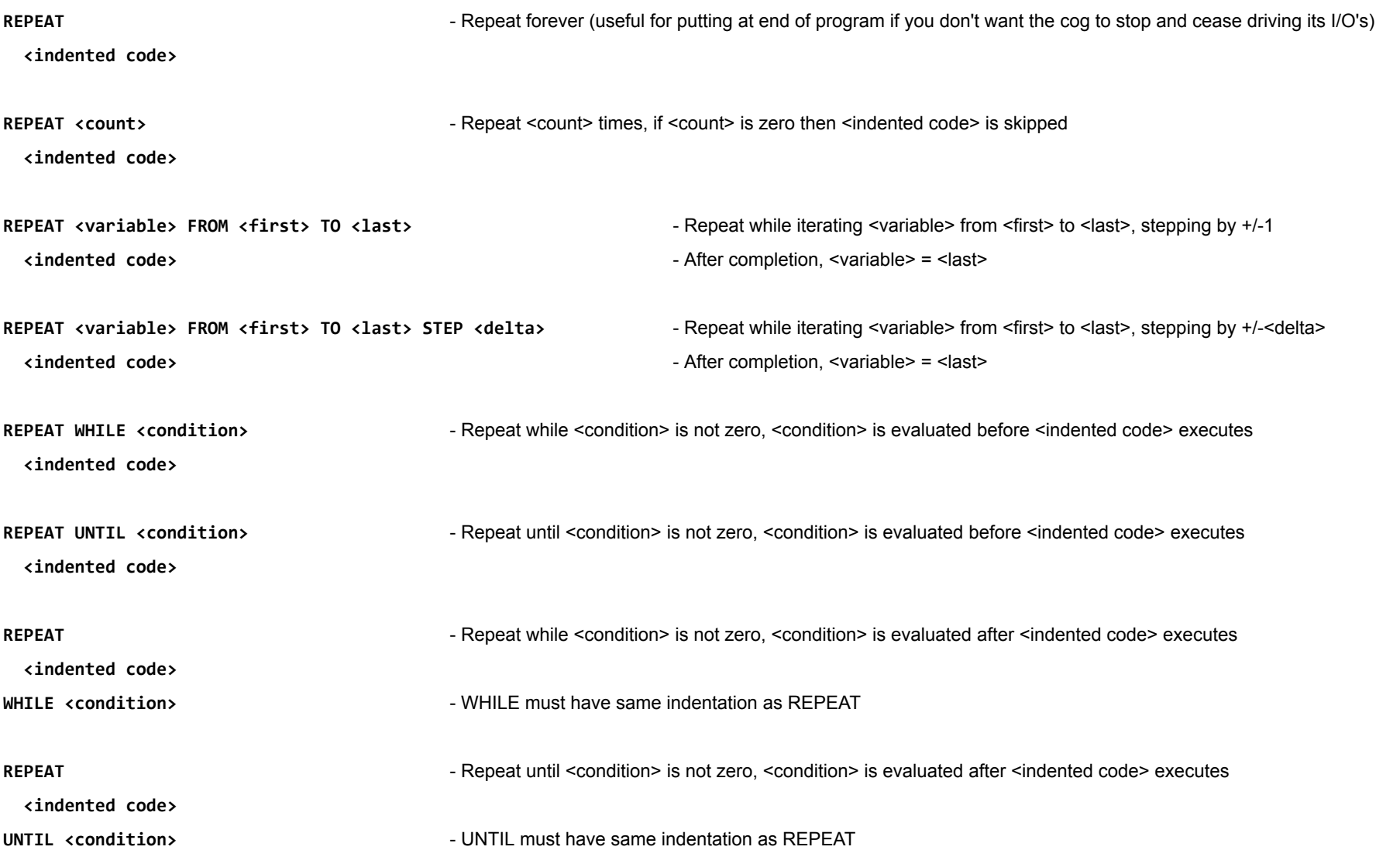

Within REPEAT constructs, there are two special instructions which can be used to change the course of execution: NEXT and QUIT. NEXT will immediately branch to the point in the REPEAT construct where the decision to loop again is made, while QUIT will exit the REPEAT construct and continue after it. These instructions are usually used conditionally:

#### **REPEAT**

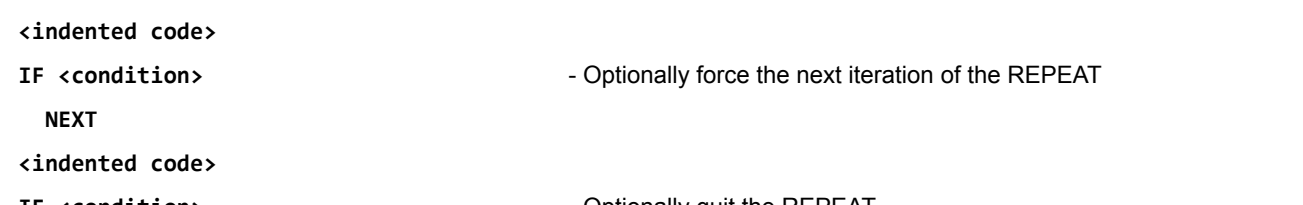

**IF <condition>** - Optionally quit the REPEAT

**QUIT**

**<indented code>**

#### **IN-LINE PASM CODE**

Spin2 methods can execute in-line PASM code by preceding the PASM code with an **'ORG** {\$000..\$123}' and terminating it with an **END**.

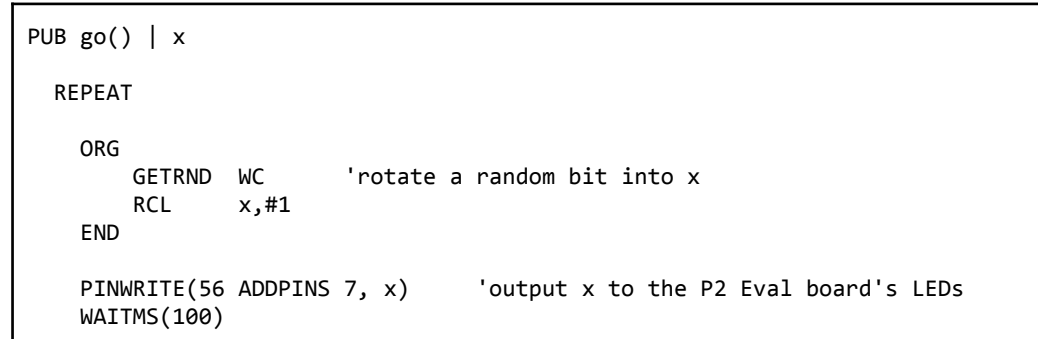

Parallax Spin2 Documentation Page 15 of 48

Your PASM code will be assembled with a RET instruction added at the end to ensure that it returns to Spin2, in case no early \_RET\_ or RET executes.

Here's the internal Spin2 procedure for executing in-line PASM code:

- Save the current streamer address for restoration after the PASM code executes.
- Copy the method's first 16 long variables, including any parameters, return values, and local variables, from hub RAM to cog registers \$1E0..\$1EF.
- Copy the in-line PASM-code longs from hub RAM into cog registers, starting at the address specified after the ORG (default is \$000).
- CALL the PASM code.
- Restore the 16 longs in cog registers \$1E0..\$1EF back to hub RAM, in order to update any modified method variables.
- Restore the streamer address and resume Spin2 bytecode execution.

Within your in-line PASM code, you can do all these things:

- Read and write the following register areas:
	- \$000..\$123, which your PASM code loads into. You can even load different PASM programs at different addresses within this range and CALL them from Spin2.
	- \$1D8..\$1DF, which are general-purpose registers, named PR0..PR7, available to both PASM and Spin2 code.
	- \$1E0..\$1EF, which contain the method's first 16 long hub RAM variables and are assigned the same symbolic names, for use in your PASM code.
	- \$1F0..\$1FF, which include IJMP3, IRET3, IJMP2, IRET2, IJMP1, IRET1, PA, PB, PTRA, PTRB, DIRA, DIRB, OUTA, OUTB, INA, and INB.
	- Avoid writing to \$124..\$1D7 and LUT RAM, since the Spin2 interpreter occupies these areas. You can look in "Spin2\_interpreter.spin2" to see the interpreter code.
- Use the streamer temporarily by executing RDFAST/WRFAST and RFxxxx/WFxxxx instructions.
- Use up to 5 levels of the hardware stack for nested CALLs, including CALLs to hub RAM.
- Declare and reference regular and local symbols. These symbols will not be accessible outside of your PASM code.
- Declare BYTE, WORD, and LONG data. BYTEFIT and WORDFIT are also allowed.
- Use the RES, ORGF, and FIT directives. The directives ORG, ORGH, ALIGNW, ALIGNL, and FILE are not allowed within in-line PASM code.
- Establish an interrupt which executes your code remaining in cog registers \$000..\$123. Spin2 accommodates interrupts and only stalls them briefly.
- Return to Spin2, at any point, by executing an \_RET\_ or RET instruction.

#### **CALLING PASM FROM SPIN2**

You can do a **CALL(address)** in Spin2 to execute PASM code in either cog register space or hub RAM.

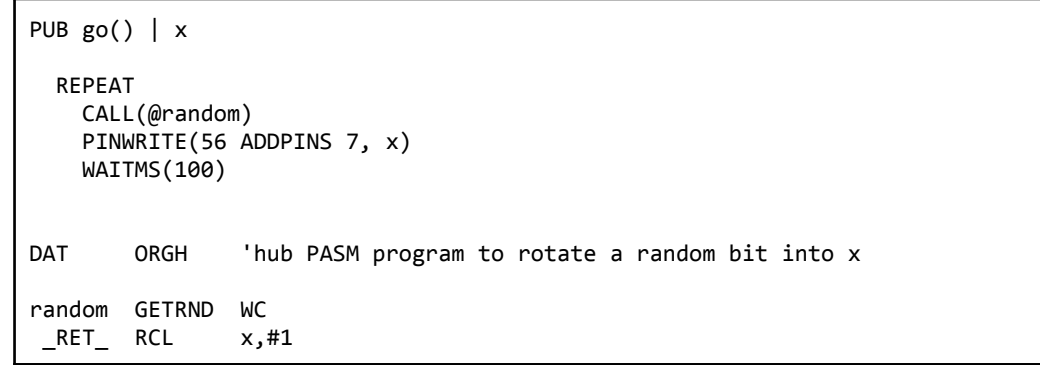

Here's the internal Spin2 procedure for executing a CALL:

- Save the current streamer address for restoration after the PASM code executes.
- CALL the PASM code.
- Restore the streamer address and resume Spin2 bytecode execution.

Within code which you CALL, you can do all these things:

- Read and write the following register areas:
	- \$000..\$123, which may contain PASM code and/or data which you previously loaded.
	- \$1D8..\$1DF, which are general-purpose registers, named PR0..PR7, available to both PASM and Spin2 code.
	- \$1E0..\$1EF, which are available for scratchpad use, but will likely be rewritten when Spin2 resumes.
	- \$1F0..\$1FF, which include IJMP3, IRET3, IJMP2, IRET2, IJMP1, IRET1, PA, PB, PTRA, PTRB, DIRA, DIRB, OUTA, OUTB, INA, and INB.
	- Avoid writing to \$124..\$1D7 and LUT RAM, since the Spin2 interpreter occupies these areas. You can look in "Spin2\_interpreter.spin2" to see the interpreter code.
- Use the streamer temporarily by executing RDFAST/WRFAST and RFxxxx/WFxxxx instructions.
- Use up to 5 levels of the hardware stack for nested CALLs, including CALLs to hub RAM.
- Establish an interrupt which executes your code remaining in cog registers \$000..\$123. Spin2 accommodates interrupts and only stalls them briefly.
- Return to Spin2, at any point, by executing an \_RET\_ or RET instruction.

#### **REGLOAD and REGEXEC**

The Spin2 instructions **REGLOAD(HubAddress)** and **REGEXEC(HubAddress)** are used to load or load-and-execute PASM code and/or data chunks from hub RAM into cog registers.

The chunk of PASM code and/or data must be preceded with two words which provide the starting register and the number of registers (longs) to load, minus 1.

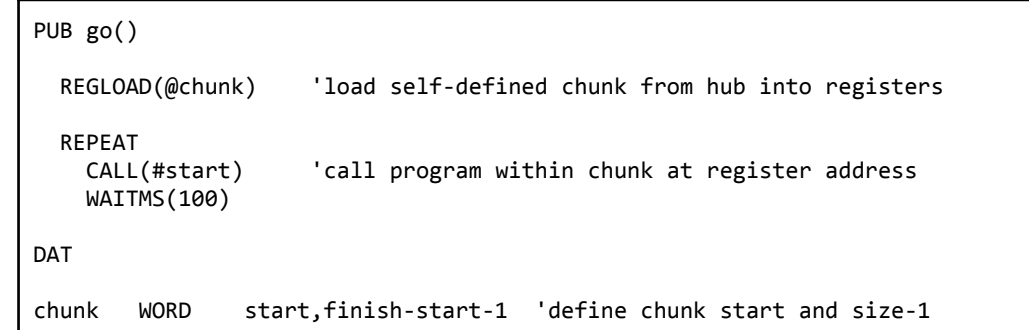

Parallax Spin2 Documentation Page 16 of 48

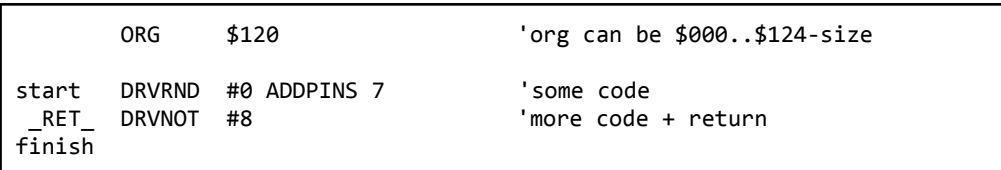

REGEXEC works like REGLOAD, but it also CALLs to the start register of the chunk after loading it.

In the example below, REGEXEC launches a chunk of code in upper register memory which sets up a timer interrupt and then returns to Spin2. Meanwhile, as the Spin2 method repeatedly randomizes pins 60..63 every 100ms, the chunk of code loaded into upper register memory perpetuates the timer interrupt and toggles pins 56..59 every 500ms. Note that registers \$000..\$11B are still free for other code chunks and interrupts 2 and 3 are still unused.

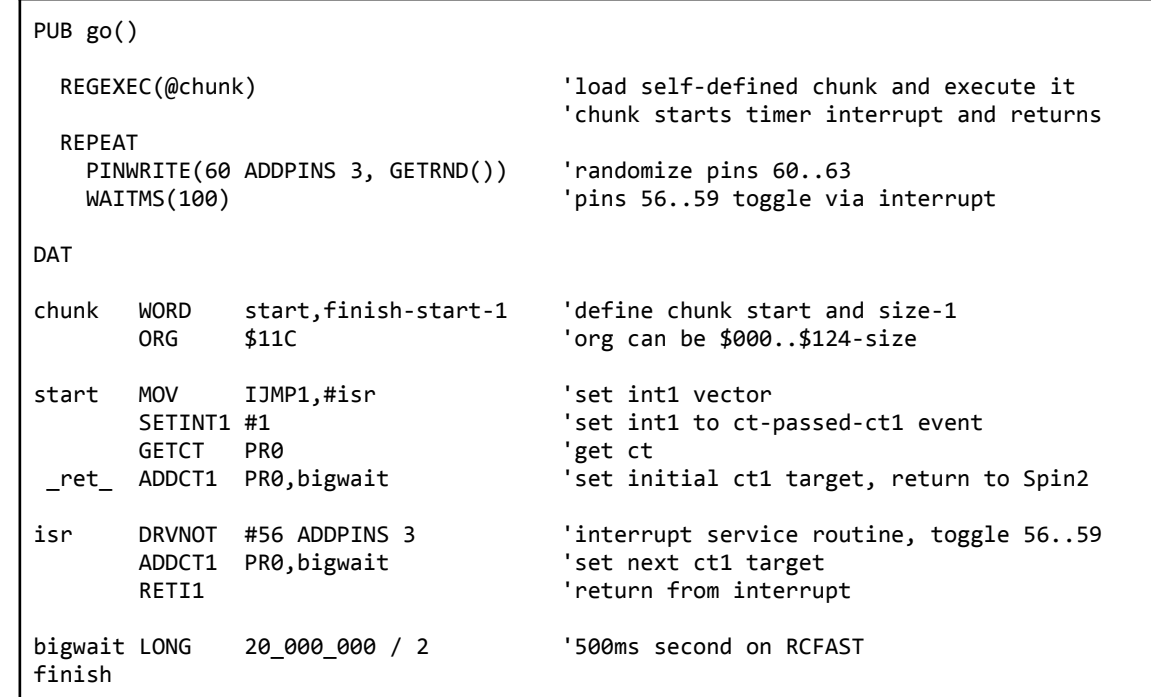

#### **FIELD POINTERS**

In Spin2, a field pointer can be obtained for any hub or register variable. By specifying an optional bit range in the field pointer declaration, the field pointer can then be used to index into an array of sub-variables of non-standard bit width.

The ^@variable operator will return a 32-bit value which will fully define where the variable is located and what range of bits comprise it.

Once this field pointer is obtained, it can be passed among methods and used to access the variable that it points to using FIELD[fieldpointer].

Indexing is also supported via FIELD[fieldpointer][index]. If the variable pointed to is two bits long, then the indexing will step by units of two bits. Non-power-of-two bit field sizes also work, but you must be pointing to a WORD or LONG in hub memory, so that the base read/write address can move in byte increments, allowing upper bits to be read or written in the upper byte(s) of the WORD or LONG.

When planning to index into an array of n-bit fields, make sure that you pick an adequately-large (BYTE/WORD/LONG) variable size for the array, so that indexed accesses will always be within the BYTE/WORD/LONG boundary. For example, single-bit fields will always work within BYTE arrays, but three-bit fields can span two bytes, so they would require a WORD array. Anything ten bits or larger would require a LONG array, since they may span three bytes.

Here is an example program which uses a field pointer to access three bits within a long variable. Note that the pointer 'p' can be passed around in code and then used with FIELD to read, write, or modify the data it points to.

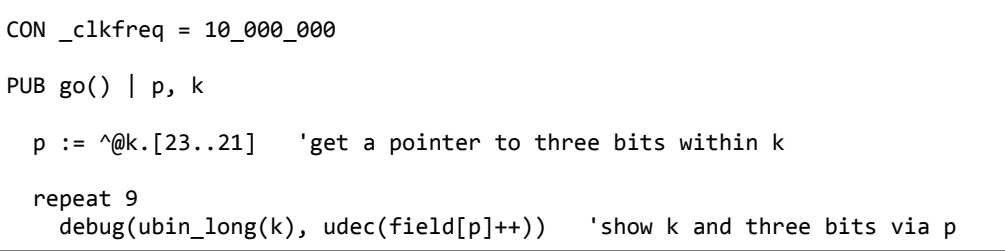

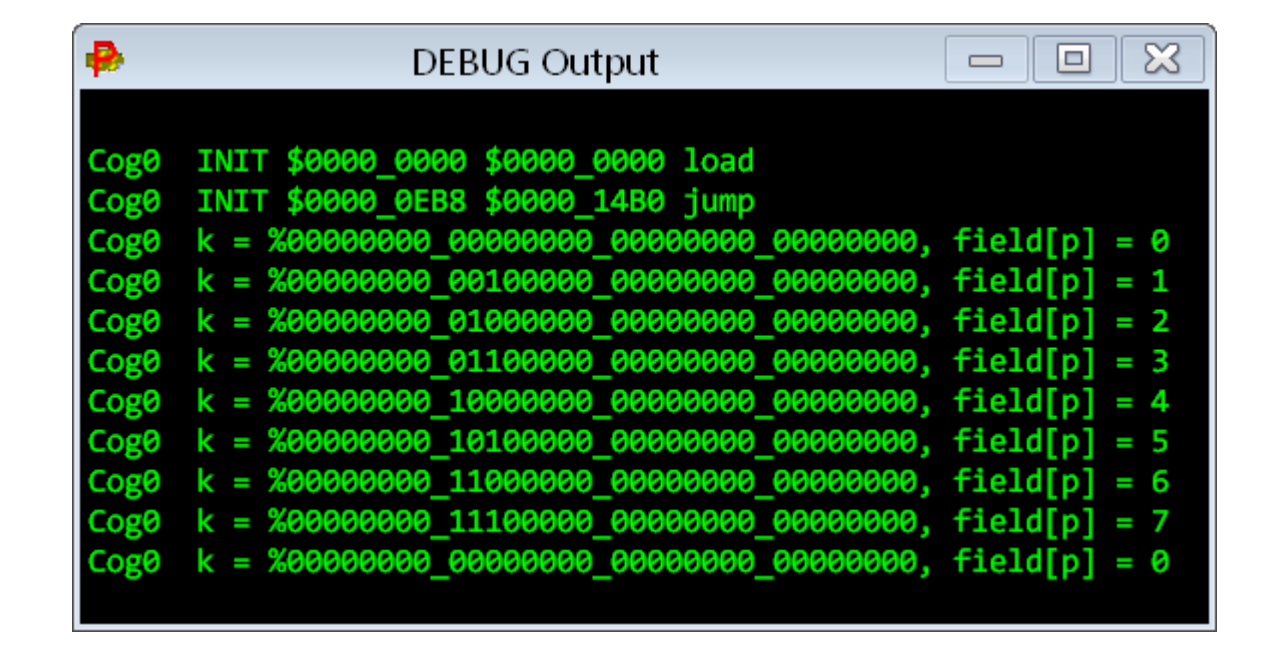

CON \_clkfreq = 10\_000\_000 PUB go() | p, k, i  $p := \hat{w}k.[2..0]$  'get a pointer to three bits within k repeat 10 field[p][i++]~~ 'set three bits debug(ubin\_long(k))

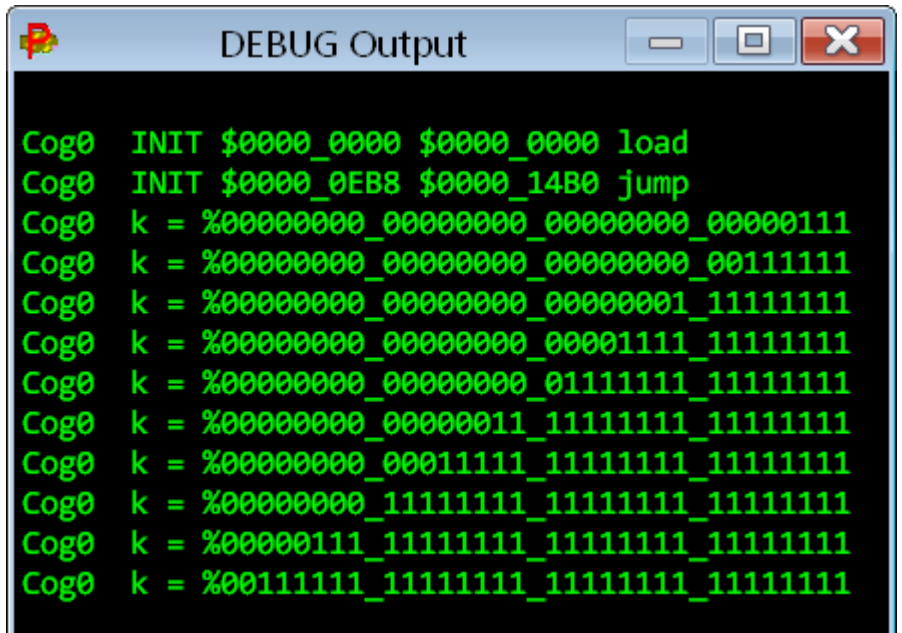

Aside from supporting optional bit fields, field pointers also differentiate between hub memory and registers. So, field pointers can reference both types of memory without any special syntax.

Here is how field pointers are encoded into 32-bit values:

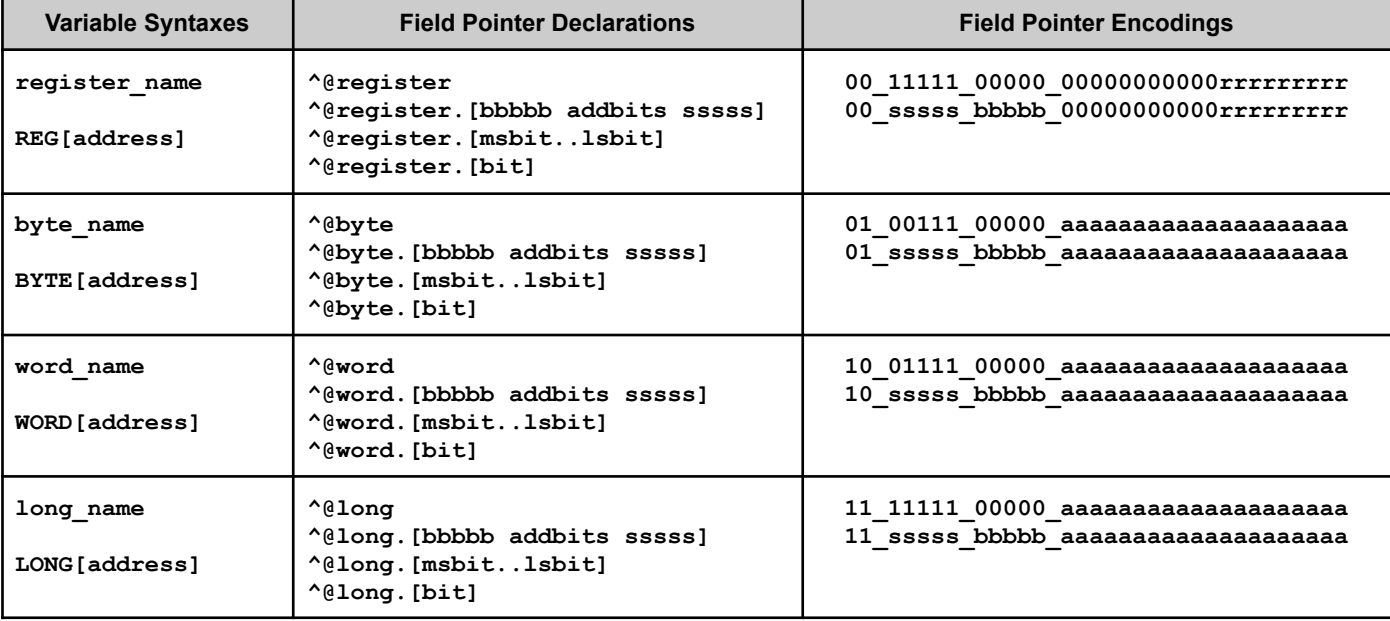

Note that since the bottom 20 bits of field pointers are base addresses, their values can be conveniently added to or subtracted from when used:

**FIELD[fieldpointer + @record]. FIELD[fieldpointer + SectorBase(x)]. FIELD[fieldpointer - 4].**

The Spin2 compiler contains a stealthy debugging program that can be automatically downloaded with your application. It uses the last 16 KB of RAM plus a few bytes for each Spin2 DEBUG statement and one instruction for each PASM DEBUG statement. You can place DEBUG() statements in your application which contain output commands that will serially transmit the state of variables and equations as your application runs. Each time a DEBUG statement is encountered during execution, the debugging program is invoked and it outputs the message for that statement. There is also a single-stepping PASM debugger which can be invoked via plain DEBUG statements which do not contain any parameters within parentheses. Debugging is initiated in PNut by adding the Ctrl key to the usual F10 to 'run' or F11 to 'program', or in PropellerTool by enabling Debug Mode with Ctrl+D then using F10 or F11 as is normal. This compiles your application with all the DEBUG statements, adds the debugging program to the download, and then brings up the DEBUG Output window which begins receiving messages at the start of your application.

#### **Things to know about the DEBUG system**

- To use the debugger, you must configure at least a 10 MHz clock derived from a crystal or external input. You cannot use RCFAST or RCSLOW.
- The debugging program occupies the top 16 KB of hub RAM, remapped to \$FC000..\$FFFFF and write-protected. The hub RAM at \$7C000..\$7FFFF will no longer be available.
- Data defining each DEBUG() statement is stored within the debugger image in the top 16 KB of RAM, minimizing impact on your application code.

Parallax Spin2 Documentation Page 18 of 48

#### **Commands for use within DEBUG() statements**

- In Spin2, each DEBUG statement adds three bytes, plus any code needed to reference variables and resolve run-time expressions used in the DEBUG() statement.
- In PASM, each DEBUG statement adds one instruction (long).
- DEBUG statements are ignored by the compiler when not compiling for DEBUG mode, so you don't need to comment them out when debugging is not in use.
- If no DEBUG statements exist in your application, you will still get notification messages when cogs are started, if you are running the debugging program.
- Debugging is invoked by holding CTRL (in PNut), or enabling debug with CTRL+D (in Propeller Tool), before the usual F9..F11 keys, to compile, download, and program to flash.
- During execution, as DEBUG() statements are encountered, text messages are sent out serially on P62 at 2 Mbaud in 8-N-1 format.
- DEBUG() messages always start with "CogN ", where N is the cog number, followed by two spaces, and they always end with CR+LF (new line).
- Up to 255 DEBUG() statements can exist within your application, since the BRK instruction is used to interrupt and select the particular DEBUG() statement definition.
- You can define several symbols to modify debugger behavior: DEBUG\_COGS, DEBUG\_DELAY, DEBUG\_BAUD, DEBUG\_PIN, DEBUG\_TIMESTAMP, etc. See table.
- Each time a debug-enabled cog is started, a debug message is output to indicate the cog number, code address (PTRB), parameter (PTRA), and 'load' or 'jump' mode.
- For Spin2, DEBUG() statements can output expression and variable values, hub byte/word/long arrays, and register arrays.
- For PASM, DEBUG() statements can output register values/arrays, hub byte/word/long arrays, and constants. PASM syntax is used: implied register or #immediate.
- DEBUG() output data can be displayed as floating-point, decimal, hex, or binary, and sized to byte, word, long, or auto. Hub character strings are also supported.
- DEBUG() output commands show both the source and value: "DEBUG(UHEX(x))" might output "x = \$123".
- DEBUG() commands which output data can have multiple sets of parameters, separated by commas: SDEC(x,y,z) and LSTR(ptr1,size1,ptr2,size2)
- Commas are automatically output between data: "DEBUG(UHEX\_BYTE(d,e,f), SDEC(g))" might output "d = \$45, e = \$67, f = \$89, g = -1\_024".
- All DEBUG() output commands have alternate versions, ending in "\_" which output only the value: DEBUG(UHEX\_BYTE\_(d,e,f)) might output "\$45, \$67, \$89".
- DEBUG() statements can contain comma-separated strings and characters, aside from commands: DEBUG("We got here! Oh, Nooooo...", 13, 13)
- DEBUG() statements may contain IF() and IFNOT() commands to gate further output within the statement. An initial IF/IFNOT will gate the entire message.
- DEBUG() statements may contain a final DLY(milliseconds) command to slow down a cog's messaging, since messages may stream at the rate of ~10,000 per second.
- DEBUG() statements may contain PC\_KEY() and PC\_MOUSE() commands to get the state of the host's keyboard and mouse into DEBUG() Displays.
- DEBUG() serial output can be redirected to a different pin, at a different baud rate, for displaying/logging elsewhere.
- DEBUG without parentheses will invoke that cog's PASM-level debugger, from either Spin2 or PASM. There is no limit on the number of plain DEBUG commands.
- By defining either the DEBUG\_COGINIT or DEBUG\_MAIN symbol, the PASM-level debugger will be started automatically for each cog upon its COGINIT.
- LOCK[15] is allocated by the debugger and used among all cogs during their debug interrupts to time-share the DEBUG serial TX and RX pins, as well as some RAM.
- P63 is configured in long-repository mode and holds the clock frequency value between debug interrupts. It must be updated when the clock frequency is altered.
- Command-line supports DEBUG-only mode: PNut -debug {CommPort if not 1} {BaudRate if not 2\_000\_000}

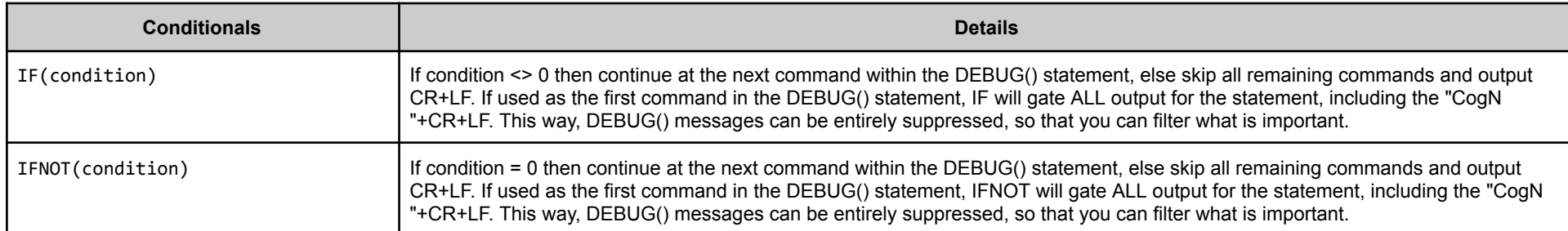

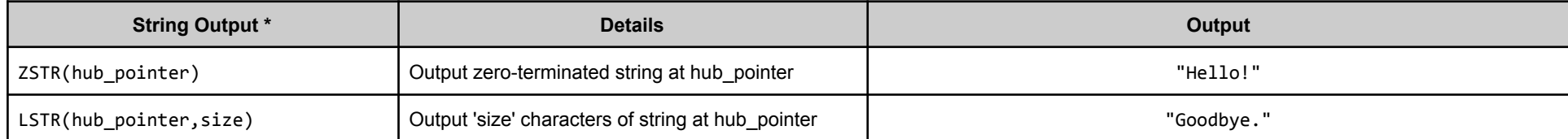

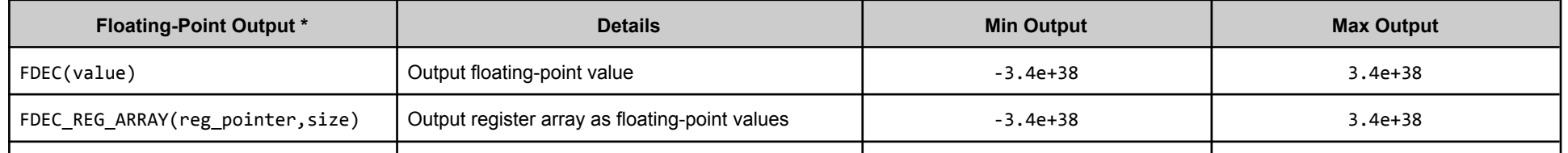

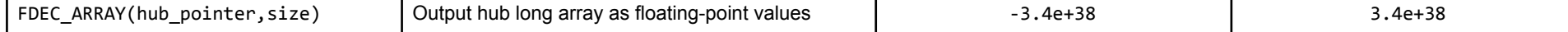

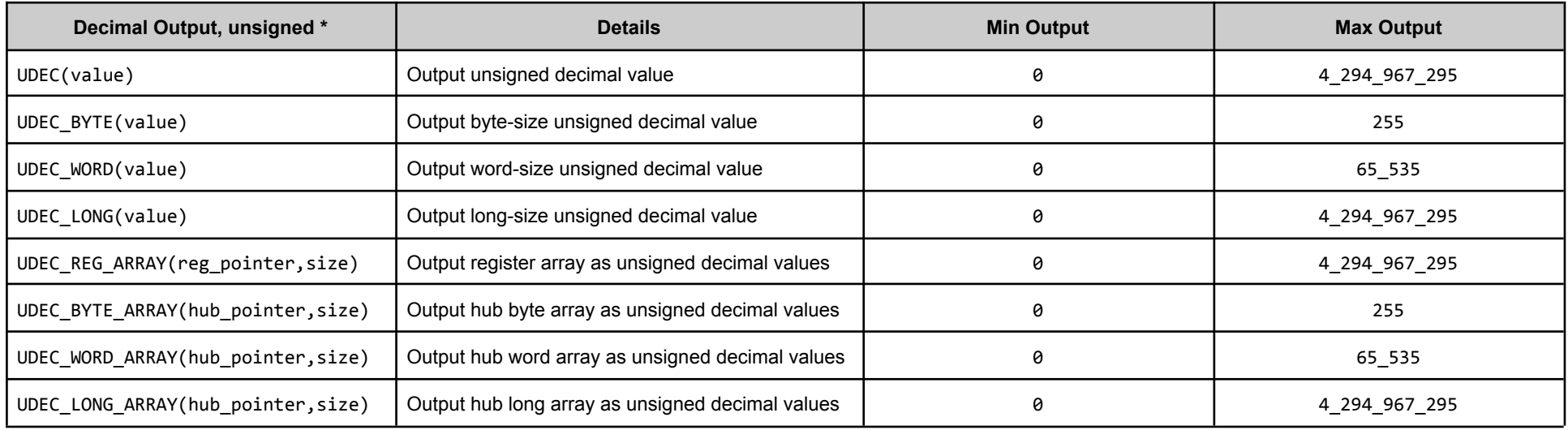

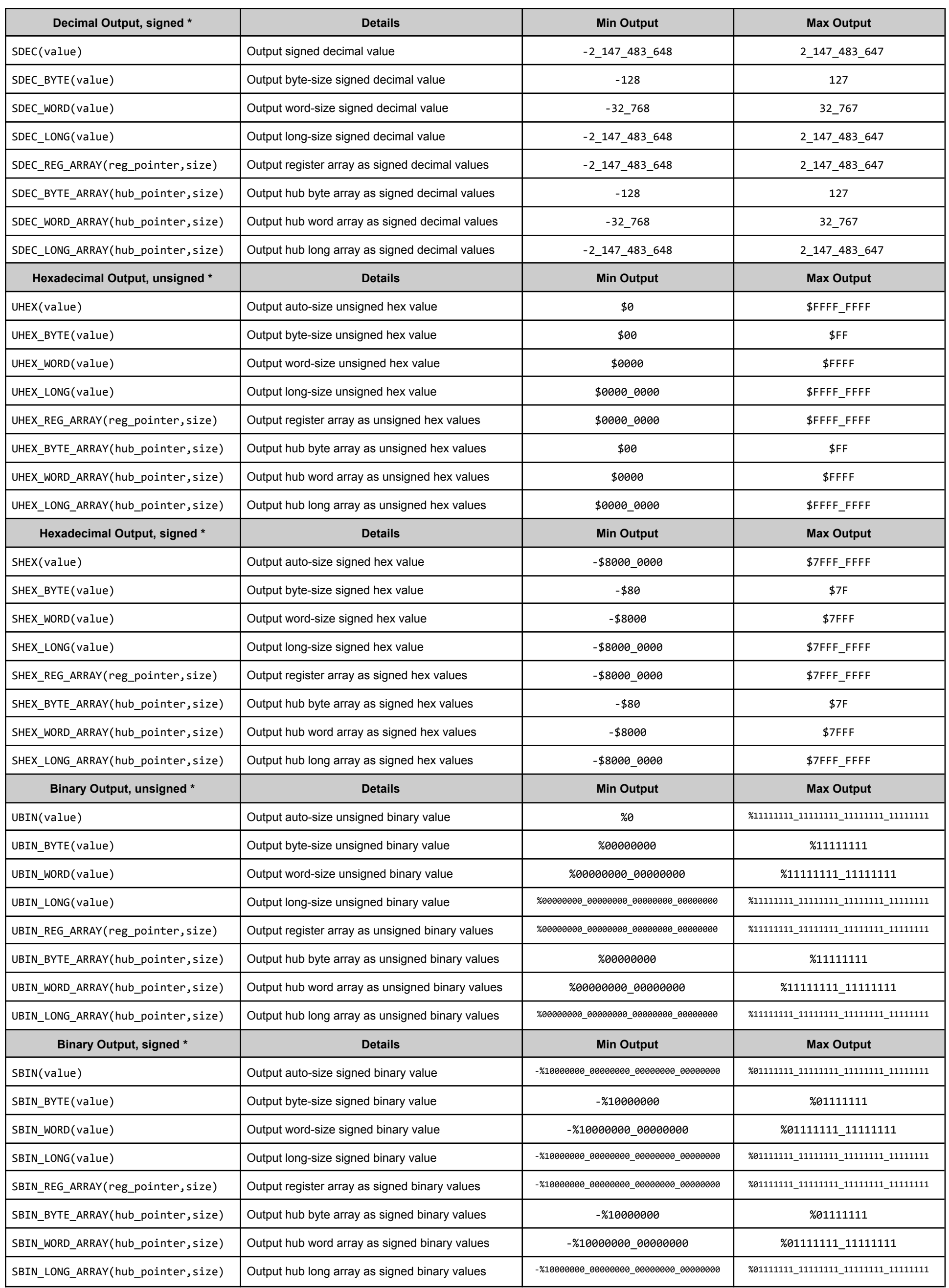

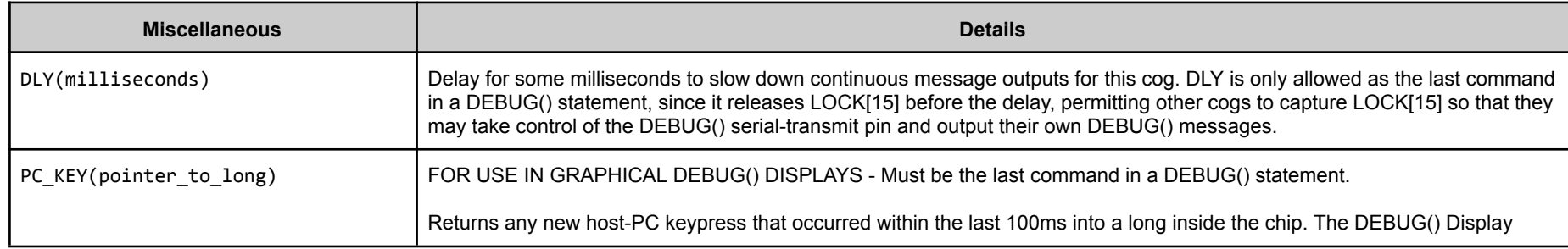

Parallax Spin2 Documentation Page 20 of 48

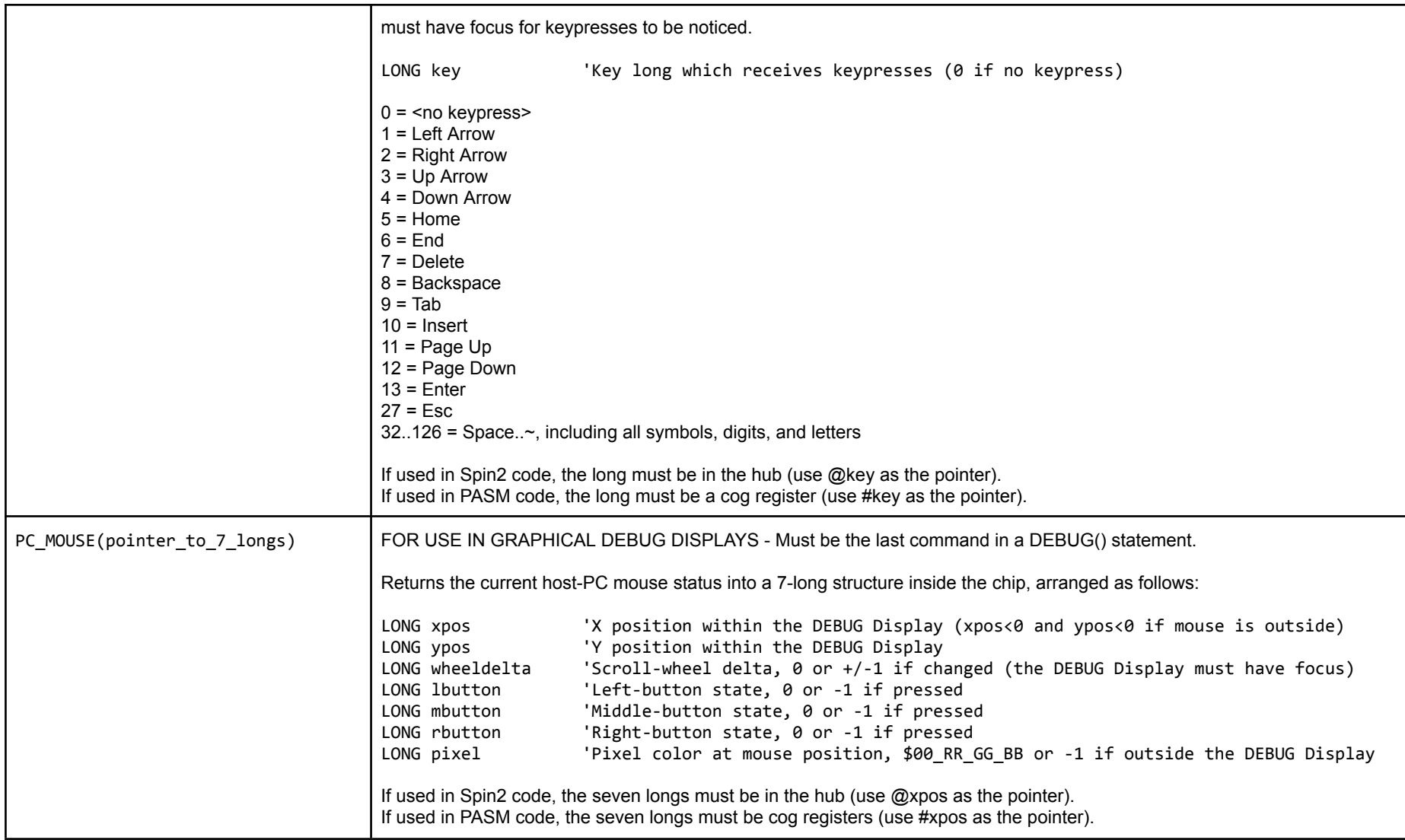

\* These commands accept multiple parameters, or multiple sets of parameters. Alternate commands with the same names, but ending in "\_", are also available for value-only output (i.e. ZSTR\_, LSTR\_, UDEC\_).

## **Symbols you can define to modify DEBUG behavior**

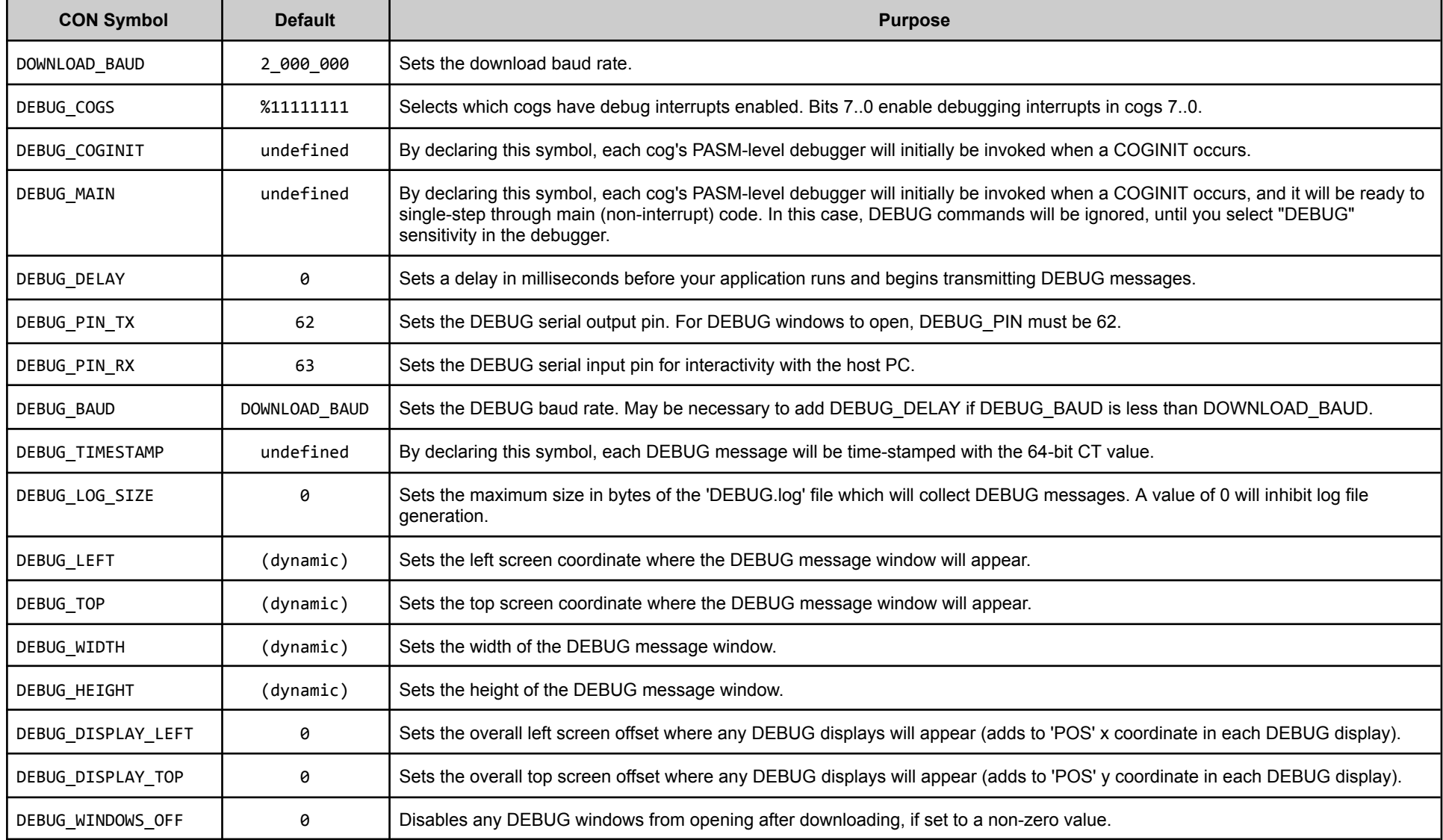

**Simple DEBUG example in Spin2**

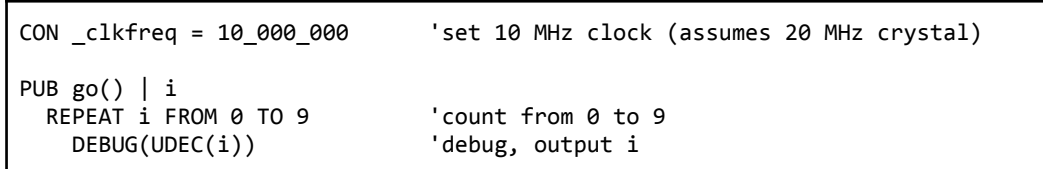

When run with Ctrl-F10, the Debug window opens and this is what appears:

Parallax Spin2 Documentation Page 21 of 48

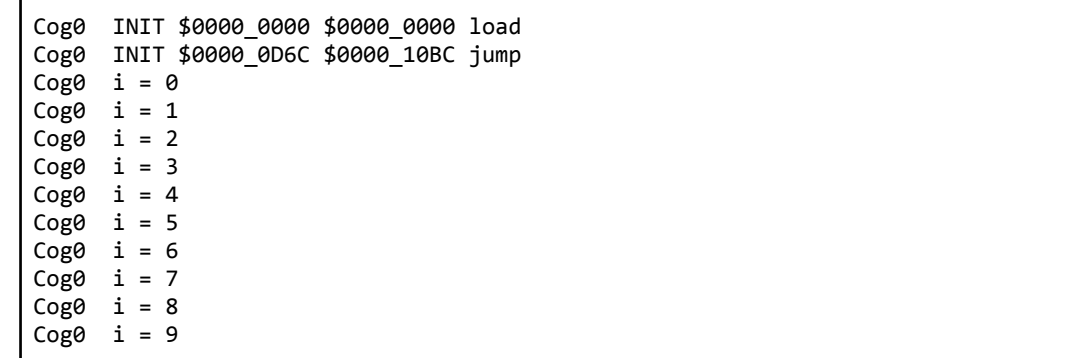

In the first line of the report, you see Cog0 loading the Spin2 set-up code from \$00000. In the second line, the Spin2 interpreter is launched from \$00D6C with its stack space starting at \$010BC. After that, the Spin2 program is running and you see 'i' iterating from 0 to 9.

If you change the "9" to "99" in the REPEAT, data will scroll too fast to read, but by adding a DLY command at the end of the DEBUG statement, you can slow down the output: debug(udec(i), dly(250)) 'debug, output i with a 250ms delay after each report

Let's say you want to limit the messages being output, so that only odd values of 'i' are shown. You could use an IF at the start of your DEBUG statement to check the least-significant bit of 'i'. When the IF is false, no message will be output, causing only the odd values of i to be shown:

debug(if(i & 1), udec(i), dly(250)) 'debug, output only odd i values with a 250ms delay after each report

#### **Simple DEBUG example in PASM**

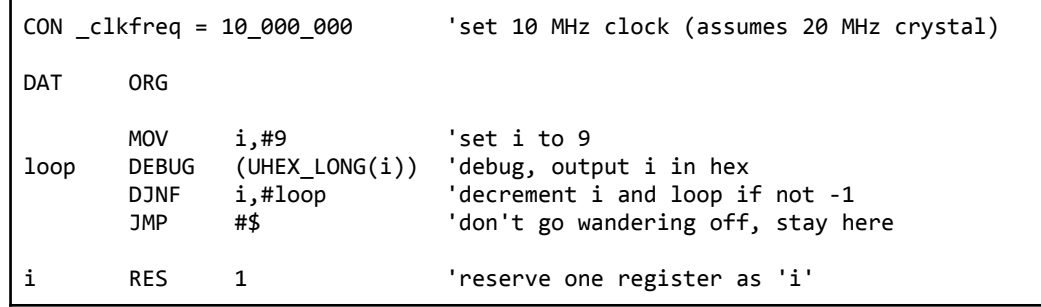

When run with Ctrl-F10, the Debug window opens and this is what appears:

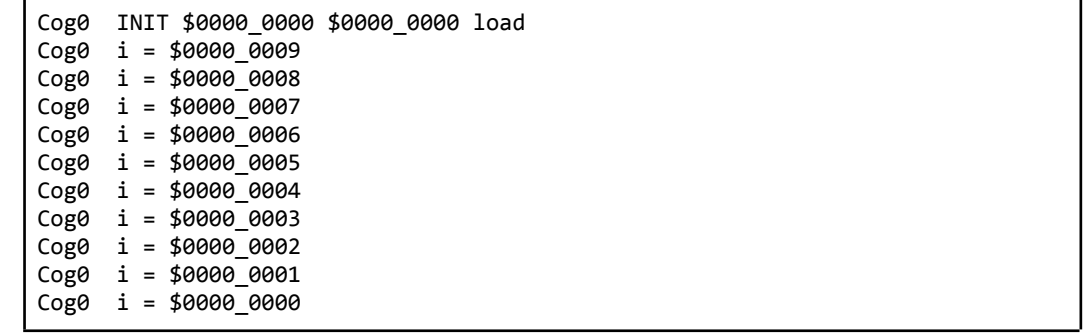

In the first line of the report, you see Cog0 loading our PASM program from \$00000. After that, the program runs and you see 'i' iterating from 9 down to 0.

If you change the "9" to "99" in the MOV instruction and you'd like to slow things down, add a DLY command to the DEBUG statement and be sure to express the milliseconds as #250, since a plain 250 would be understood as register 250:

#### **PASM-Level Debugger**

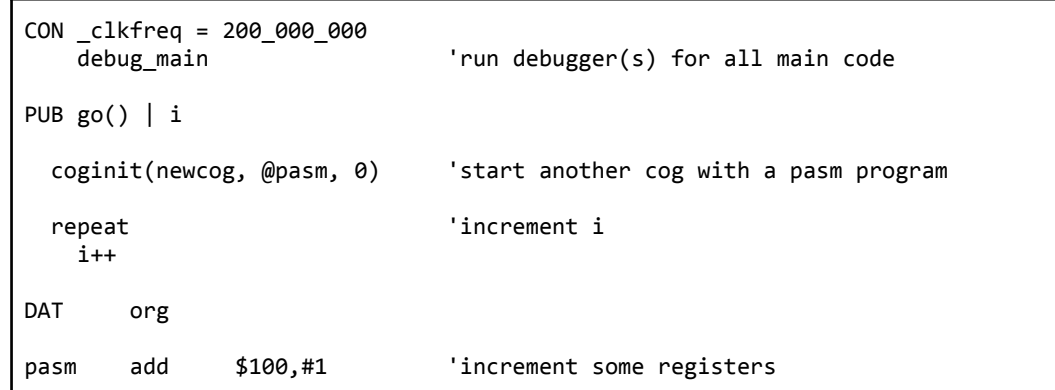

Parallax Spin2 Documentation Page 22 of 48

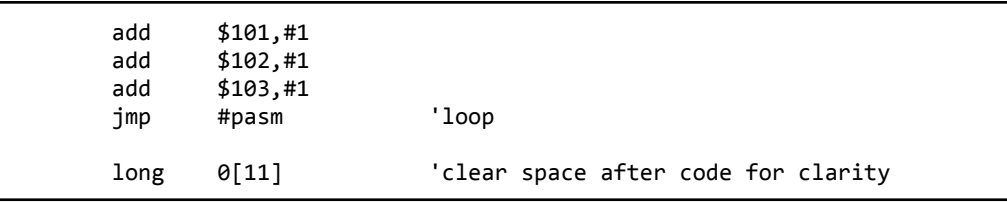

In the example above, the DEBUG\_MAIN symbol causes a debugger window to open for each cog when it is initially launched via COGINIT. The above example will launch TWO cogs and debuggers. Cog 0 will be running a Spin2 program that just increments the variable 'i' in a REPEAT loop, and Cog 1 will be running a PASM program that repeatedly adds one to registers \$100 to \$103.

Once inside the debugger, you must confirm which break condition(s) you'd like and then click the 'Go' button to execute code to the next break. As you move the mouse around within the debugger window, hints are given on the bottom line which alert you of your options. The debugger is designed to be self-explanatory.

Note that 'DEBUG' break sensitivity is exclusive to all but 'INIT' (COGINIT) sensitivity. This is because plain DEBUG commands can only be differentiated from DEBUG() commands if no other debug interrupt sources are enabled. The asynchronous 'BREAK', which is actually always enabled, is visually indicated by the absence of all other sensitivities, excepting 'INIT'. Because COGINITs can always be detected within debug interrupts, 'INIT' sensitivity is independent of all the others. To use the asynchronous break capability, you must have another cog that is frequently updating its own debugger, so that it can serve as the messenger to generate the asynchronous break for the cog of interest.

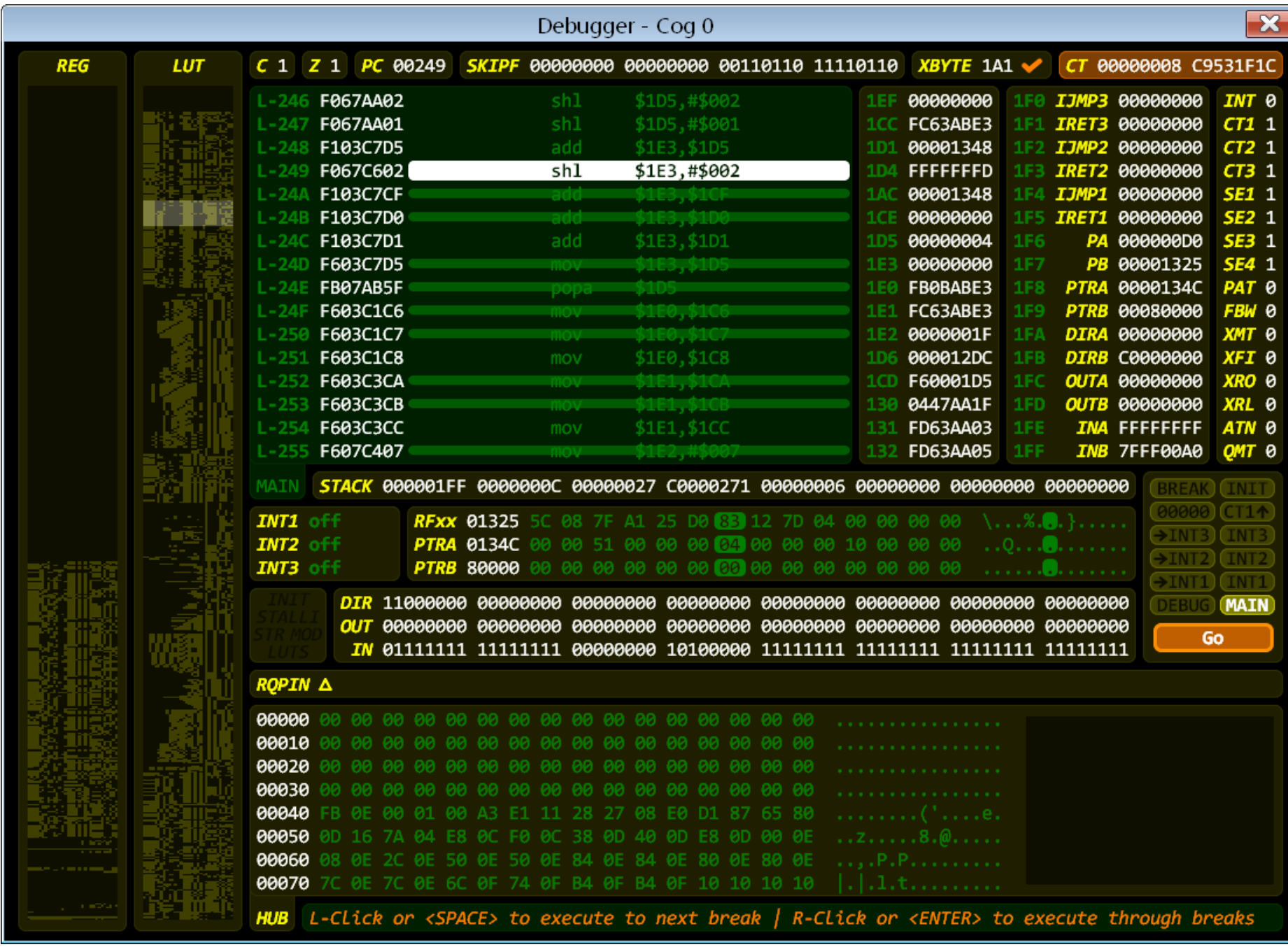

Parallax Spin2 Documentation Page 23 of 48

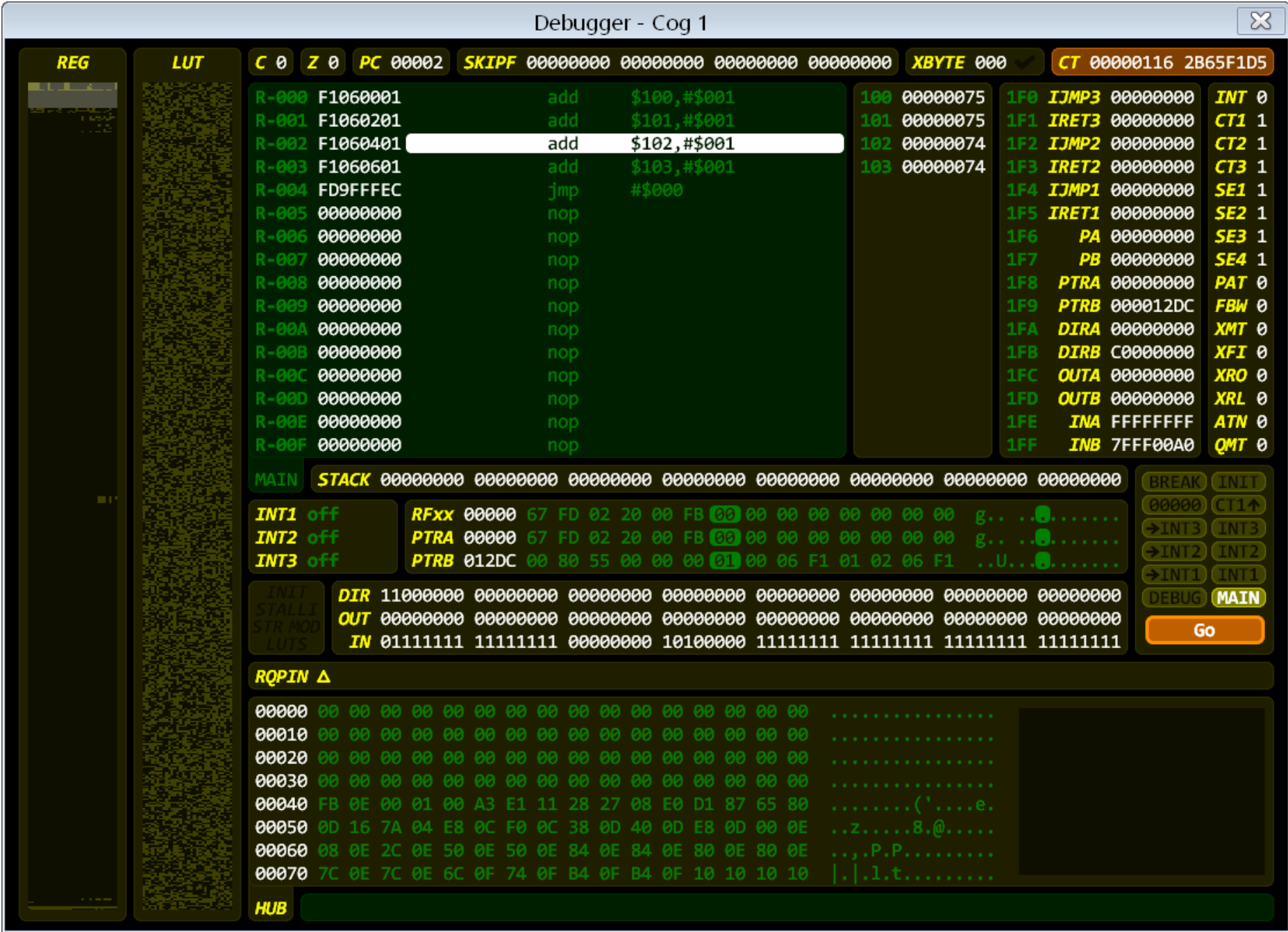

To launch a debugger or force an update to an already-open debugger, you can insert a plain DEBUG command into your Spin2 or PASM code where you would like the update to occur. You can place any number of plain DEBUG commands throughout your application, since they all resolve to a 'BRK #0' instruction, whereas DEBUG() commands resolve to unique 'BRK #1..255' instructions. For plain DEBUG commands to be subsequently registered by the debugger after pressing the 'Go' button, the 'DEBUG' sensitivity button must be set. This will be the default sensitivity, unless either DEBUG\_COGINIT or DEBUG\_MAIN symbols were defined, which set the initial sensitivity to either 'INIT' or 'MAIN'.

For decent debugger performance, it is necessary to go into the Windows Device Manager and set the USB Serial Port's Latency Timer to 1 ms, instead of the default 16 ms. Here are the windows you need to navigate through to change the Latency Timer setting. Also be sure that the "USB Transfer Sizes" are both set to 4096:

Parallax Spin2 Documentation Page 24 of 48

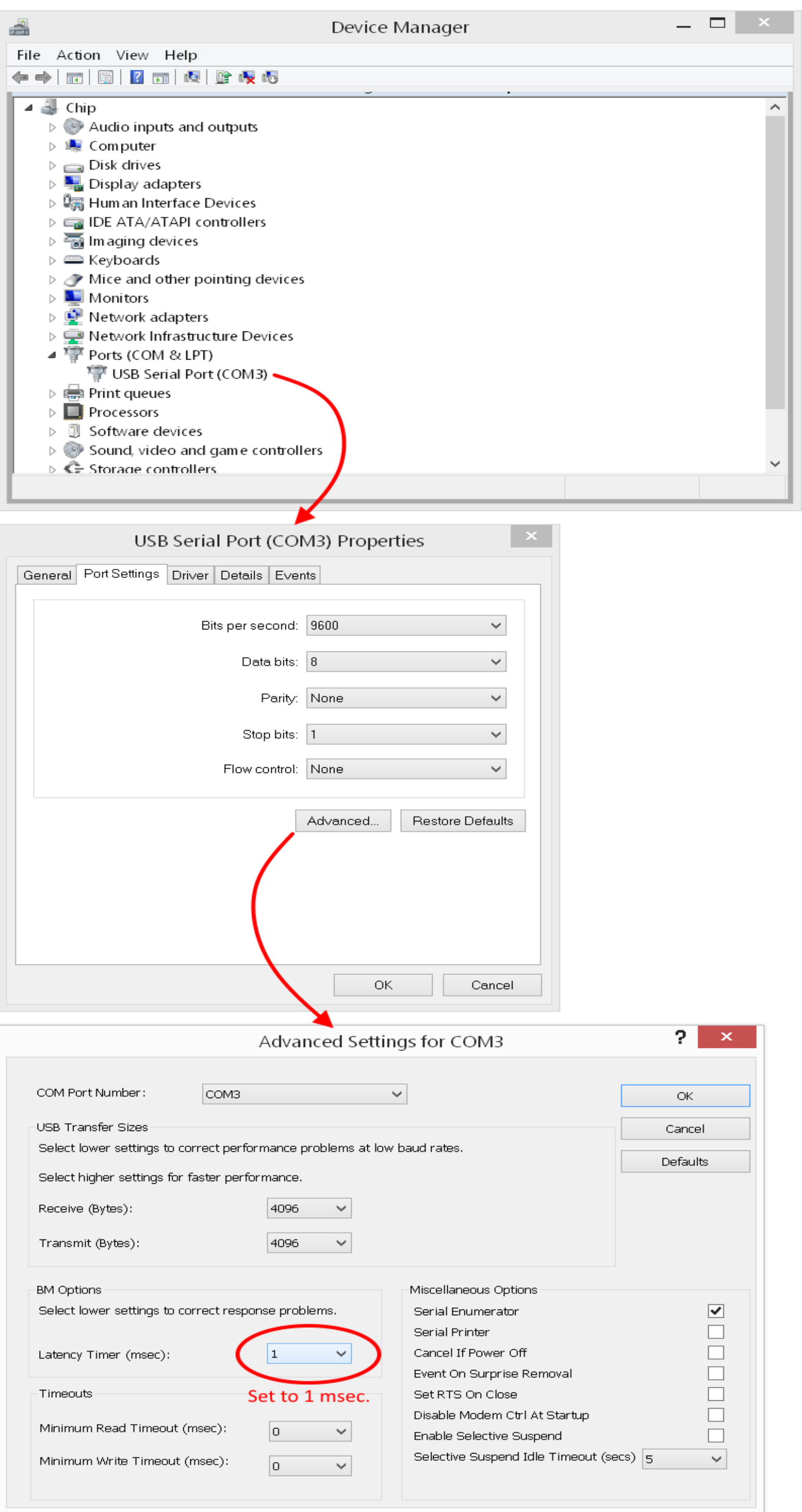

#### **DEBUG dynamic clock frequency adaptation**

When DEBUG is enabled, the serial receive pin (P63) is configured as a long repository to hold the clock frequency value, so that the debugger can compute the proper baud rate during debug interrupts. This long-repository value must be updated whenever the clock frequency is changed, in order to keep the debugger communicating properly.

Below is a code snippet which demonstrates how to do this.

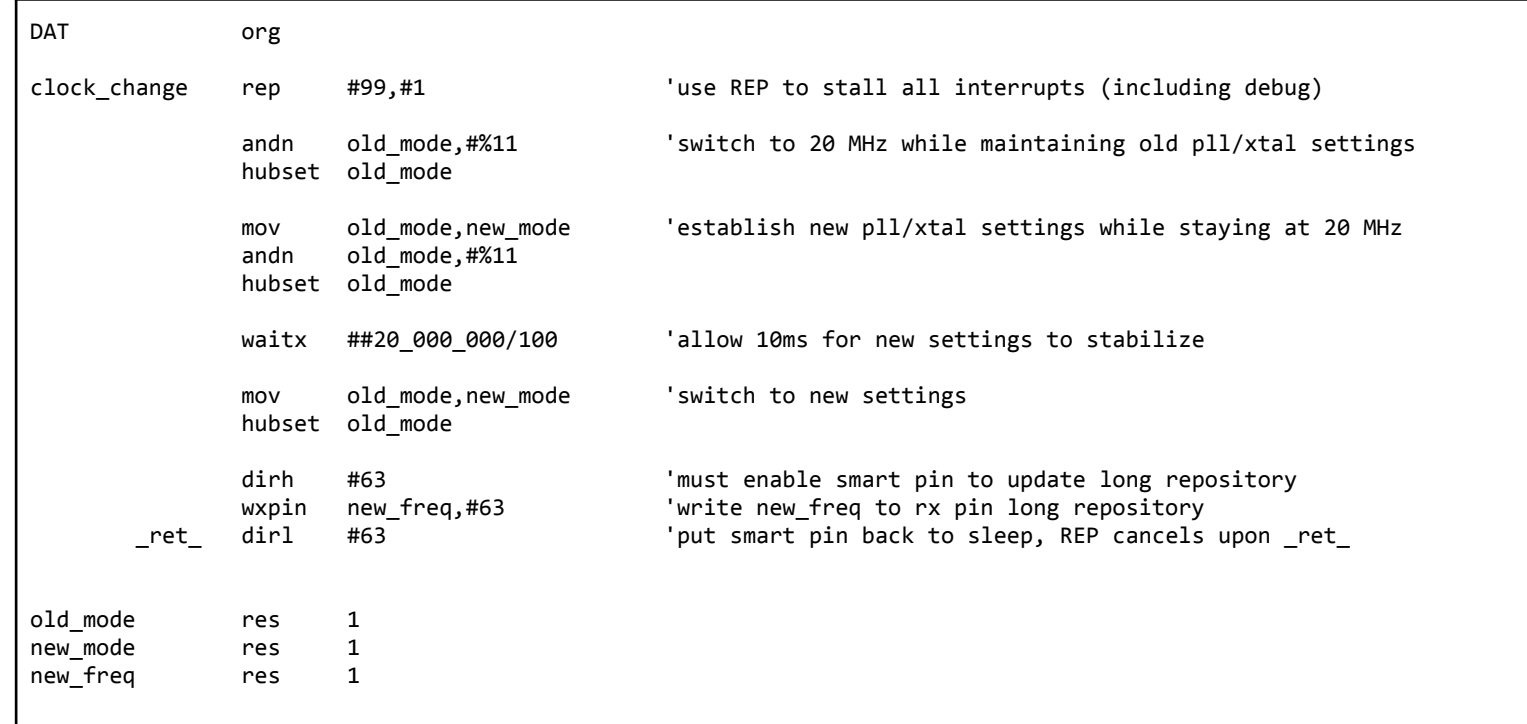

In the case where debugging is active, but a cog has had its debug interrupt disabled via the DEBUG\_COGS symbol, Spin2 DEBUG commands will not trigger a debug interrupt, but they do still pop any DEBUG-intended values from the stack, so these are harmless events.

#### **DEBUG() memory utilization**

Here is what the memory utilization looks like for a Spin2 DEBUG() command. You can see, on the Spin2 side, that a bytecode is needed to read the variable 'i', and then three obligatory bytecodes make up the actual DEBUG() command.

The 'stack adjustment' byte tells the interpreter how far to drop the stack to effectively 'pop' all the expressions that were pushed in preparation for the DEBUG() event. In this case of 'i', only, the stack needs to drop by four bytes (one long). When the debugging program is invoked, the values it needs will be ordered right above the current Spin2 stack pointer.

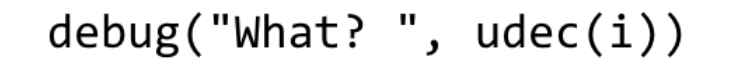

Spin2 bytecodes in application

\$E0 - read 'i' \$44 - DEBUG bytecode \$04 - stack adjustment \$01 - unique BRK code

**DEBUG** database in top 16KB of RAM

\$04 - output "CogN \$06 - output string<br>\$57 - "W" \$68 - "h"  $$61 - "a"$  $$74 - "t"$ \$3F - "?"  $$20 - "$ \$00 - end of string \$41 - UDEC + output string \$69 - "i" \$00 - end of string \$00 - end of DEBUG statement

The 'unique BRK code' byte (1..255) is used as an index to look up the specific record in the DEBUG() database at the top of memory, from which the debugging program reads its commands.

For PASM DEBUG commands, a 'BRK #code' instruction is inserted where the DEBUG command was placed, and all related data resides in the DEBUG database. If a cog's debug interrupt is disabled, the 'BRK #code' instruction does nothing, taking two clocks.

#### **DEBUG and interrupts**

Interrupt requests received during a DEBUG command will execute after the DEBUG completes, but the response time may be so skewed that the retrigger setup for the interrupt won't happen properly. High-frequency cyclical smart pin interrupts are especially prone to this problem. Imagine you do an AKPIN instruction within your normal ISR (interrupt service routine) to drop the INA/INB signal so that the smart pin can make it go high again, triggering a new interrupt. Meanwhile, after the AKPIN and before the RETIx, the smart pin triggers, raising INA/INB high. This is only happening because your cycle-frame timing has become skewed from the DEBUG command. This interrupt

Parallax Spin2 Documentation Page 26 of 48

won't be seen since it happened when the ISR was busy. This will cause the interrupt to cease cycling. CT interrupts are not prone to this problem, though, since they have \$8000\_0000 clock cycles in which to be recognized. To remedy the smart-pin retrigger problem, you could trigger on INA/INB-high, as opposed to INA/INB-rise, but this could cause performance problems with your smart pin configurations.

One fail-safe way to get around this DEBUG/interrupt dilemma is to only do DEBUG commands from cogs that are not executing ISRs in the background. If the ISRs can tolerate timing skew and there is no risk of hanging interrupt cycling, you can do DEBUG commands with some understood interrupt timing degradations.

When a DEBUG message contains a backtick (`) character (ASCII \$60), a string, containing everything from the backtick to the end of the message, is sent to the graphical DEBUG display parser. The parser looks for several different element types, treating any commas as whitespace:

## Graphical DEBUG Displays

DEBUG() commands can invoke special graphical DEBUG displays which are built into the tool. These graphical displays each take the form of a unique window. Once instantiated, displays can be continuously fed data to generate animated visualizations. These displays are very handy for development and debugging, as various data types can be viewed in their proper contexts. Up to 32 graphical displays can be running simultaneously.

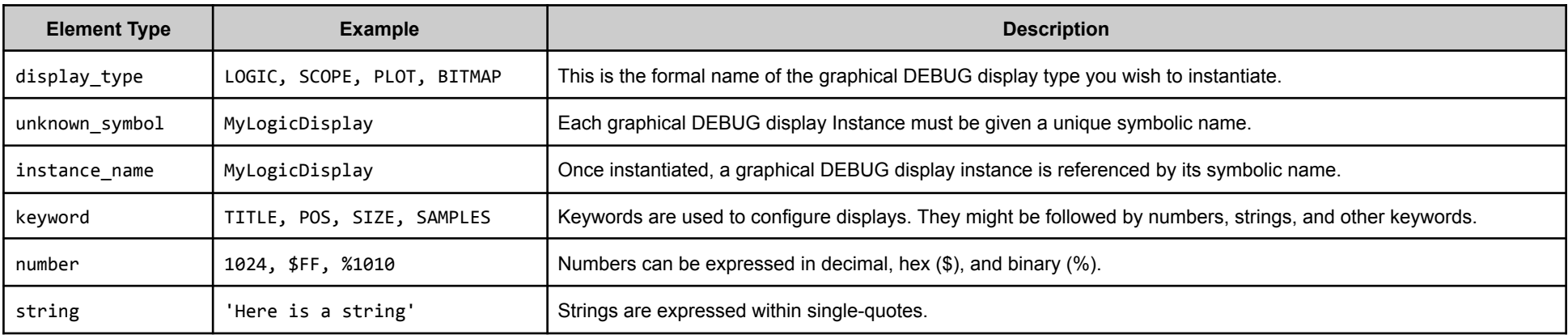

Before getting into how all this fits together, we need to go over some special DEBUG()-display syntax that can be used for displays. This syntax is invoked when the first character in the DEBUG() command is the backtick. This causes everything in the DEBUG() command to be viewed as a string, except when subsequent backticks act as 'escape' characters to allow normal or shorthand DEBUG() commands.

In the example above, a SCOPE is instantiated called MyScope that is 254 x 84 pixels and shows 128 samples. A width of 254 was chosen since samples are numbered 0..127 and I wanted them to be spaced at a constant two-pixel pitch (127  $*$  2 = 254). A height of 84 was chosen so that there would be 10 pixels above and below the waveform, which will have a height of 64 pixels. A channel called "Sawtooth" is defined which, for the purpose of display, has a bottom value of 0 and a top value of 63, is 64

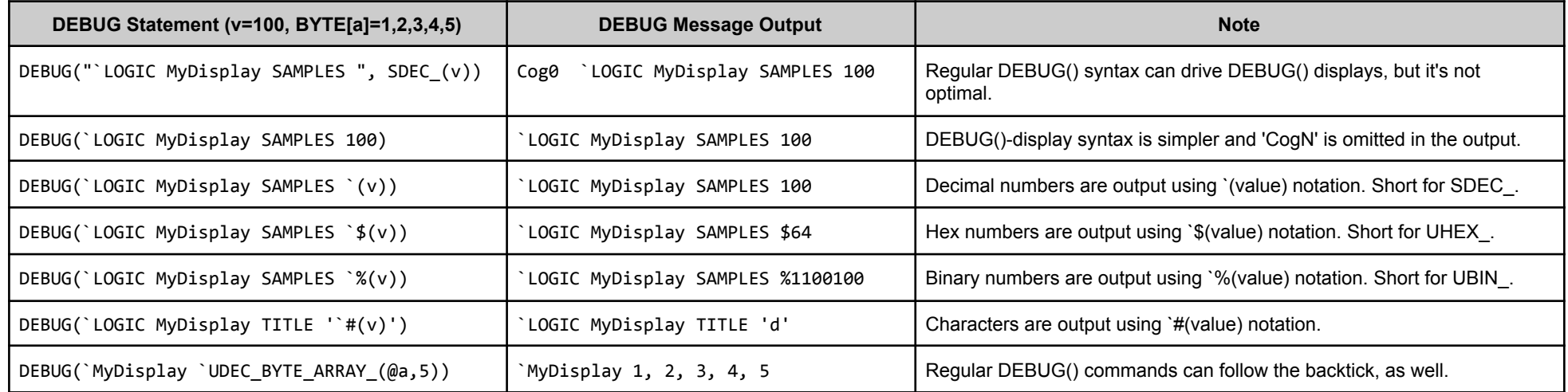

There are two steps to using graphical DEBUG() displays. First, they must be instantiated and, second, they must be fed:

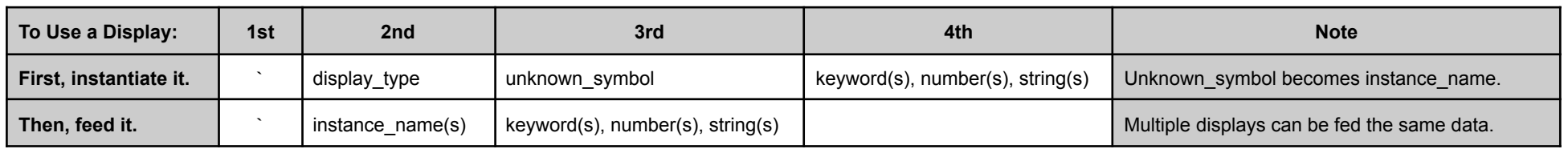

To bring this all together, let's show a sawtooth wave on a SCOPE display:

```
CON _clkfreq = 10_000_000
PUB go() | i
  debug(`SCOPE MyScope SIZE 254 84 SAMPLES 128)
  debug(`MyScope 'Sawtooth' 0 63 64 10 %1111)
  repeat
    debug(`MyScope `(i & 63))
    i++
    waitms(50)
```
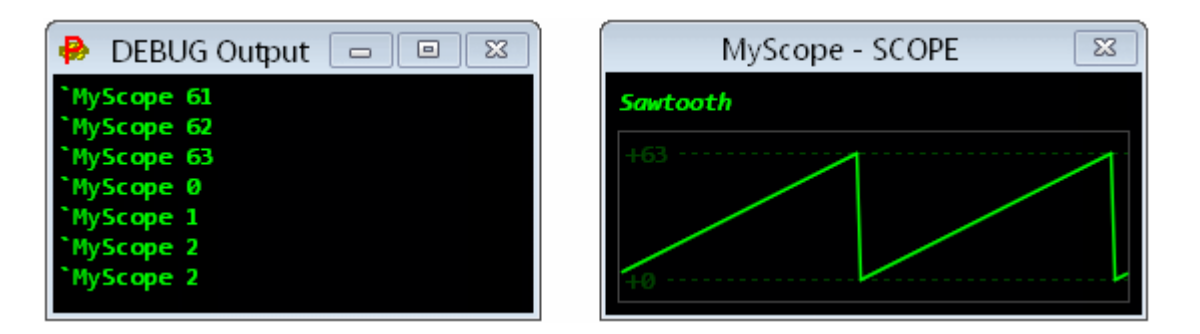

Parallax Spin2 Documentation Page 27 of 48

pixels tall within that range, and is elevated 10 pixels off the bottom of the scope window. The %1111 enables top and bottom legend values and top and bottom lines. Within the REPEAT block, the SCOPE is fed a repeating pattern of 0..63 which forms the sawtooth wave. The SCOPE updates its display each time it receives a value. If there were eight channels defined, instead of just one, it would update the display on every eighth value received, drawing all eight channels.

Currently, the following graphical DEBUG() displays are implemented, but more will be added in the future:

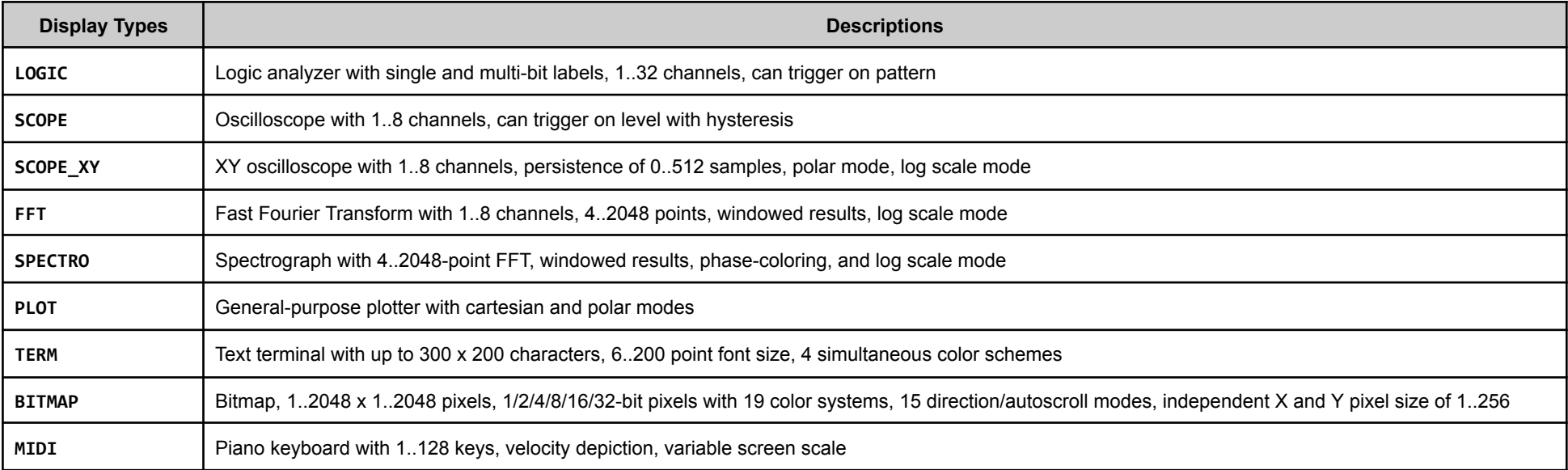

Following are elaborations of each DEBUG() display type.

### **LOGIC Display** Logic analyzer with single and multi-bit labels, 1..32 channels, can trigger on pattern

```
CON _clkfreq = 10_000_000
PUB go() | i
 debug(`LOGIC MyLogic SAMPLES 32 'Low' 3 'Mid' 2 'High')
 debug(`MyLogic TRIGGER $07 $04 HOLDOFF 2)
 repeat
   debug(`MyLogic `(i & 63))
   i++
   waitms(25)
```
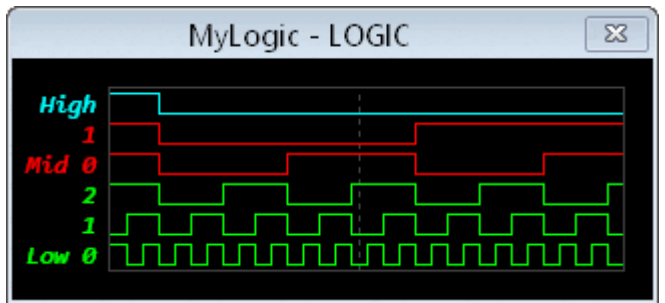

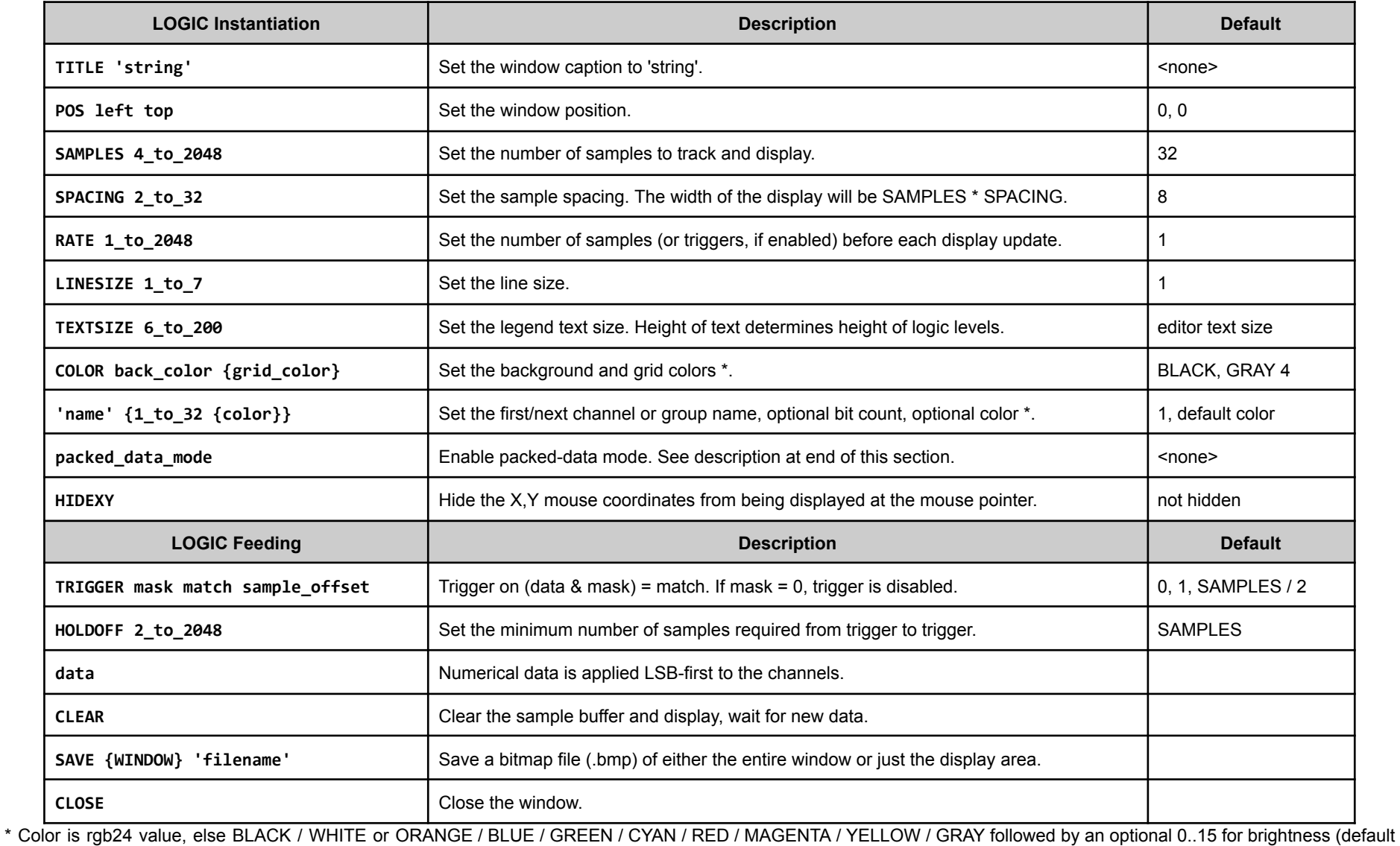

is 8).

The LOGIC display can be used to display data that was captured at high speed. In the example below, the P2 is generating 8-N-1 serial at 333 Mbaud using a smart pin. This

Parallax Spin2 Documentation Page 28 of 48

bit stream can be captured by the streamer. On every clock, the streamer will record the smart pin's IN signal and its output state, as read from an adjacent pin. Every time it gets four two-bit sample sets, it does an RFBYTE to save them to hub RAM, forming contiguous bytes, words, and longs. By invoking the LONGS\_2BIT packed-data mode, we can have the LOGIC display unpack the two-bit sample sets from longs, yielding 16 sets per long.

CON \_clkfreq = 333\_333\_333 'go really fast, 3ns clock period rxpin = 24 'even pin txpin = rxpin+1 'odd pin samps = 32 'multiple of 16 samples bufflongs = samps / 16 'each long holds 16 2-bit samples  $x$ mode =  $$D0800000 + r$ xpin <<  $17 + s$ amps 'streamer mode VAR buff[bufflongs] PUB go() | i, buffaddr debug(`logic Serial samples `(samps) spacing 12 'TX' 'IN' longs\_2bit) debug(`Serial trigger %10 %10 22) buffaddr := @buff repeat org wrpin ##+1<<28,#rxpin 'rxpin inputs txpin at rxpin+1 wrpin #%01\_11110\_0,#txpin 'set async tx mode for txpin wxpin ##1<<16+8-1,#txpin 'set baud=sysclock/1 and size=8 dirh #txpin 'enable smart pin wrfast #0,buffaddr 'set write-fast at buff xinit ##xmode,#0 'start capturing 2-bit samples wypin i,#txpin 'transmit serial byte waitxfi  $\blacksquare$  'wait for streamer capture done end debug(`Serial `uhex\_long\_array\_(@buff, bufflongs)) i++ waitms(20)

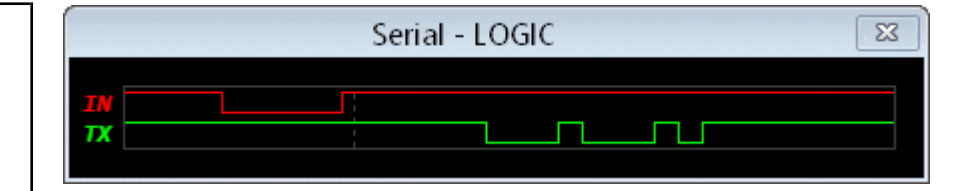

**SCOPE Display** Oscilloscope with 1..8 channels, can trigger on level with hysteresis

```
CON _clkfreq = 100_000_000
PUB go() | a, af, b, bf
 debug(`SCOPE MyScope)
 debug(`MyScope 'FreqA' -1000 1000 100 136 15 MAGENTA)
 debug(`MyScope 'FreqB' -1000 1000 100 20 15 ORANGE)
 debug(`MyScope TRIGGER 0 HOLDOFF 2)
 repeat
   a := qsin(1000, af++, 200)
   b := qsin(1000, bf++, 99)
   debug(`MyScope `(a,b))
   waitus(200)
```
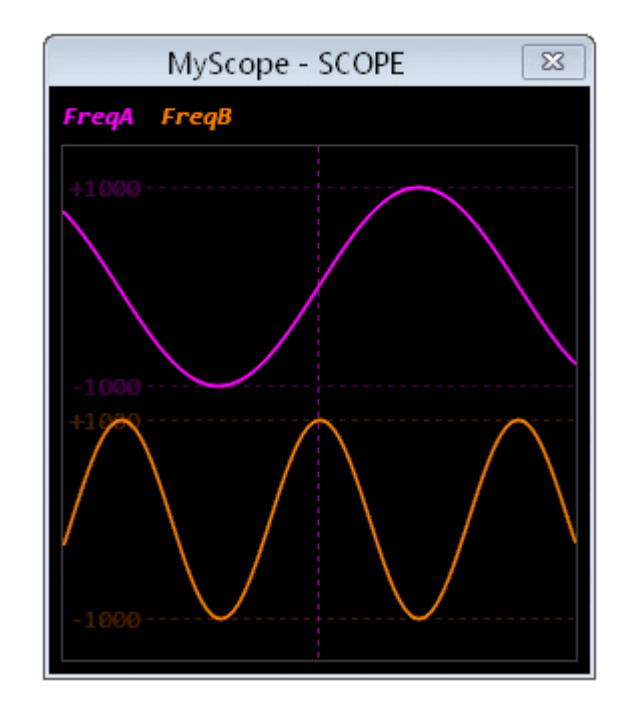

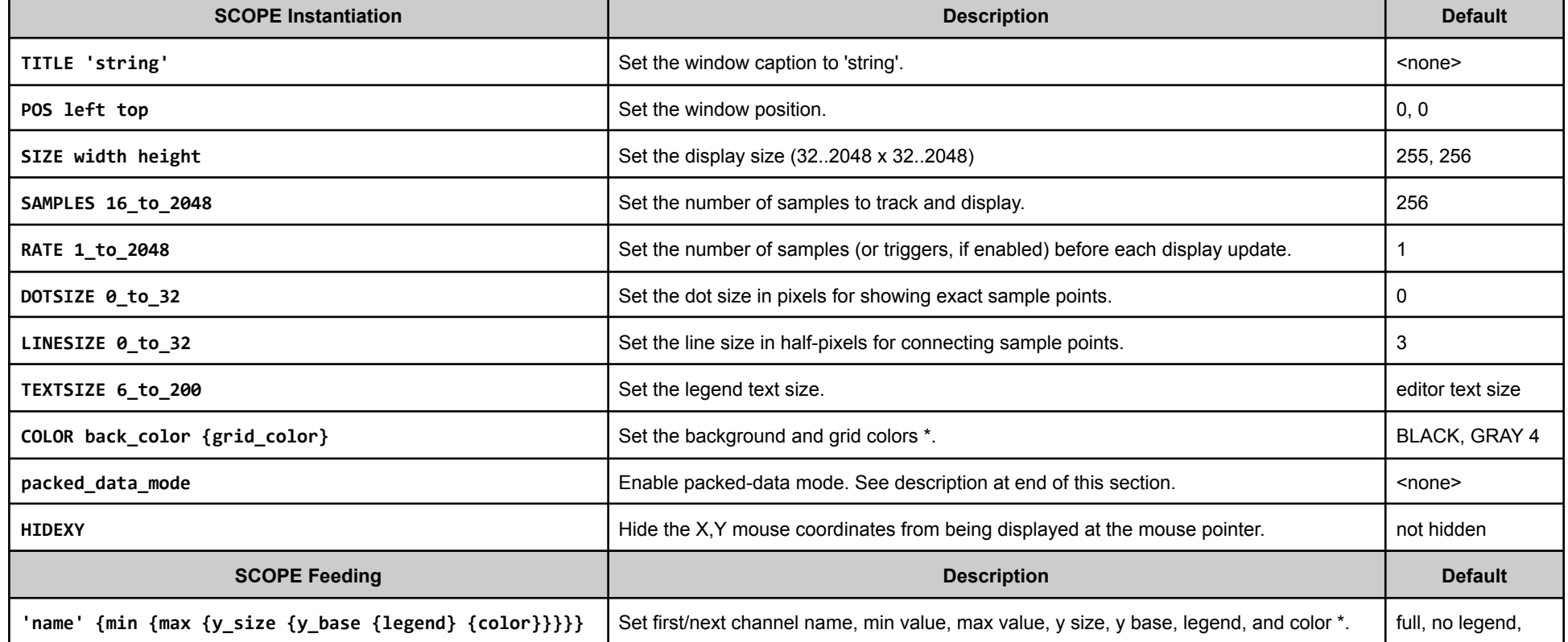

Parallax Spin2 Documentation Page 29 of 48

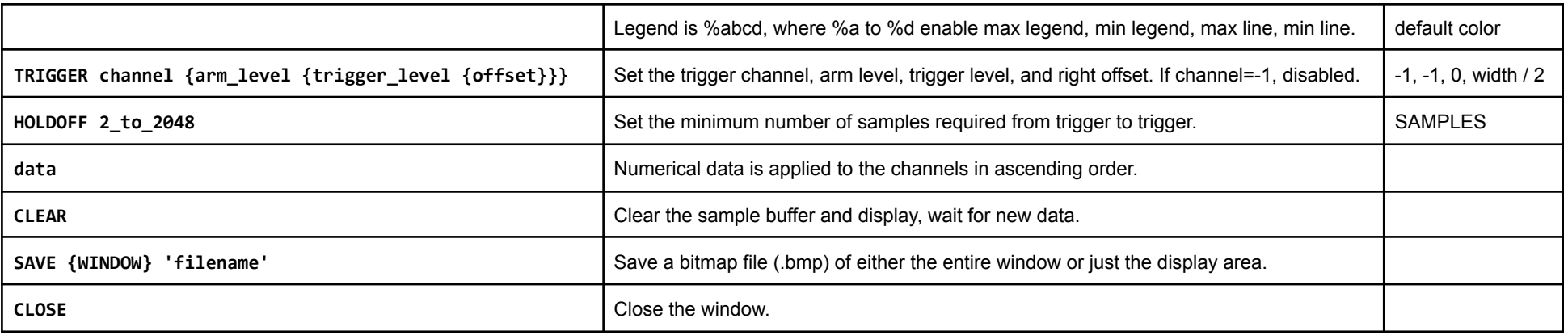

\* Color is rgb24 value, else BLACK / WHITE or ORANGE / BLUE / GREEN / CYAN / RED / MAGENTA / YELLOW / GRAY followed by an optional 0..15 for brightness (default is 8).

### **SCOPE\_XY Display** XY oscilloscope with 1..8 channels, persistence of 1..512 samples, polar mode, log scale mode

CON \_clkfreq = 100\_000\_000 PUB go() | i debug(`SCOPE\_XY MyXY RANGE 500 POLAR 360 'G' 'R' 'B') repeat repeat i from 0 to 500 debug(`MyXY `(i, i, i, i+120, i, i+240)) waitms(5)

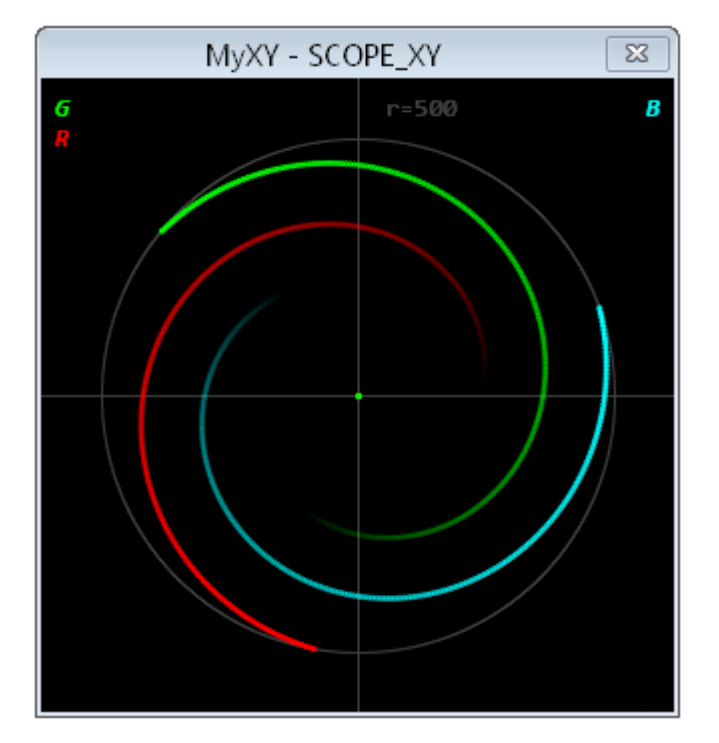

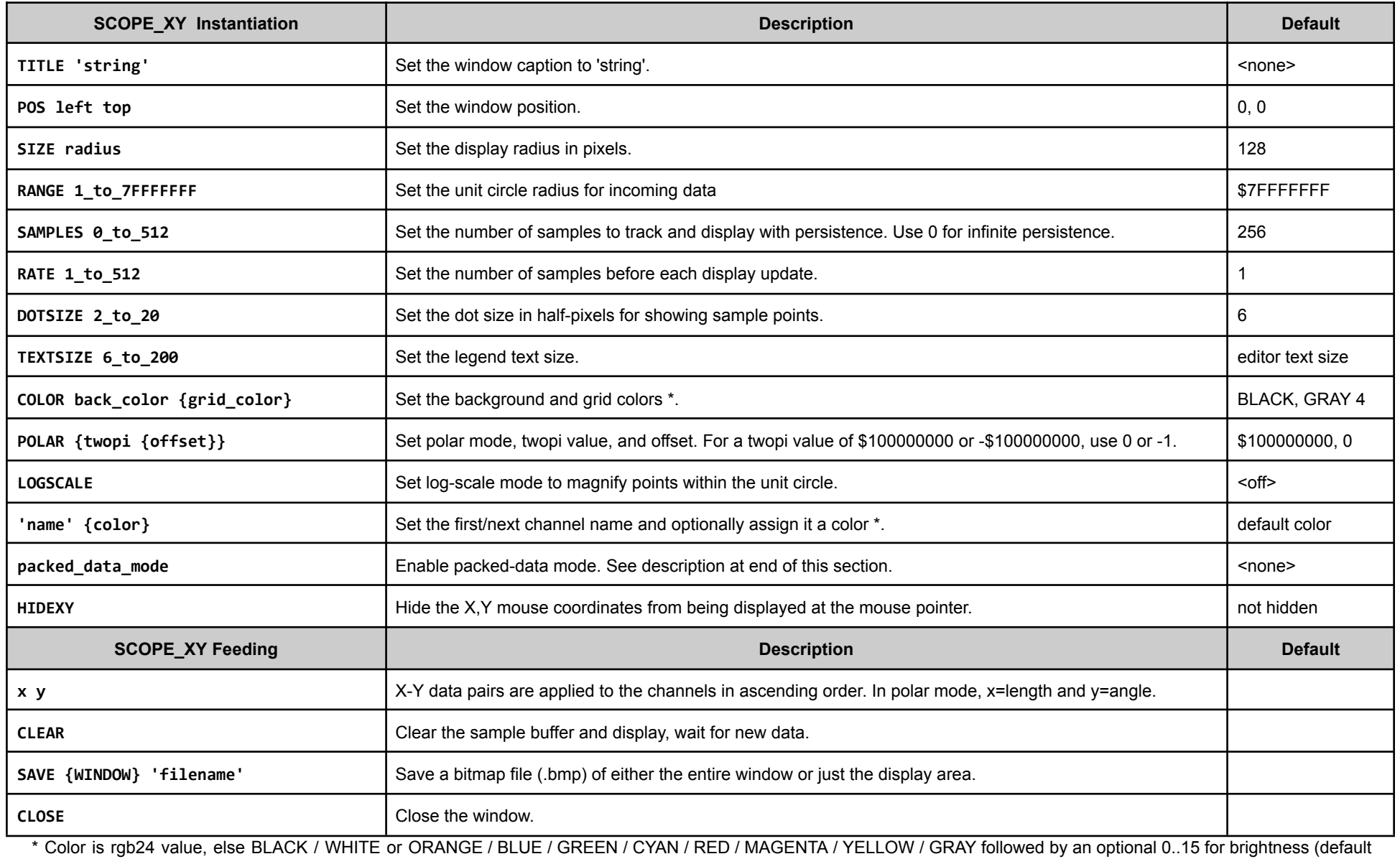

is 8).

 $CON$   $\text{Clkfreq} = 10\_000\_000$  'Normal mode  $\vert$   $\vert$  CON  $\text{Clkfreq} = 10\_000\_000$  'LOGSCALE mode magnifies low-level details

PUB go() | x, y debug(`SCOPE\_XY MyXY SIZE 80 RANGE 8 SAMPLES 0 'Normal') repeat x from -8 to 8 repeat y from -8 to 8 debug(`MyXY `(x,y))

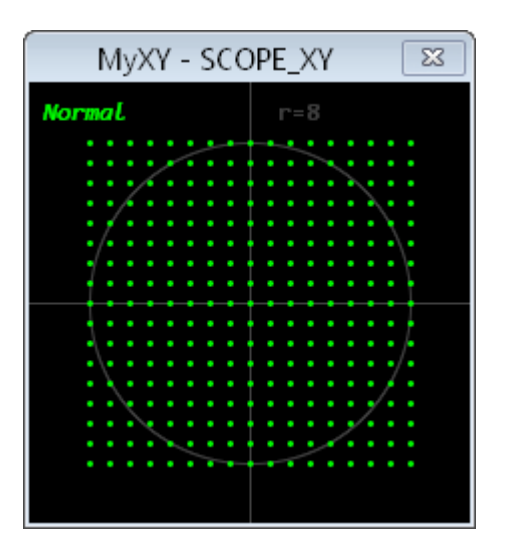

Г

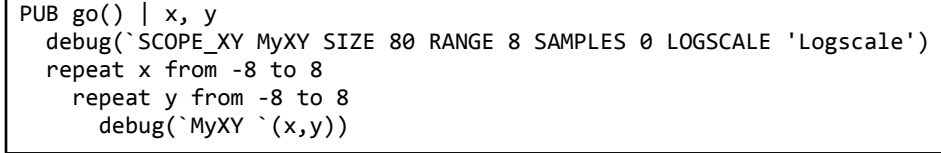

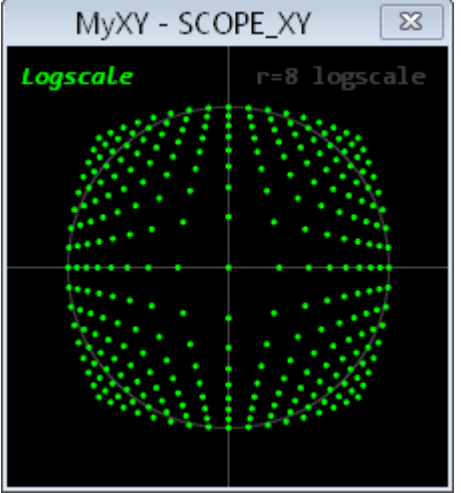

**FFT Display** Fast Fourier Transform with 1..8 channels, 4..2048 points, windowed results, log scale mode

```
CON _clkfreq = 100_000_000
PUB go() | i, j, k
   ' Set up FFT
  debug(`FFT MyFFT SIZE 250 200 SAMPLES 2048 0 127 RATE 256 LOGSCALE COLOR YELLOW 4 YELLOW 5)
  debug(`MyFFT 'FFT' 0 1000 180 10 15 YELLOW 12)
   ' Set up SCOPE
  debug(`scope MyScope POS 300 0 SIZE 255 200 COLOR CYAN 4 CYAN 5)
  debug(`MyScope 'Sine' -1000 1000 180 10 15 CYAN 12)
 debug(`MyScope TRIGGER 0)
  repeat
   j += 1550 + qsin(1300, i++, 31_000)
    k := qsin(1000, j, 50_000)
    debug(`MyFFT MyScope `(k))
   waitus(100)
```
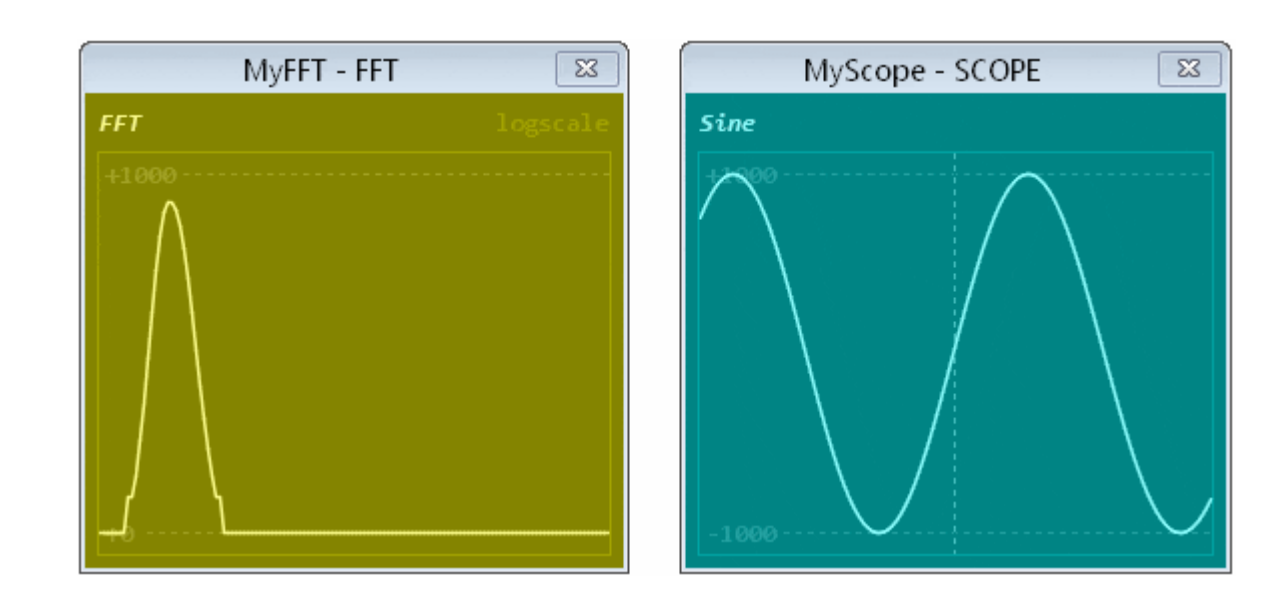

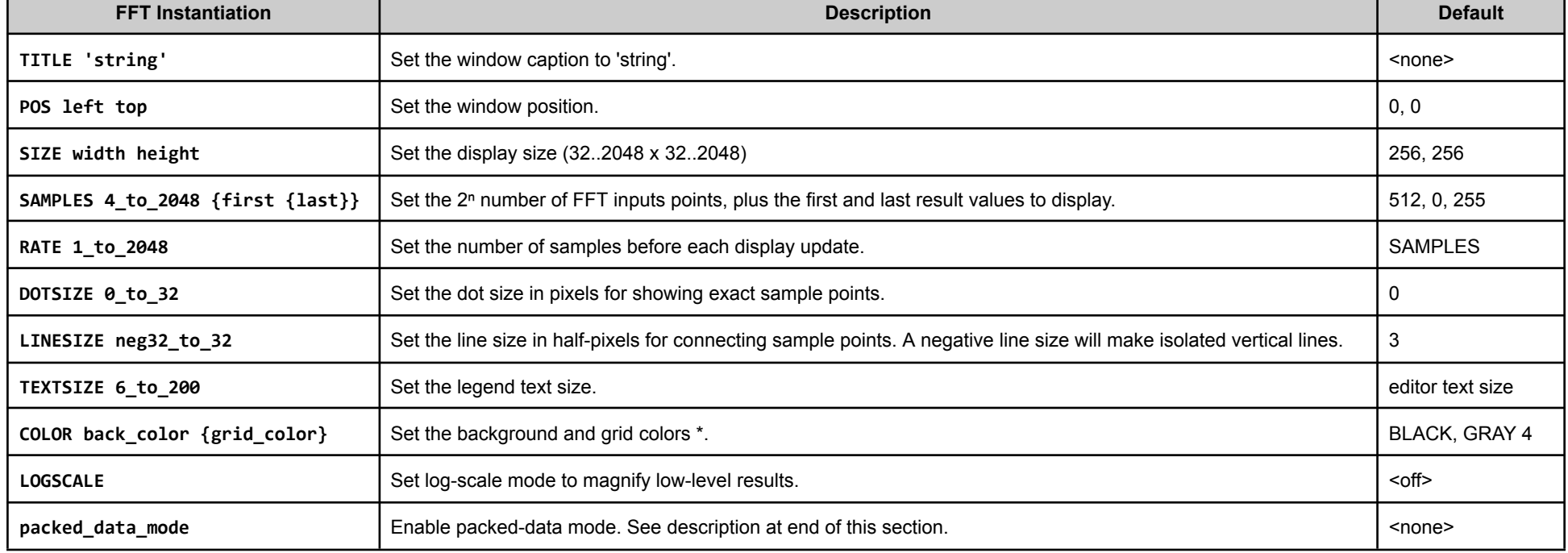

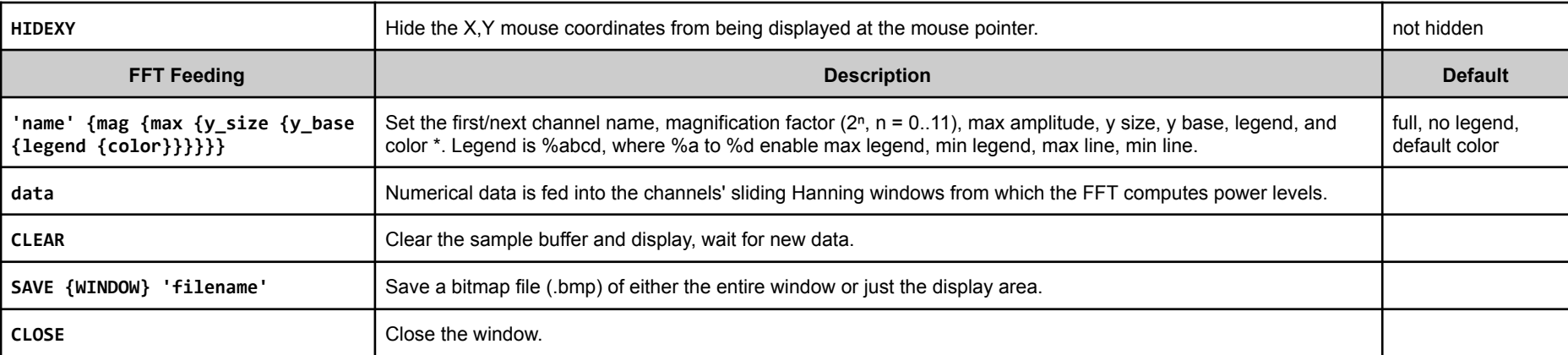

\* Color is rgb24 value, else BLACK / WHITE or ORANGE / BLUE / GREEN / CYAN / RED / MAGENTA / YELLOW / GRAY followed by an optional 0..15 for brightness (default is 8).

#### **SPECTRO Display** Spectrograph with 4..2048-point FFT, phase-coloring, and log scale mode

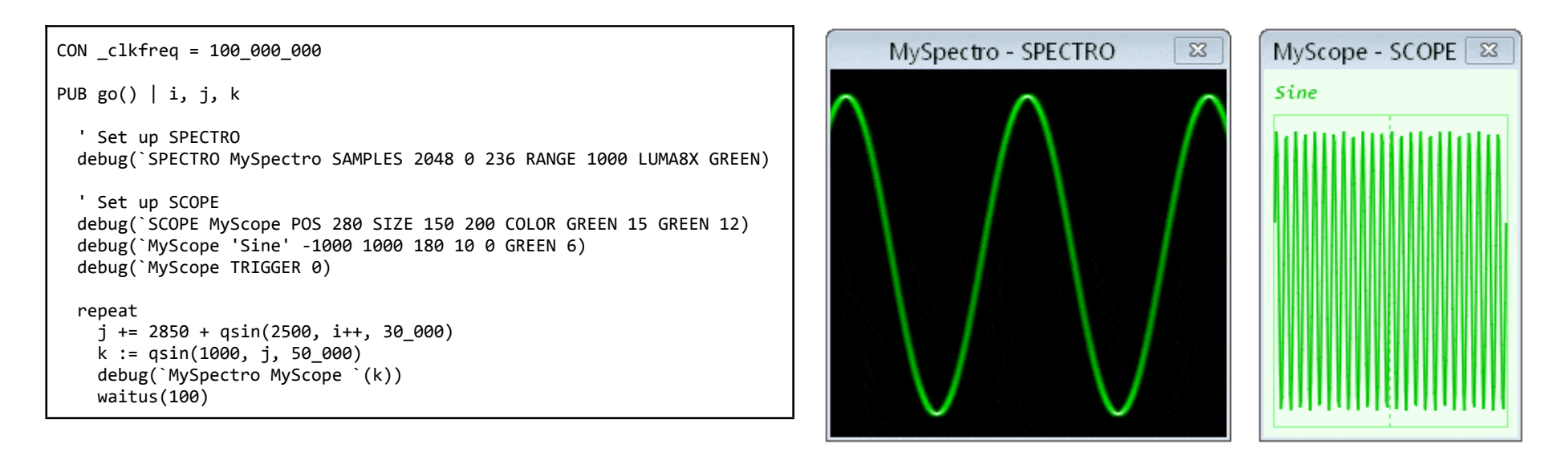

Below, a SPECTRO display was fed ADC samples from a pin attached to a microphone. This is what verbally counting from "1" to "10" looks like, spectrally. The "1" is on the left and the "10" is on the right. The vertical distance between horizontal trend lines is glottal pitch. The larger brightness trends are vocal formants. This gives some idea of how our ears perceive speech:

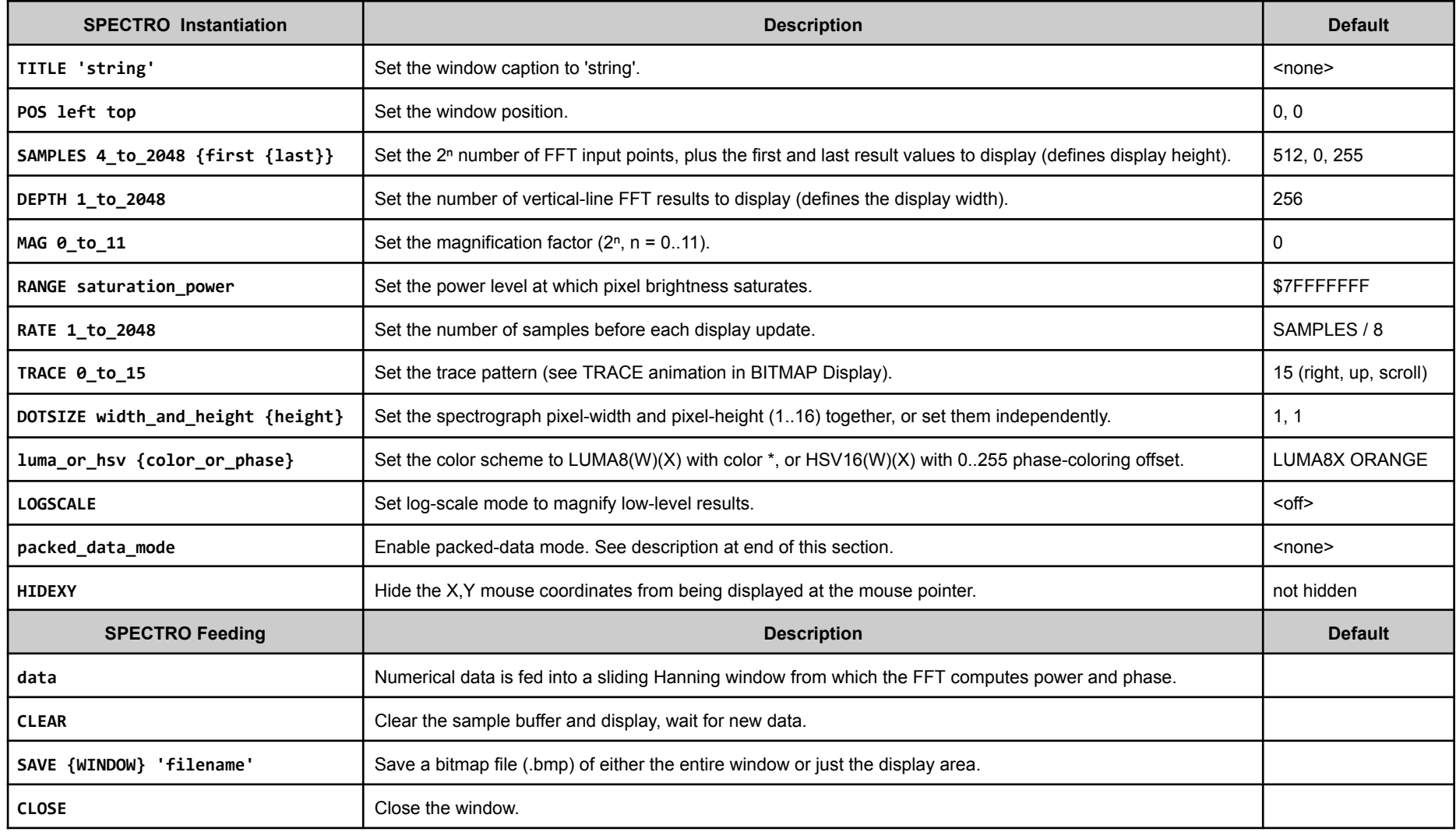

\* Color is ORANGE / BLUE / GREEN / CYAN / RED / MAGENTA / YELLOW / GRAY.

Parallax Spin2 Documentation Page 32 of 48

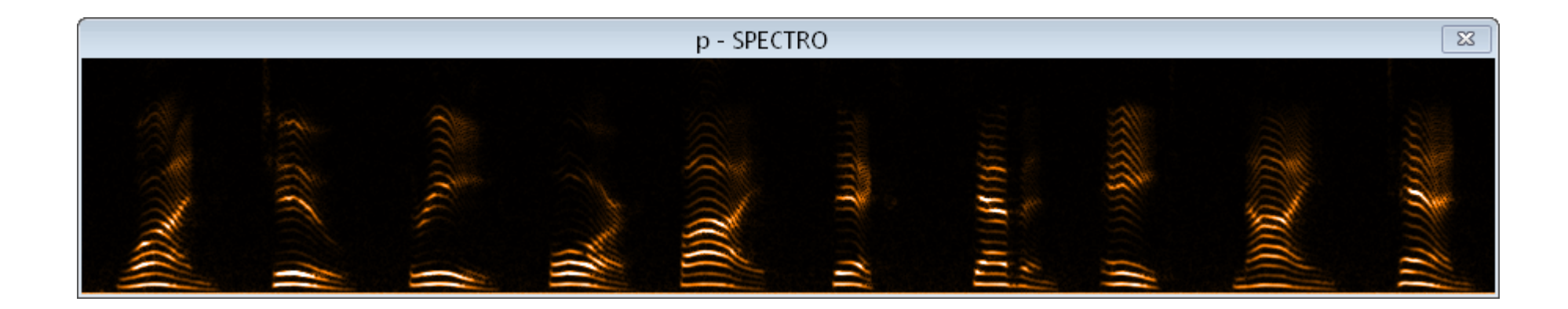

**PLOT Display** General-purpose plotter with cartesian and polar modes

```
CON _clkfreq = 10_000_000
PUB go(): i, j, k
 debug(`plot myplot size 400 480 backcolor white update)
 debug(`myplot origin 200 200 polar -64 -16)
 k~
 repeat
   debug(`myplot clear)
   debug(`myplot set 240 0 cyan 3 text 24 3 'Hub RAM Interface')
   debug(`myplot set 210 0 text 11 3 'Cogs can r/w 32 bits per clock')
   if k & 8 'move RAMs or draw spokes?
     j++
   else
     repeat i from 0 to 7
       debug(`myplot gray 12 set 83 `(i*8) line 150 `(i*8) 15)
   debug(`myplot set 0 0 cyan 4 circle 121 yellow 7 circle 117 3)
   debug(`myplot set 20 0 white text 9 'Address LSBs')
   debug(`myplot set 0 0 text 11 1 '8 Hub RAMs')
   debug(`myplot set 20 32 text 9 '16K x 32' )
   repeat i from 0 to 7 'draw RAMs and cogs
     debug(`myplot cyan 6 set 83 `(i*8-j) circle 43 text 14 '`(i)')
      debug(`myplot cyan 4 set 83 `(i*8-j) circle 45 3)
      debug(`myplot orange 6 set 150 `(i*8) circle 61 text 13 'Cog`(i)')
      debug(`myplot orange 4 set 150 `(i*8) circle 63 3)
    debug(`myplot update `dly(30))
   k++
```
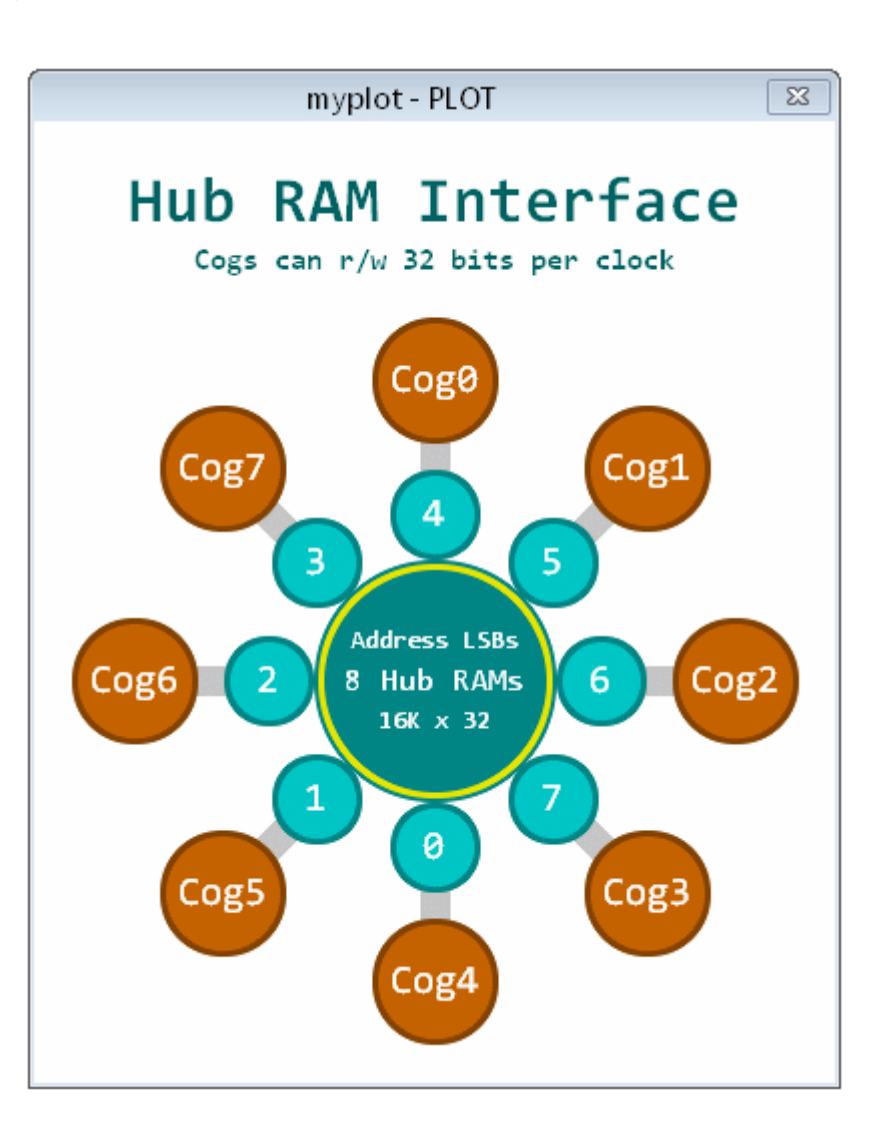

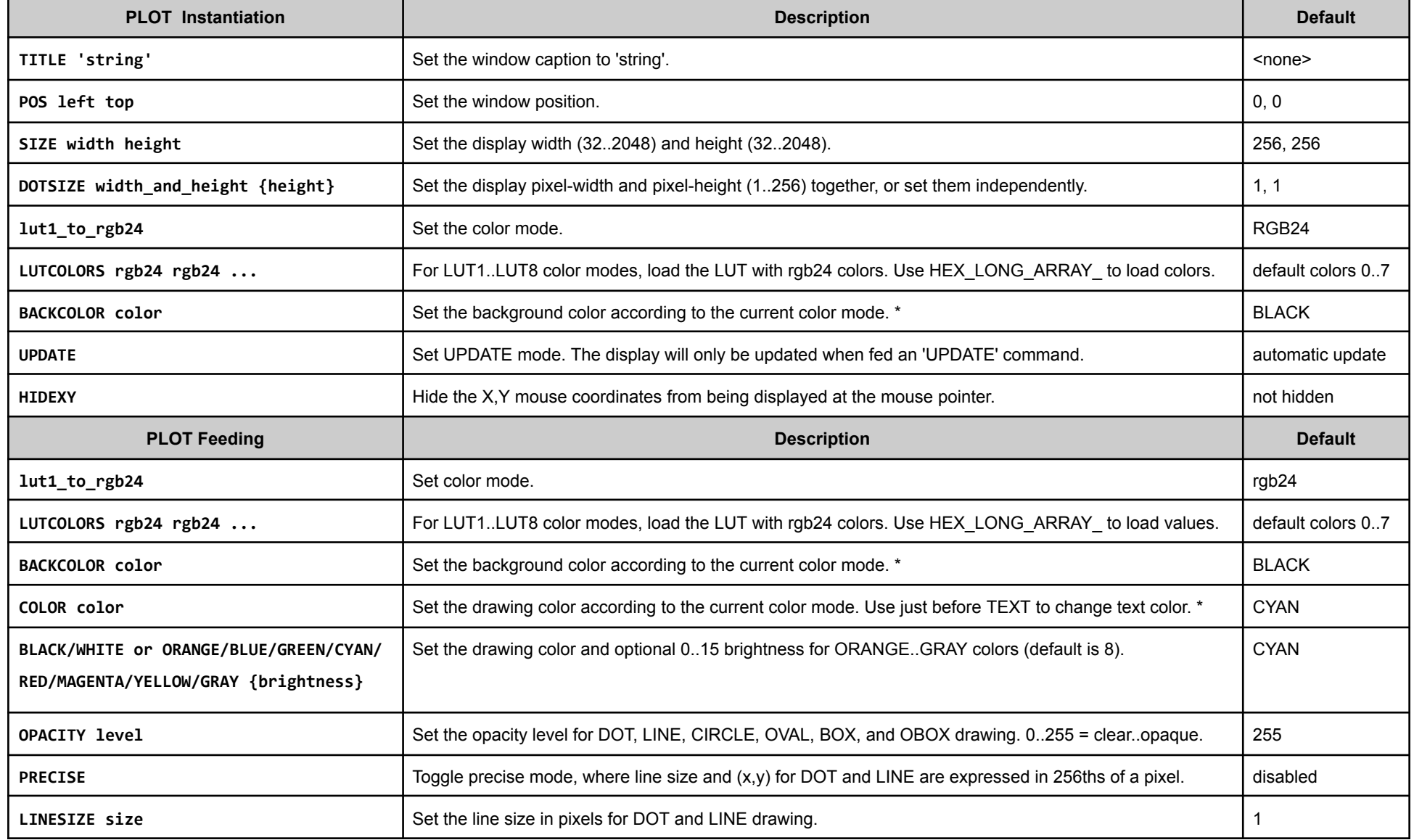

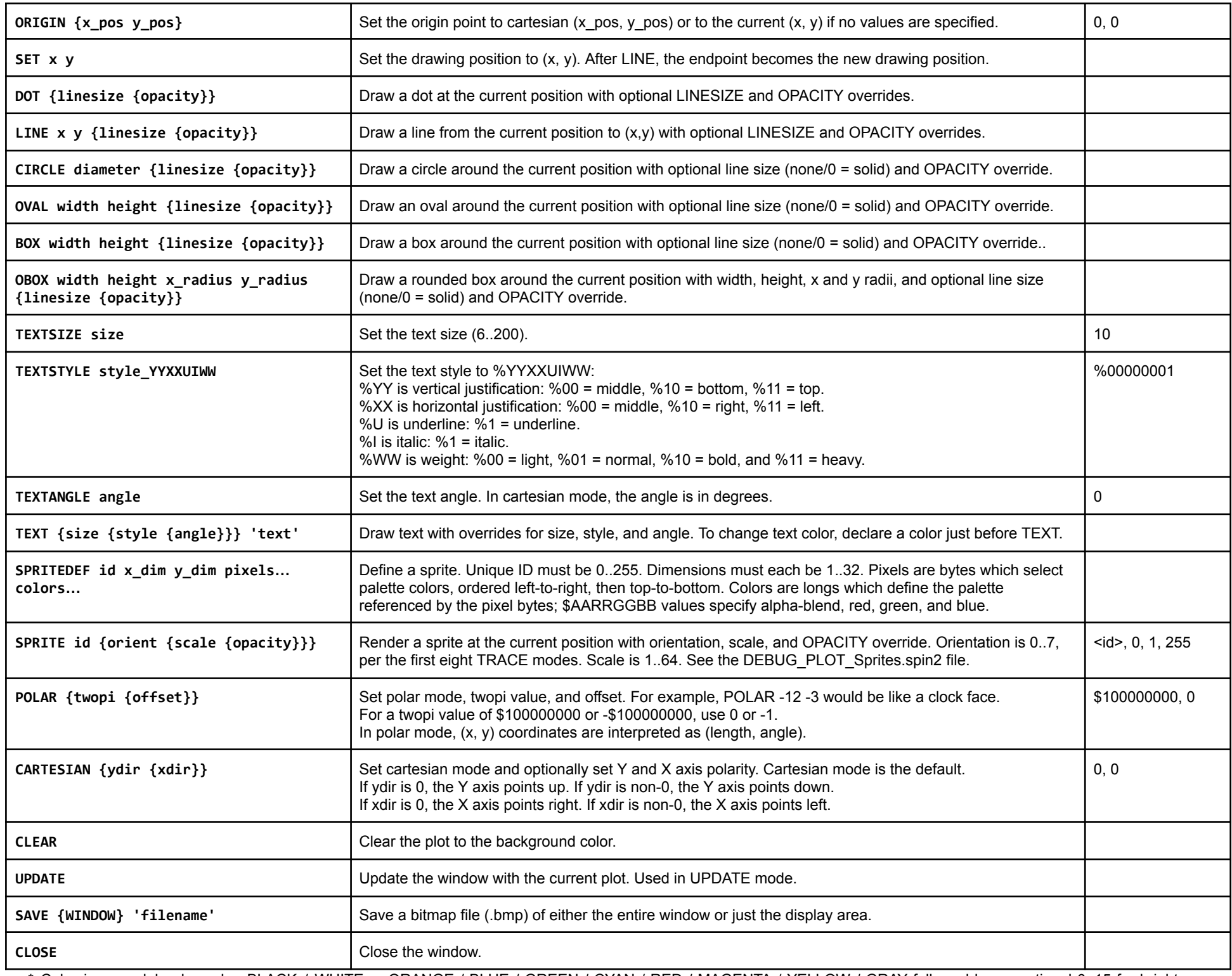

\* Color is a modal value, else BLACK / WHITE or ORANGE / BLUE / GREEN / CYAN / RED / MAGENTA / YELLOW / GRAY followed by an optional 0..15 for brightness (default is 8).

**TERM Display** Terminal for displaying text

```
CON _clkfreq = 10_000_000
PUB go() | i
  debug(`TERM MyTerm SIZE 9 1 TEXTSIZE 40)
  repeat
    repeat i from 50 to 60
      \text{debug}(\text{MyTerm 1 'Temp = '}(i)')waitms(500)
```
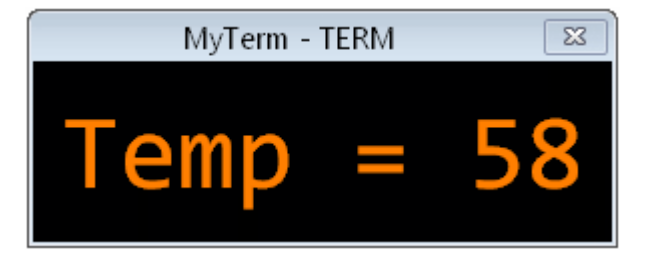

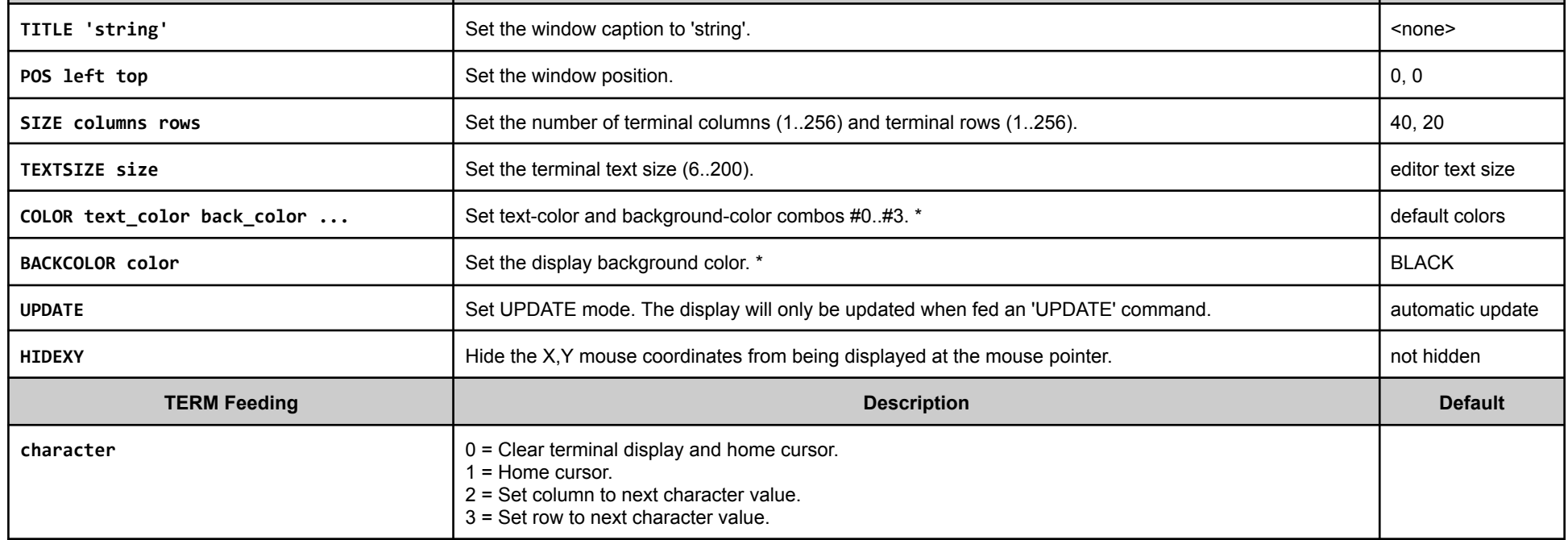

Parallax Spin2 Documentation Page 34 of 48

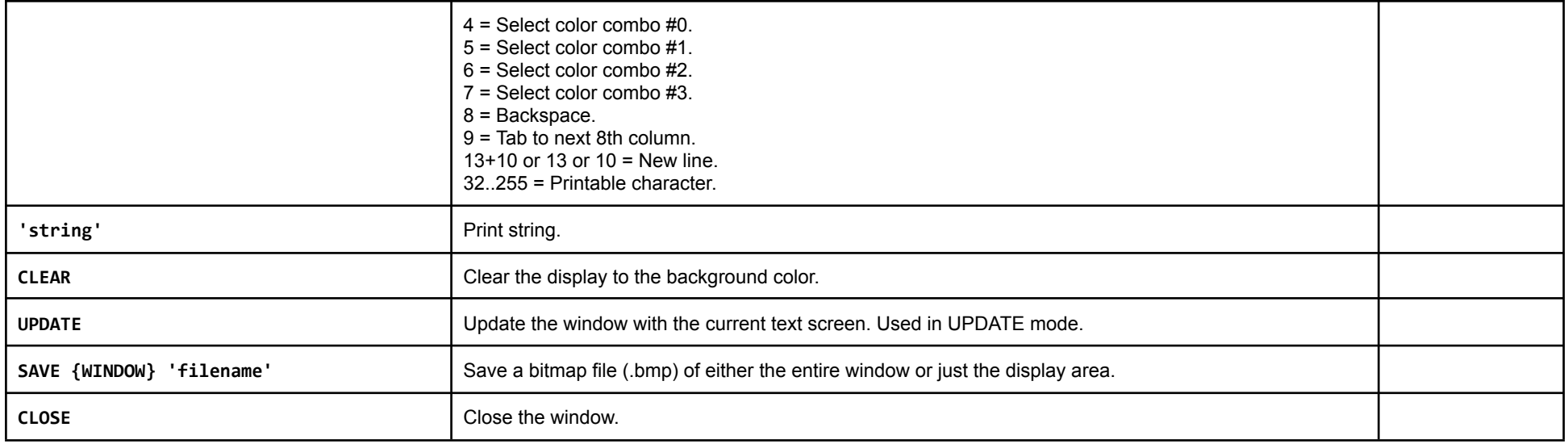

\* Color is a modal value, else BLACK / WHITE or ORANGE / BLUE / GREEN / CYAN / RED / MAGENTA / YELLOW / GRAY followed by an optional 0..15 for brightness (default is 8).

## **BITMAP Display** Pixel-driven bitmap

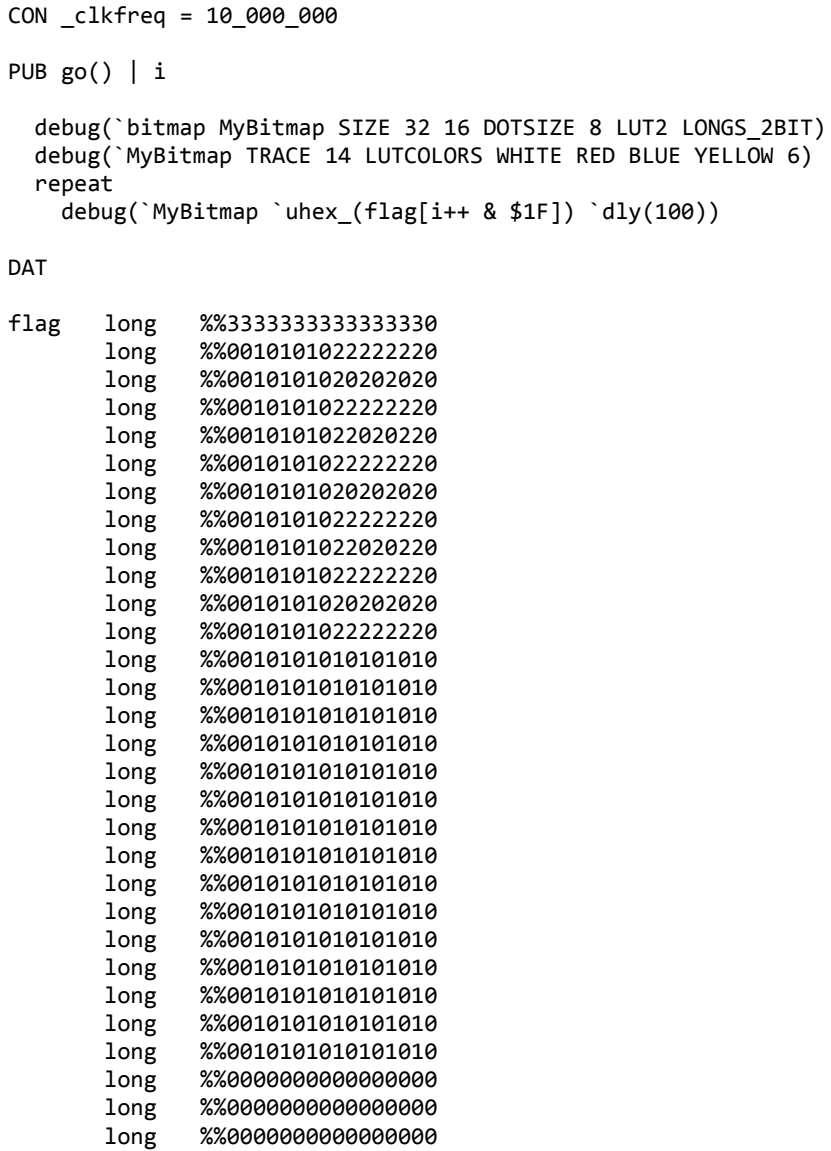

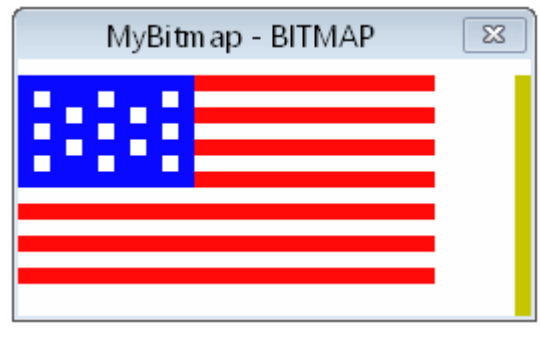

long %%0000000000000000 long %%0000000000000000

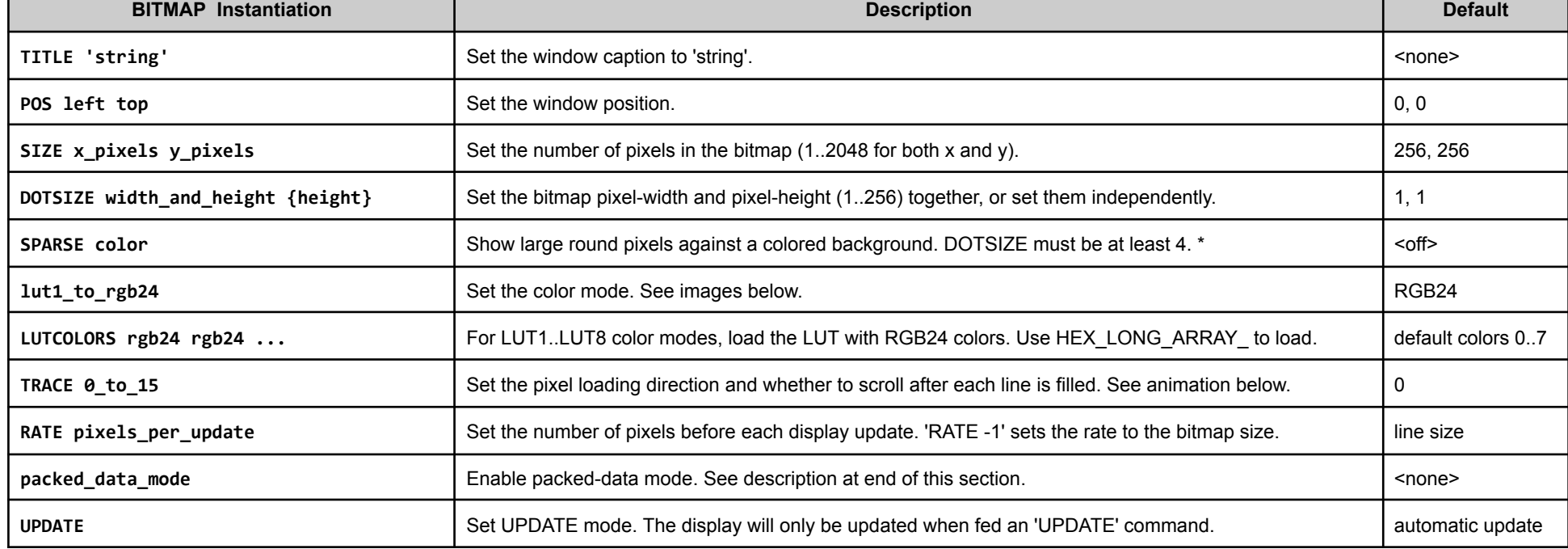

Parallax Spin2 Documentation Page 35 of 48

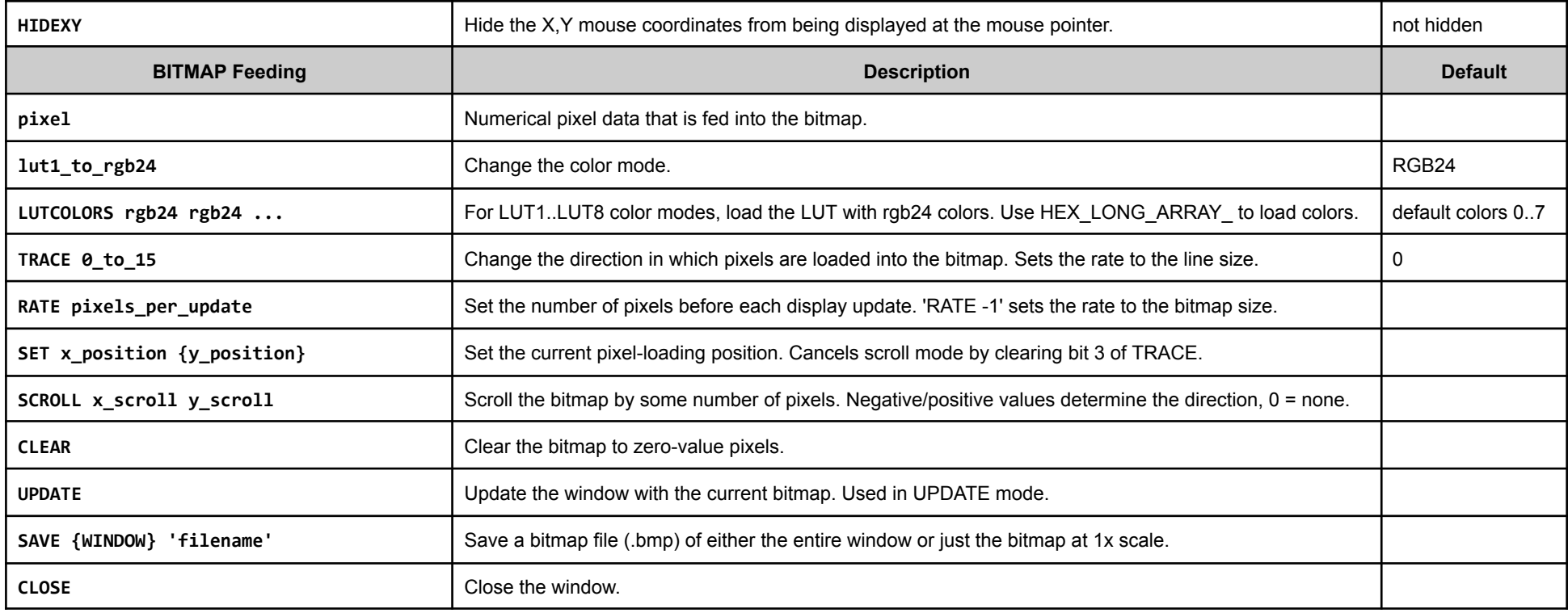

\* Color is ORANGE / BLUE / GREEN / CYAN / RED / MAGENTA / YELLOW / GRAY.

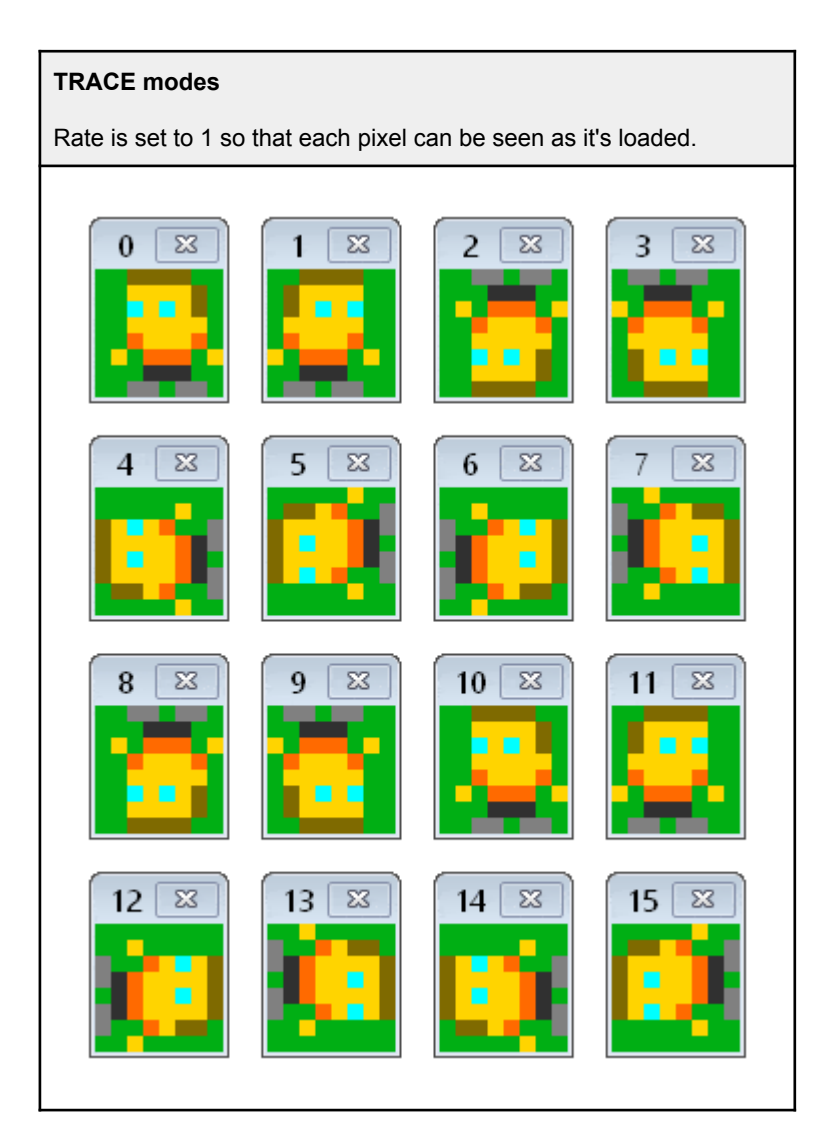

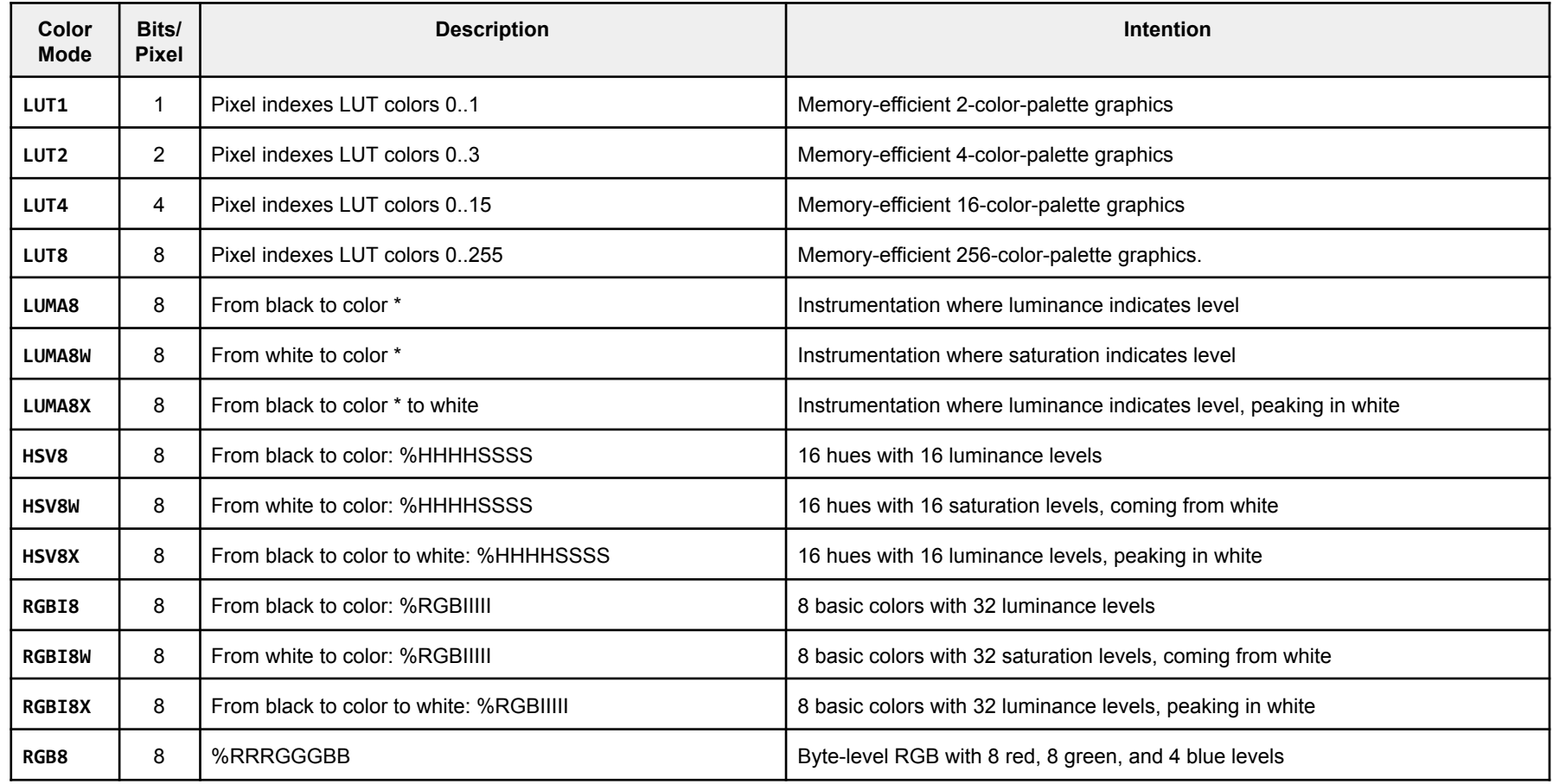

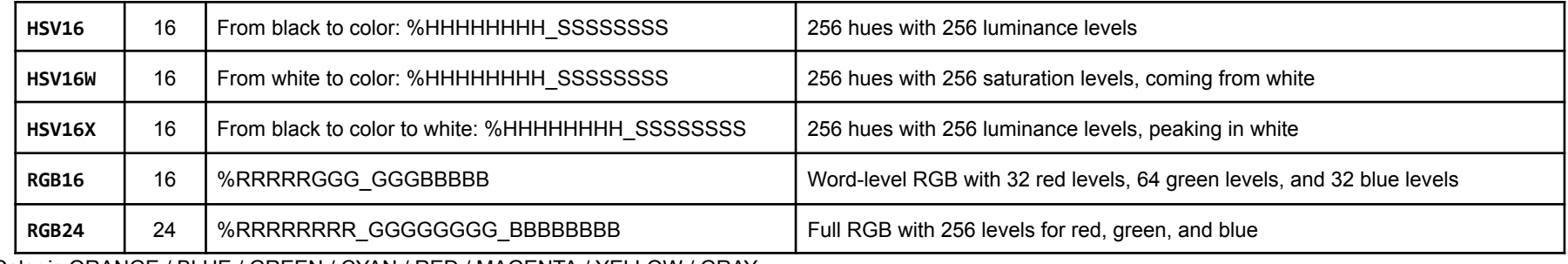

\* Color is ORANGE / BLUE / GREEN / CYAN / RED / MAGENTA / YELLOW / GRAY.

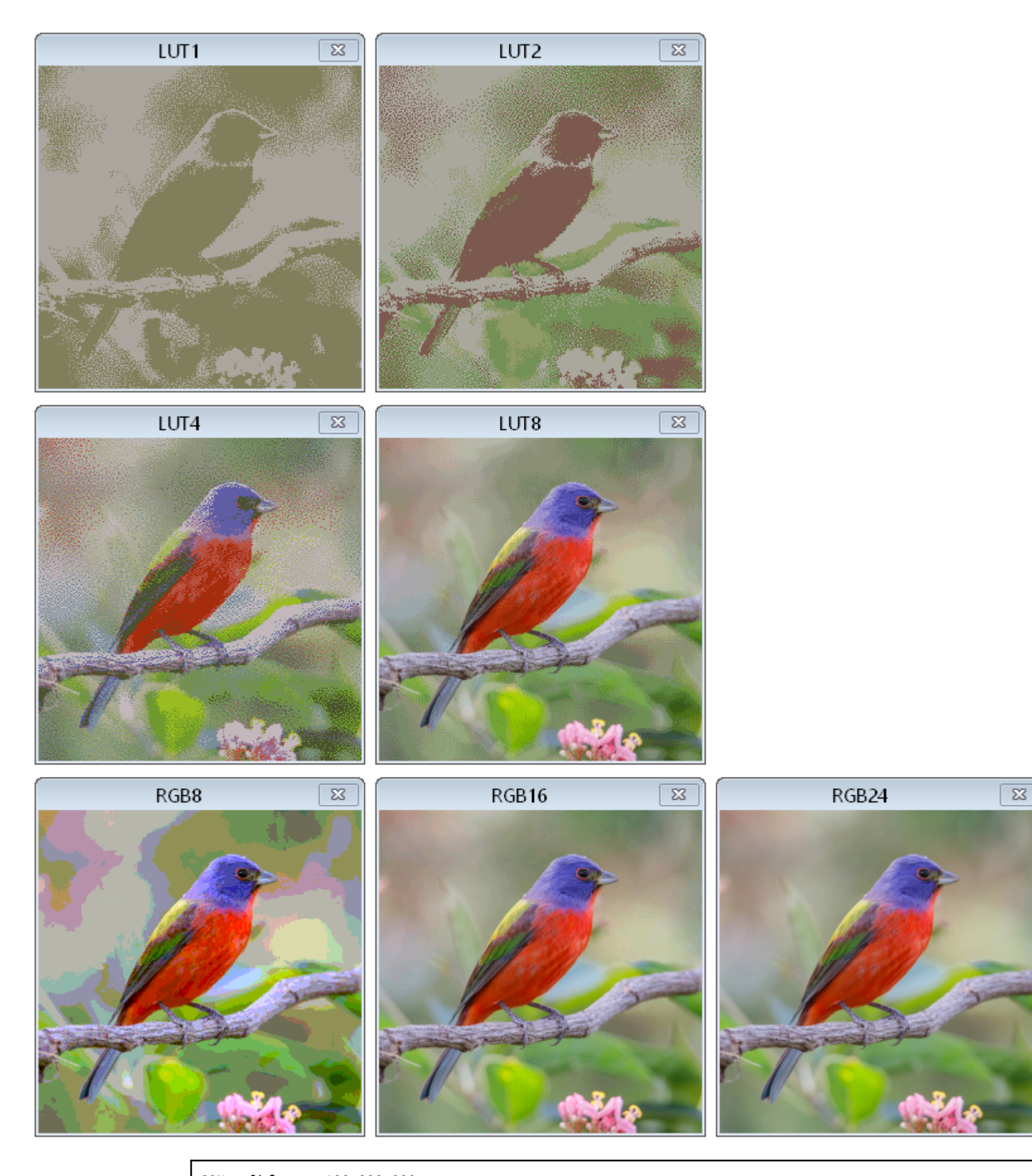

CON \_clkfreq = 100\_000\_000 PUB go() | i

```
debug(`bitmap a title 'LUT1' pos 100 100 trace 2 lut1 longs_1bit alt)
  debug(`bitmap b title 'LUT2' pos 370 100 trace 2 lut2 longs_2bit alt)
 debug(`bitmap c title 'LUT4' pos 100 395 trace 2 lut4 longs_4bit alt)
  debug(`bitmap d title 'LUT8' pos 370 395 trace 2 lut8 longs_8bit)
  debug(`bitmap e title 'RGB8' pos 100 690 trace 2 rgb8)
  debug(`bitmap f title 'RGB16' pos 370 690 trace 2 rgb16)
 debug(`bitmap g title 'RGB24' pos 640 690 trace 2 rgb24)
 waitms(1000)
 showbmp("a", @image1, $8A, 2, $800) 'send LUT1 image
  showbmp("b", @image2, $36, 4, $1000) 'send LUT2 image
  showbmp("c", @image3, $8A, 16, $2000) 'send LUT4 image
  showbmp("d", @image4, $36, 256, $4000) 'send LUT8 image
 i := @image5 + $36 'send RGB8/RGB16/RGB24 images from the same 24-bpp file
 repeat $10000
   debug(`e `uhex (byte[i+0] >> 6 + byte[i+1] >> 5 << 2 + byte[i+2] >> 5 << 5 ))
   debug(`f `uhex_(byte[i+0] >> 3 + byte[i+1] >> 2 << 5 + byte[i+2] >> 3 << 11))
   debug(`g `uhex_(byte[i+0] + byte[i+1] << 8 + byte[i+2] << 16 ))
   i + = 3PRI showbmp(letter, image_address, lut_offset, lut_size, image_longs) | i
 image_address += lut_offset
 debug(``#(letter) lutcolors `uhex_long_array_(image_address, lut_size))
```

```
image_address += lut_size << 2 - 4
  repeat image_longs
    debug(``#(letter) `uhex_(long[image_address += 4]))
DAT
image1 file "bird_lut1.bmp"
image2 file "bird_lut2.bmp"
image3 file "bird_lut4.bmp"
image4 file "bird_lut8.bmp"
image5 file "bird_rgb24.bmp"
```
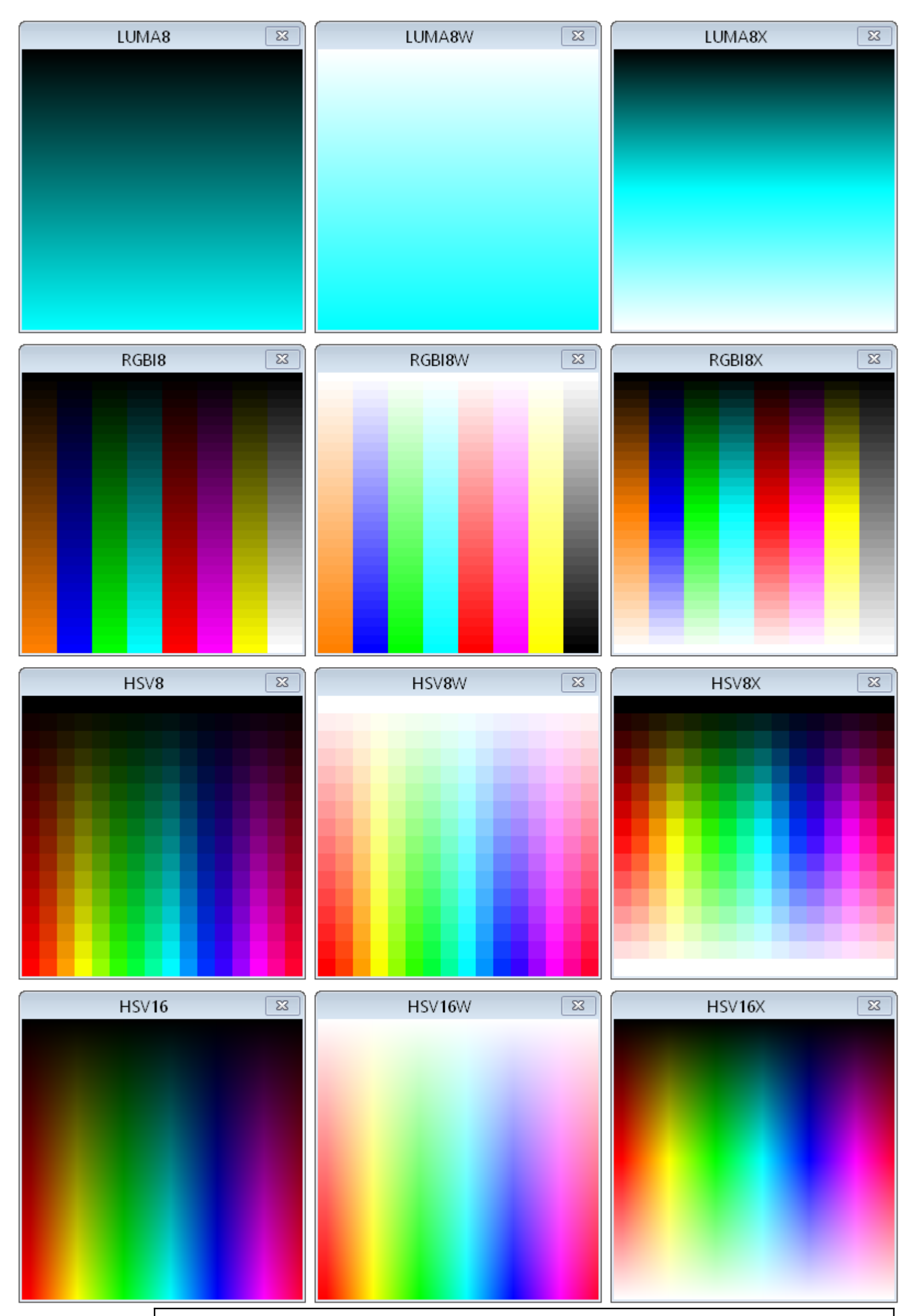

```
CON _clkfreq = 100_000_000
PUB go() | i
 debug(`bitmap a title 'LUMA8' pos 100 100 size 1 256 dotsize 256 1 luma8 cyan)
 debug(`bitmap b title 'LUMA8W' pos 370 100 size 1 256 dotsize 256 1 luma8w cyan)
  debug(`bitmap c title 'LUMA8X' pos 640 100 size 1 256 dotsize 256 1 luma8x cyan)
  debug(`bitmap d title 'RGBI8' pos 100 395 size 8 32 dotsize 32 8 trace 4 rgbi8)
  debug(`bitmap e title 'RGBI8W' pos 370 395 size 8 32 dotsize 32 8 trace 4 rgbi8w)
```
Parallax Spin2 Documentation Page 38 of 48

```
debug(`bitmap f title 'RGBI8X' pos 640 395 size 8 32 dotsize 32 8 trace 4 rgbi8x)
debug(`bitmap g title 'HSV8' pos 100 690 size 16 16 trace 4 dotsize 16 hsv8)
debug(`bitmap h title 'HSV8W' pos 370 690 size 16 16 trace 4 dotsize 16 hsv8w)
debug(`bitmap i title 'HSV8X' pos 640 690 size 16 16 trace 4 dotsize 16 hsv8x)
debug(`bitmap j title 'HSV16' pos 100 985 size 256 256 trace 4 hsv16)
debug(`bitmap k title 'HSV16W' pos 370 985 size 256 256 trace 4 hsv16w)
debug(`bitmap l title 'HSV16X' pos 640 985 size 256 256 trace 4 hsv16x)
waitms(1000)
repeat i from 0 to 255 The Contract of Teed 8-bit displays
 debug(`a b c d e f g h i `uhex_(i))
repeat i from 0 to 65535 The Contract of the lead 16-bit displays
 debug(`j k l `uhex_(i))
```
**MIDI Display** MIDI keyboard for viewing note-on/off status with velocity

CON \_clkfreq = 10\_000\_000 PUB go() | i debug(`midi MyMidi size 3 range 36 84) repeat repeat i from 36 to 84 debug(`MyMidi \$90 `(i, getrnd() & \$7F)) waitms(150) debug(`MyMidi \$80 `(i, 0))

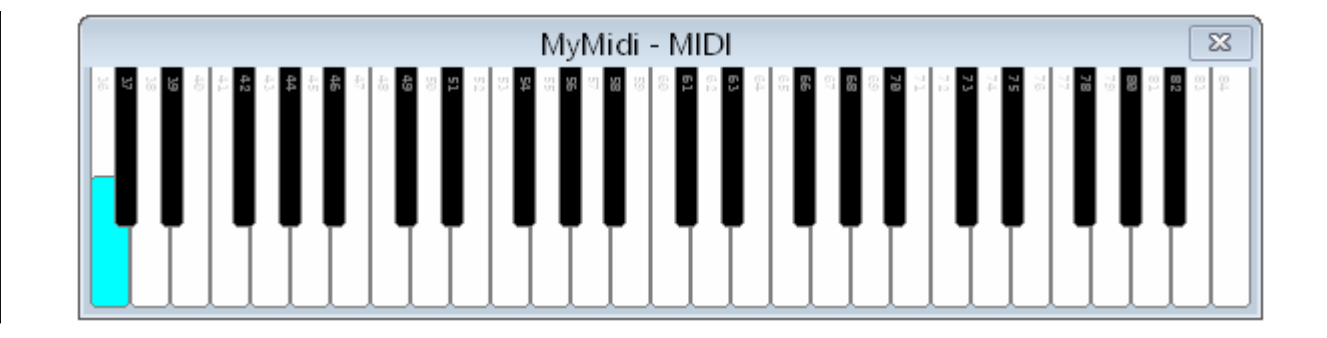

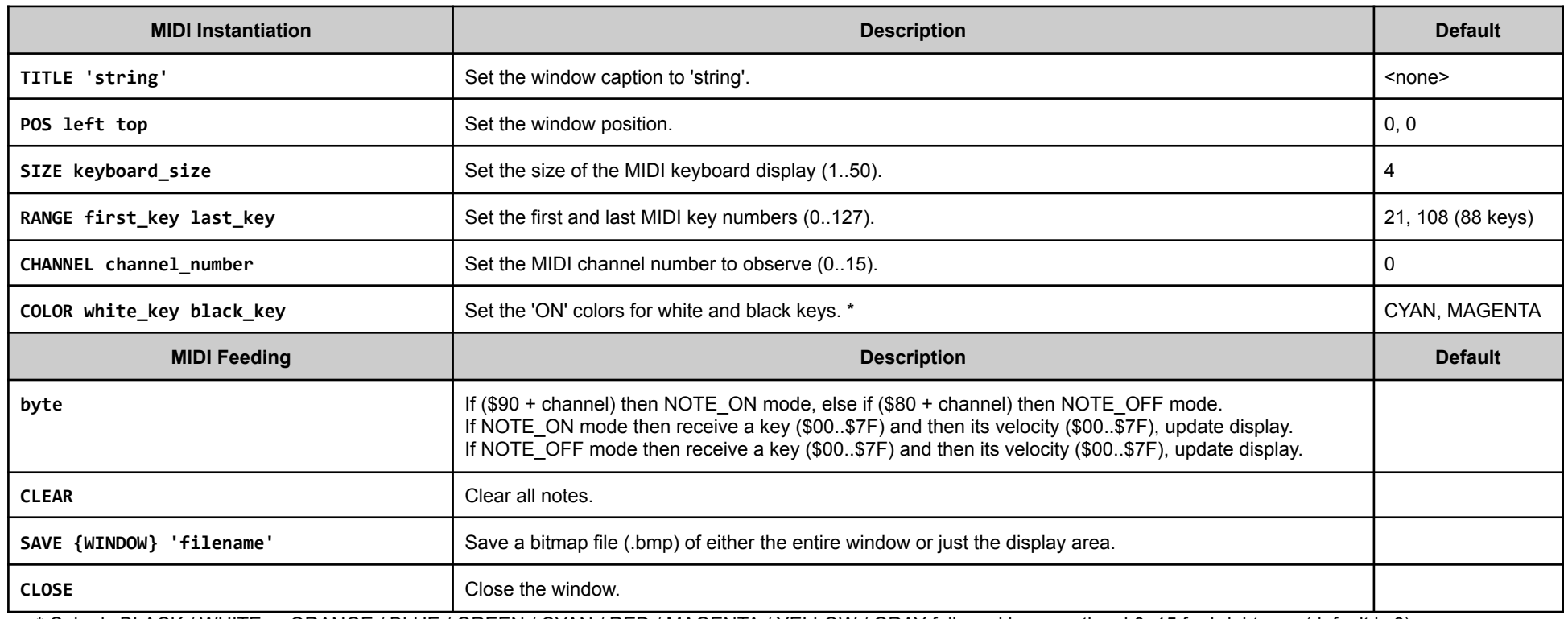

\* Color is BLACK / WHITE or ORANGE / BLUE / GREEN / CYAN / RED / MAGENTA / YELLOW / GRAY followed by an optional 0..15 for brightness (default is 8).

Here is a PASM program which receives MIDI serial on P16 and sends it to the MIDI display:

```
CON _clkfreq = 10_000_000
      rxpin = 16
DAT org
      debug (`midi m size 2)
     wrpin #%11111_0,#rxpin
     wxpin ##(clkfreq_/31250) << 16 + 8-1, #rxpin
      drvl #rxpin
```
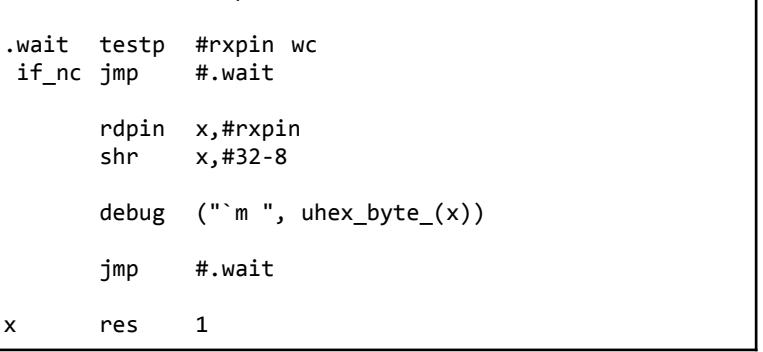

Parallax Spin2 Documentation Page 39 of 48

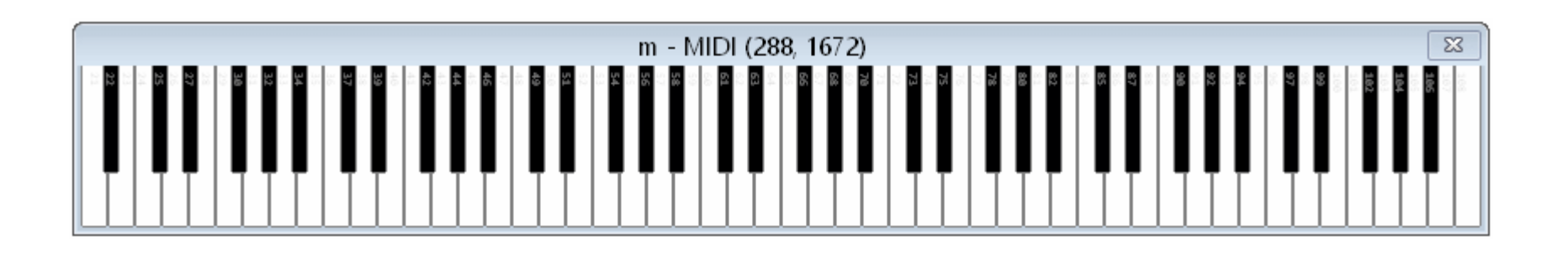

#### **Packed-Data Modes**

Packed-data modes are used to efficiently convey sub-byte data types, by having the host side unpack them from bytes, words, or longs it receives. As well, bytes can be sent within words and longs, and words can be sent within longs for some efficiency improvement.

To establish packed-data operation, you must specify one of the modes listed below, followed by optional 'ALT' and 'SIGNED' keywords:

The ALT keyword will cause bits, double-bits, or nibbles, within each byte sent, to be reordered on the host side, within each byte. This simplifies cases where the raw data you are sending has its bitfields out-of-order with respect to the DEBUG display you are using. This is most-likely to be needed for bitmap data that was composed in standard formats.

**packed\_mode {ALT} {SIGNED}**

The **SIGNED** keyword will cause all unpacked data values to be sign-extended on the host side.

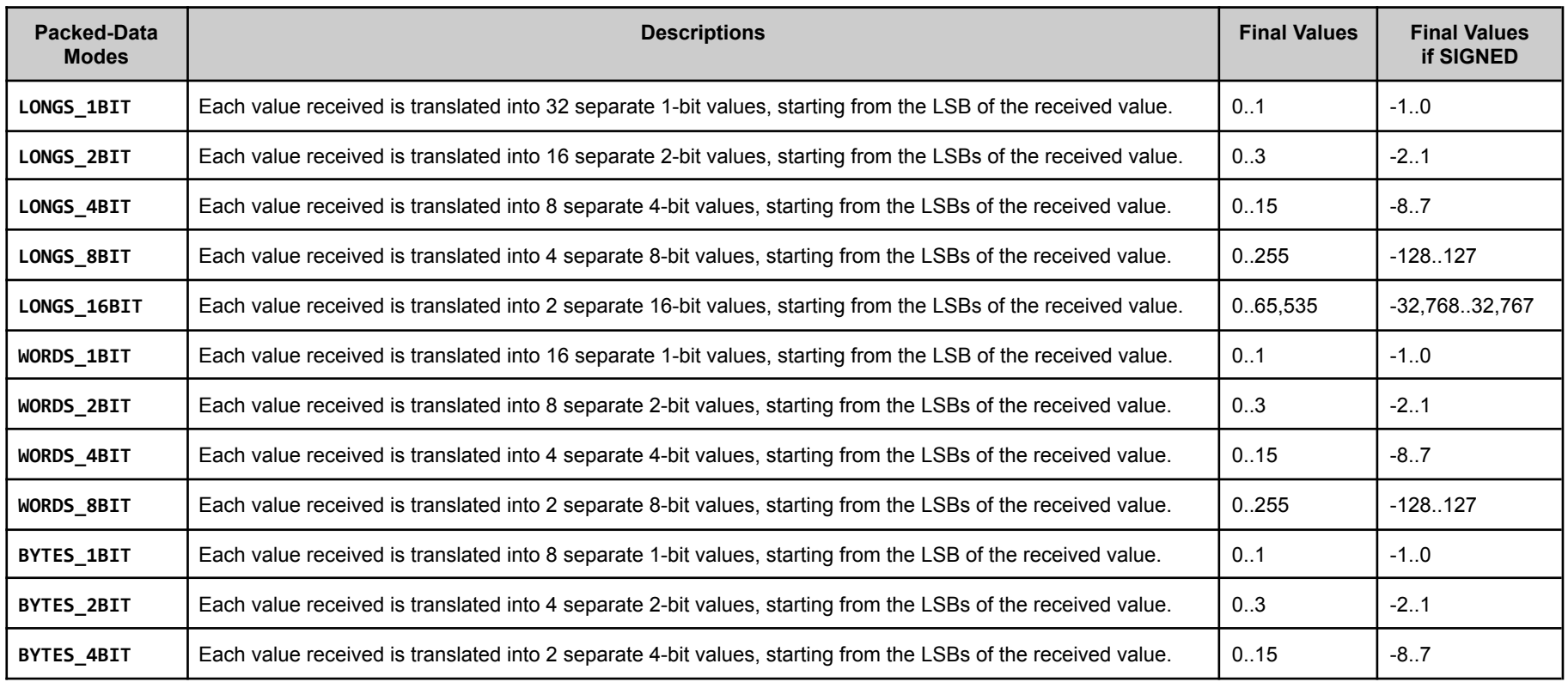

## Built-In Symbols for Smart Pin Configuration

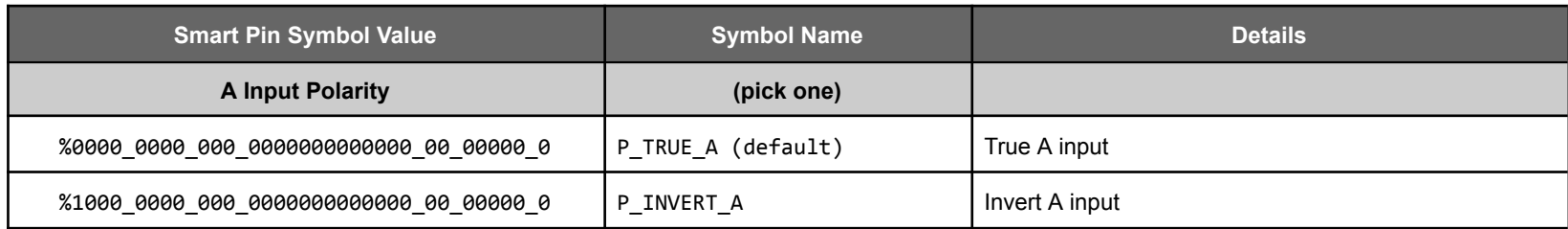

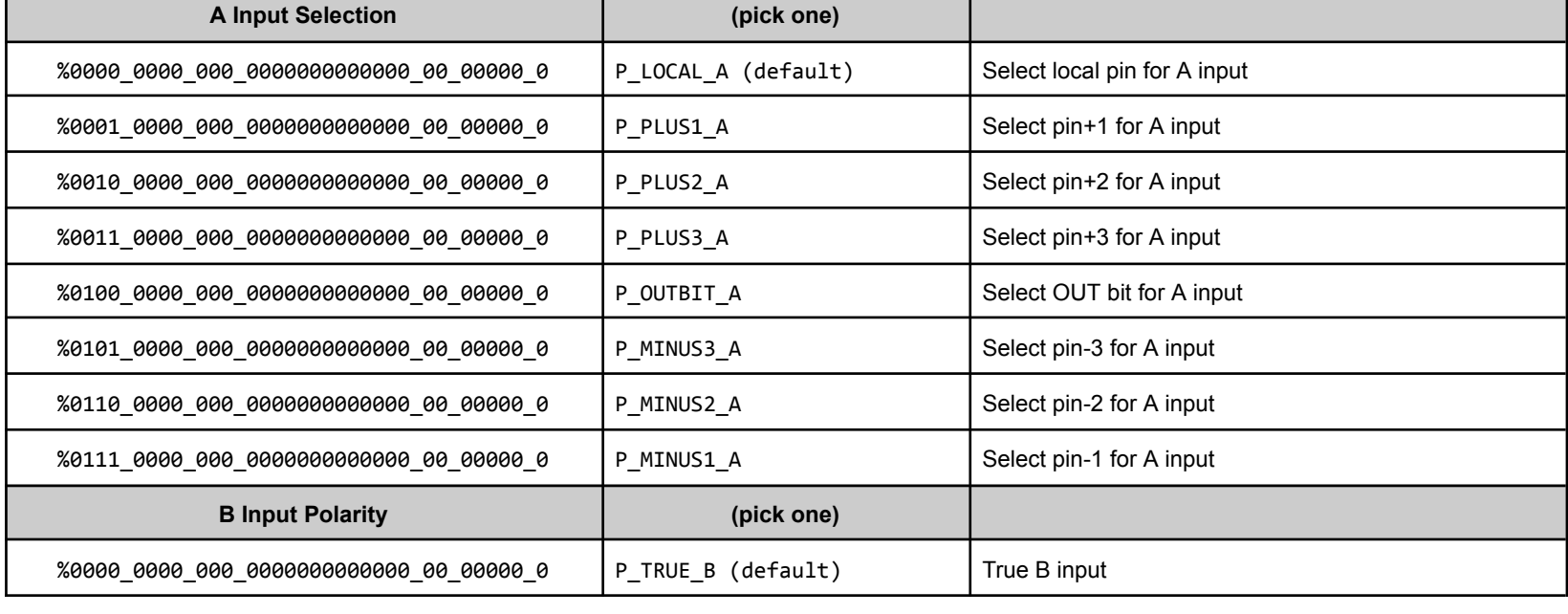

Parallax Spin2 Documentation Page 40 of 48

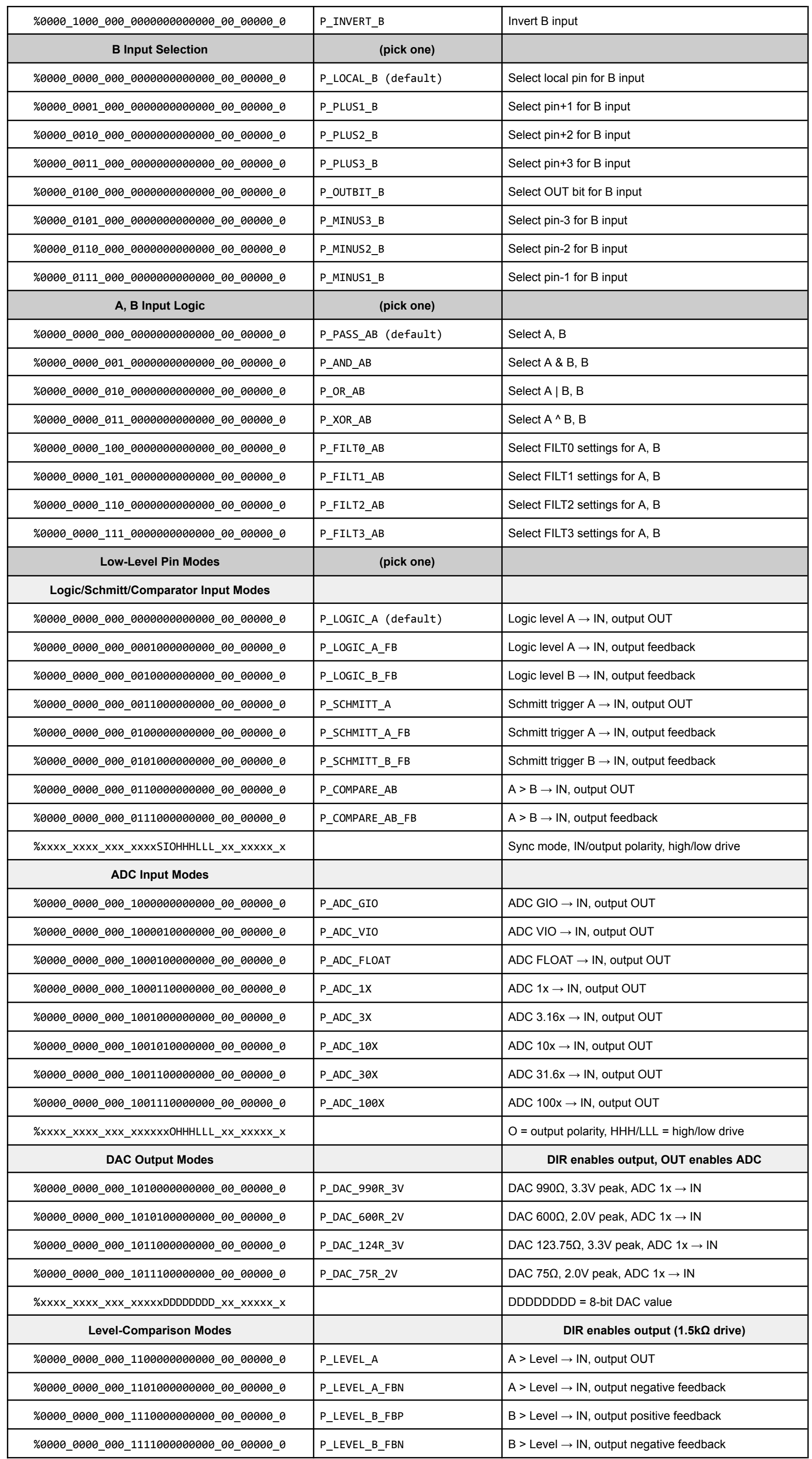

Parallax Spin2 Documentation Page 41 of 48

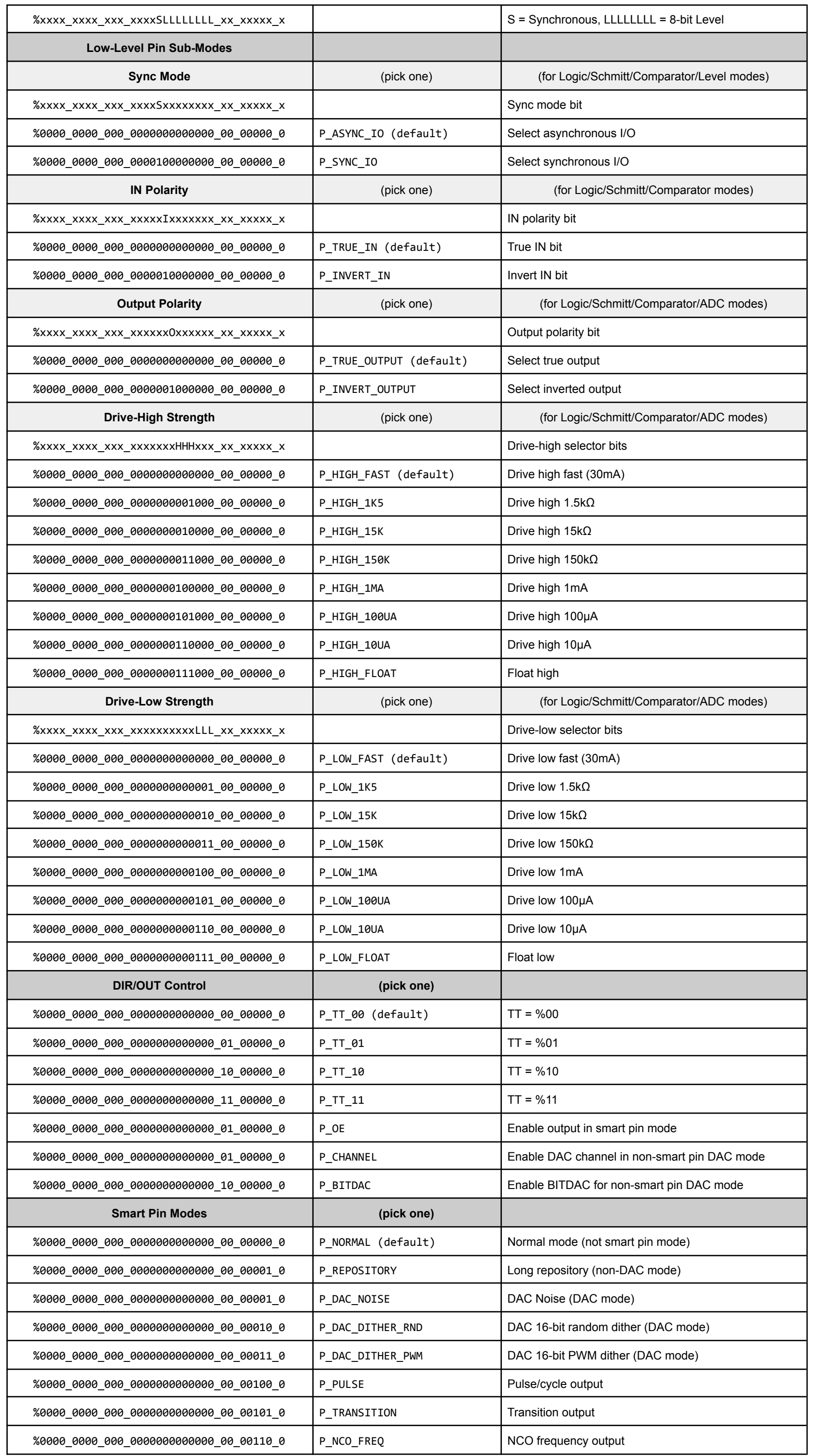

## Parallax Spin2 Documentation Page 42 of 48

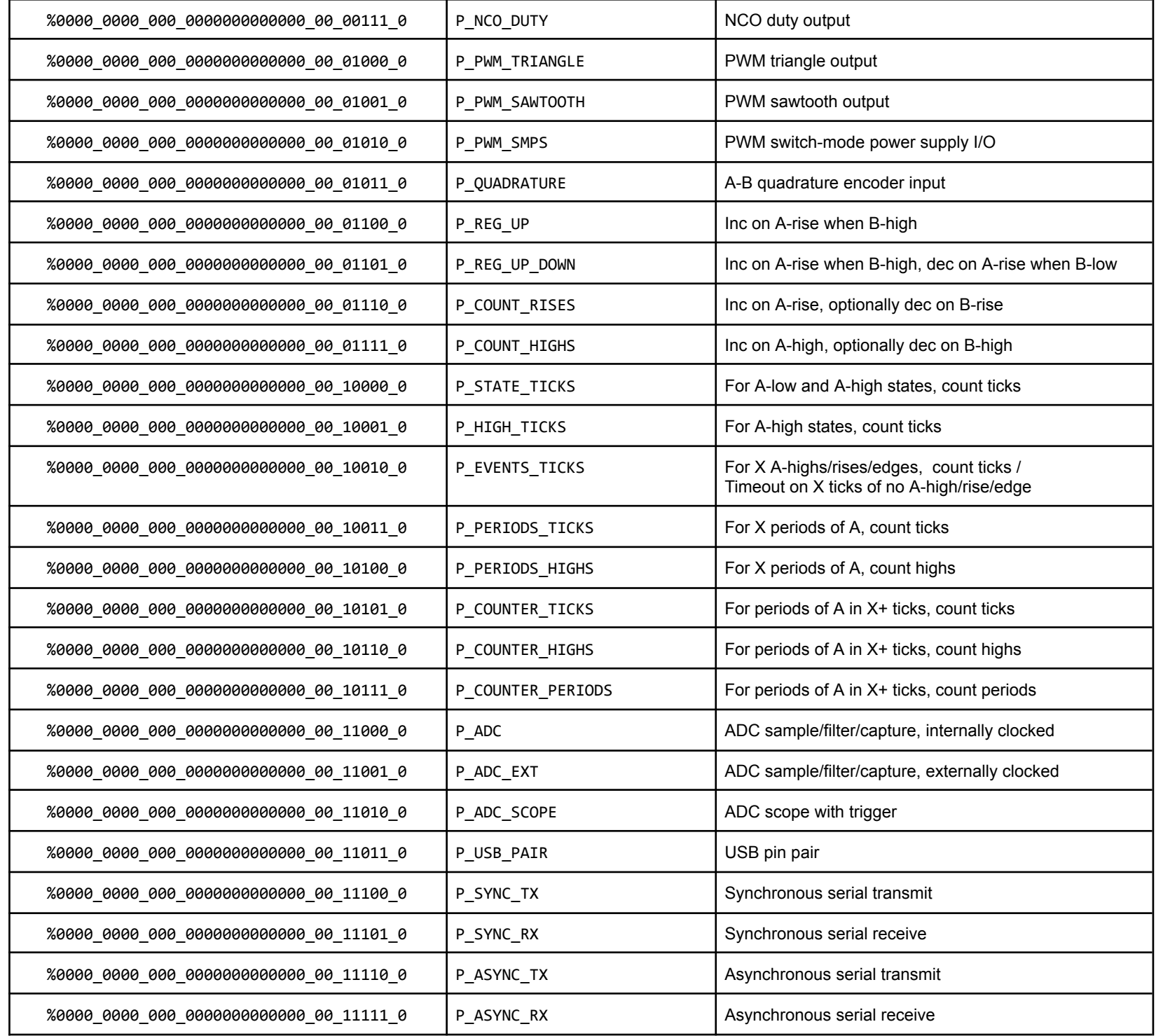

# Built-In Symbols for Streamer Modes

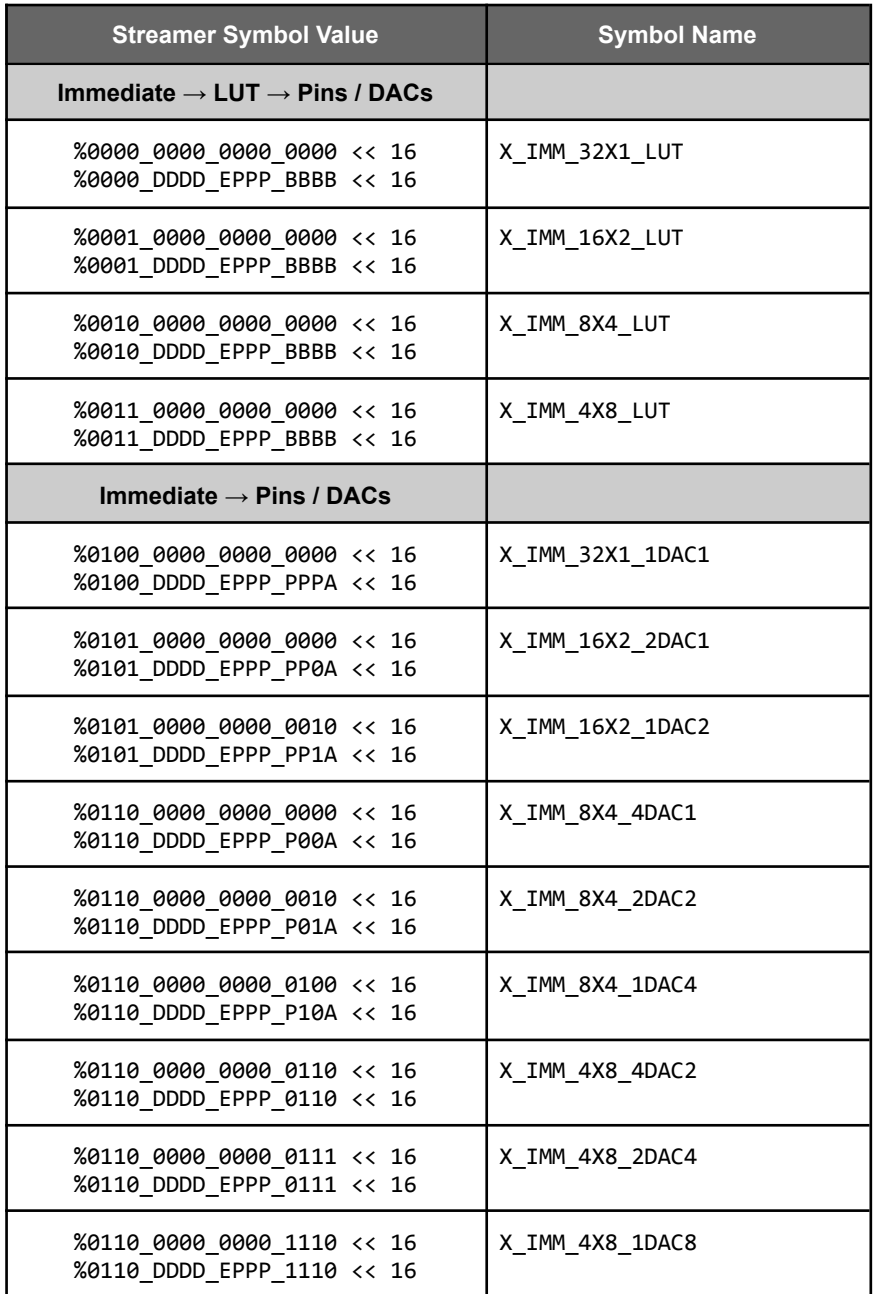

Parallax Spin2 Documentation Page 43 of 48

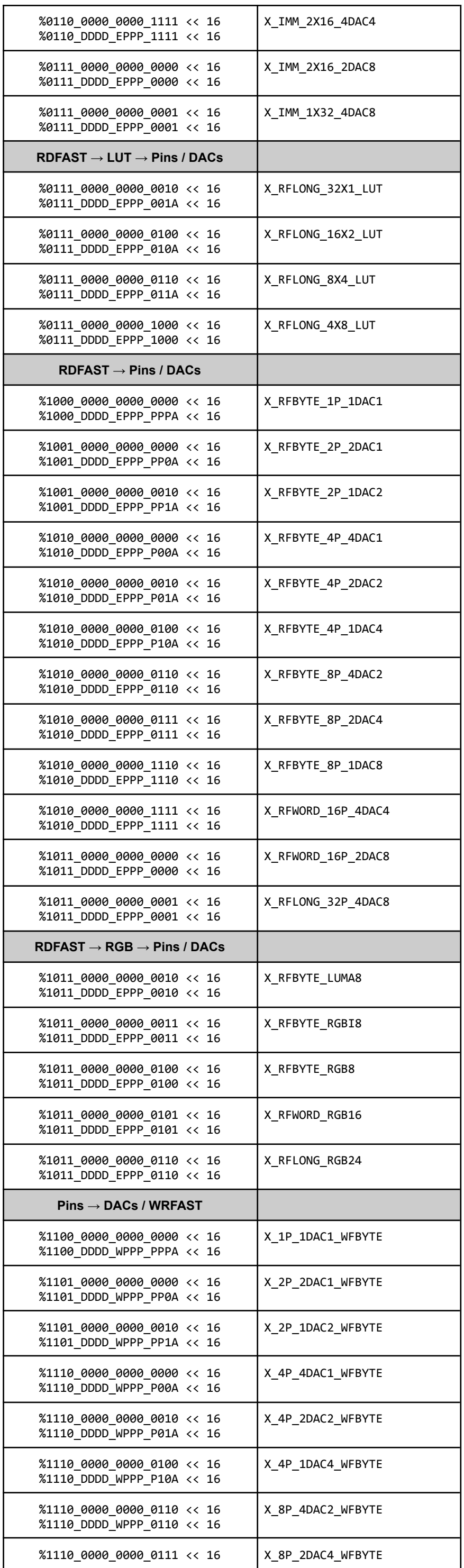

Parallax Spin2 Documentation Page 44 of 48

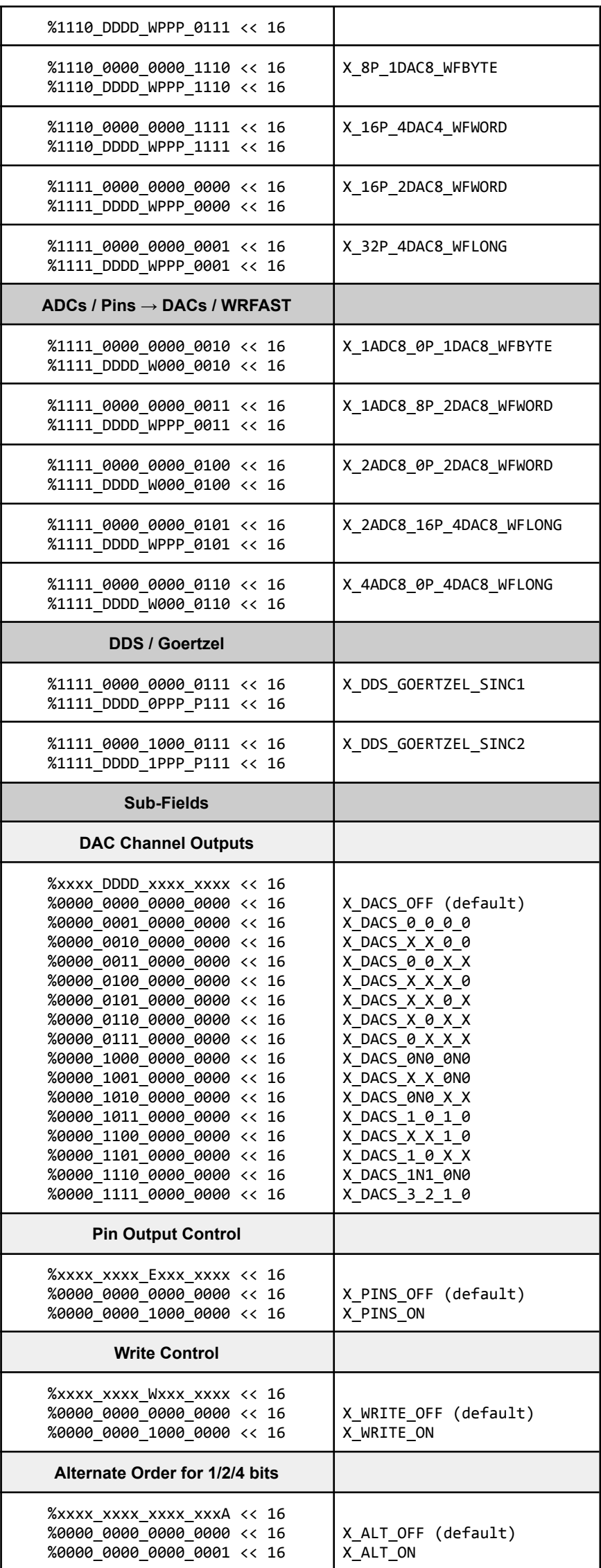

## Built-In Symbols for Events and Interrupt Sources

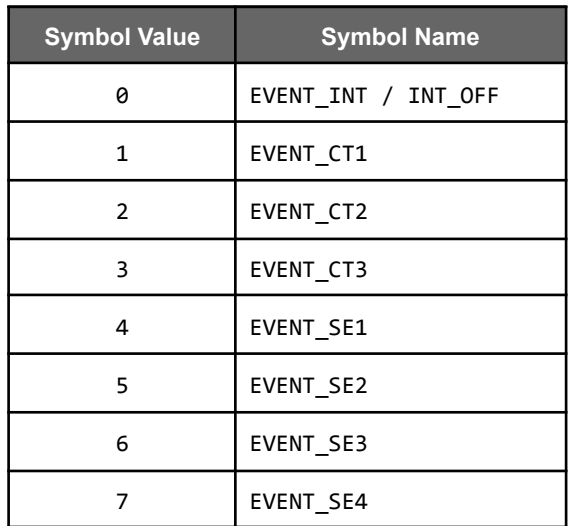

Parallax Spin2 Documentation Page 45 of 48

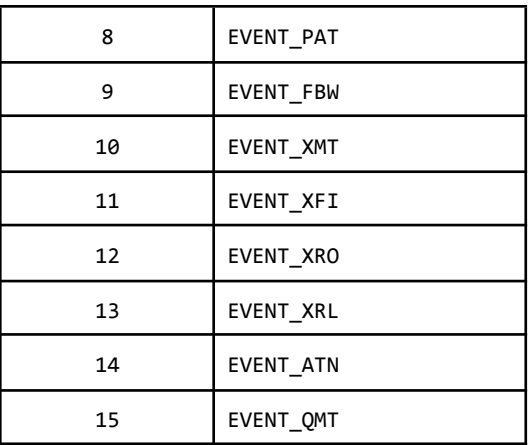

## Built-In Symbols for COGINIT Usage

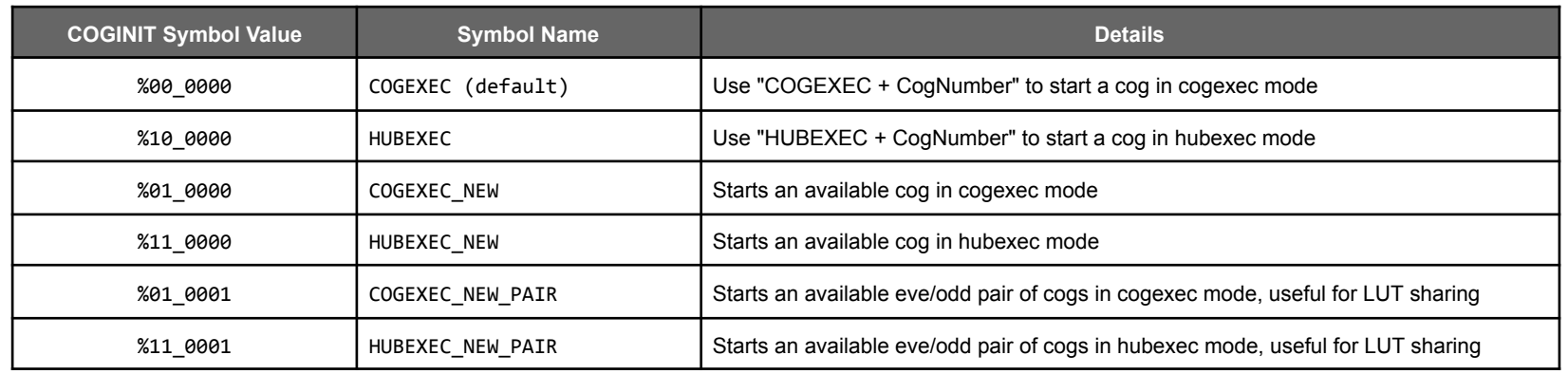

## Built-In Symbol for COGSPIN Usage

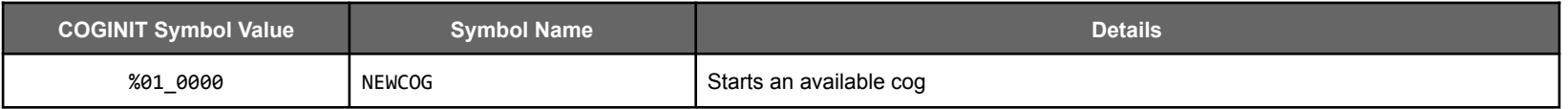

## Built-In Numeric Symbols

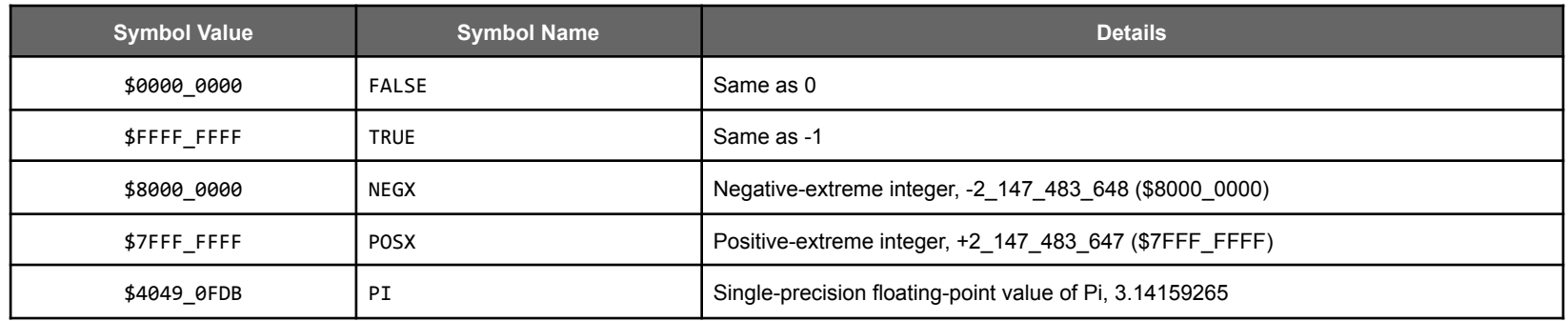

## Command Line options for PNut.exe

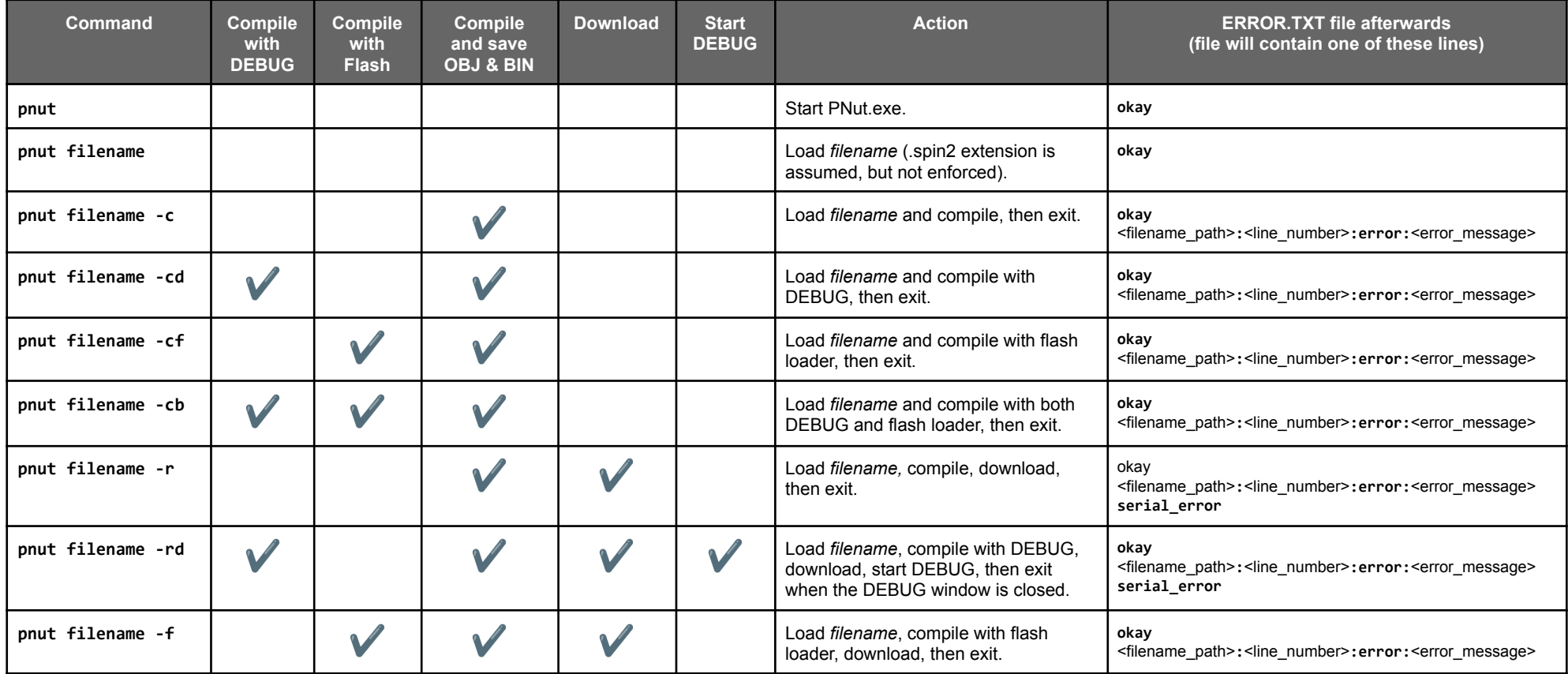

Parallax Spin2 Documentation Page 46 of 48

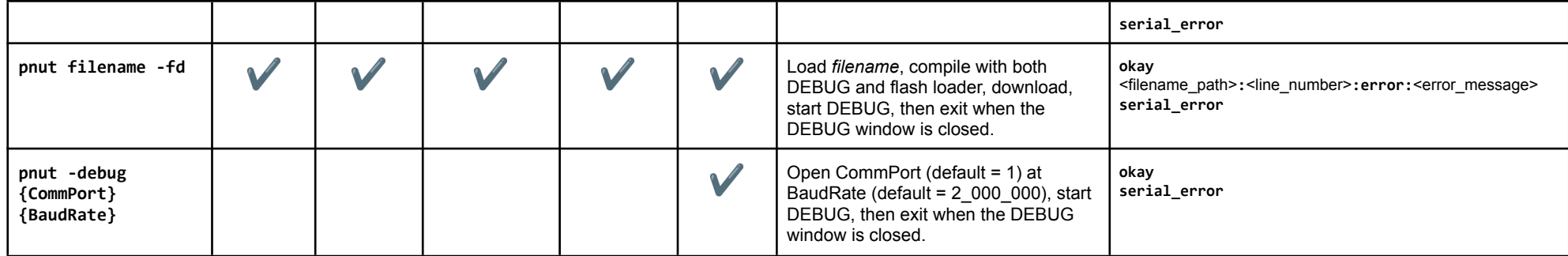

## Included Batch File to invoke PNut.exe and return status to STDOUT, STDERR, and ERRORLEVEL

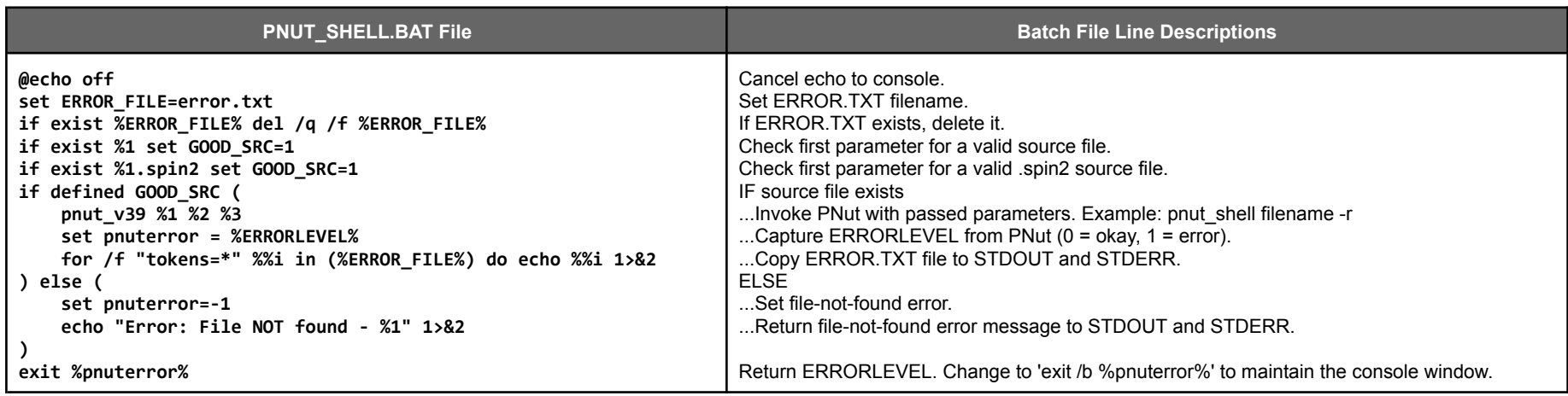

## Clock Setup

To establish the initial clock setup for your program, you can declare certain symbols which the compiler will look for to determine your setup. These symbols must be defined in one of the following combinations:

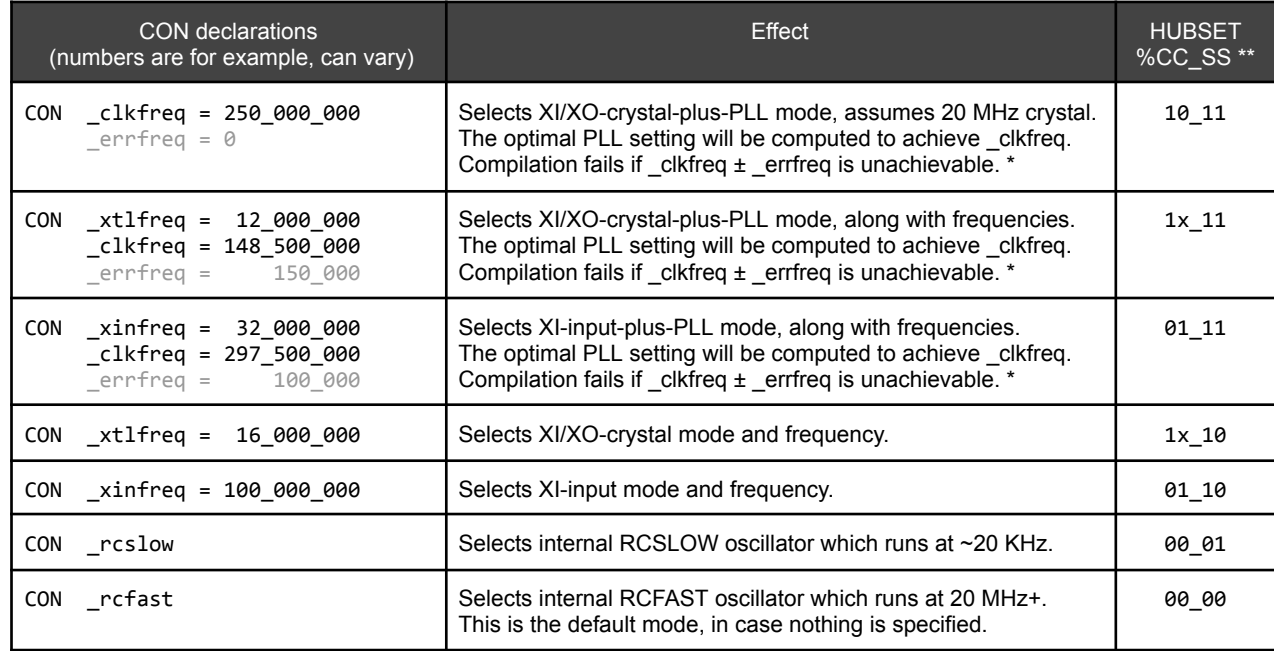

The \_errfreq declaration is optional, since \_errfreq defaults to 1\_000\_000.

\*\* If \_xtlfreq >= 16\_000\_000 then x=0 for 15pF per XI/XO, else x=1 for 30pF per XI/XO.

During compilation, two constant symbols are defined by the compiler, whose values reflect the compiled clock setup:

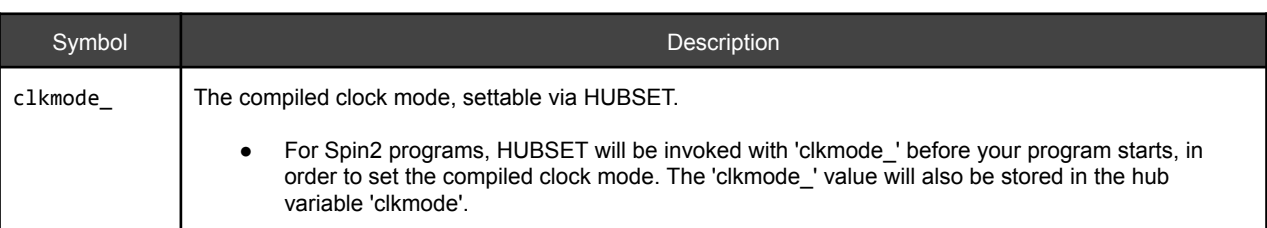

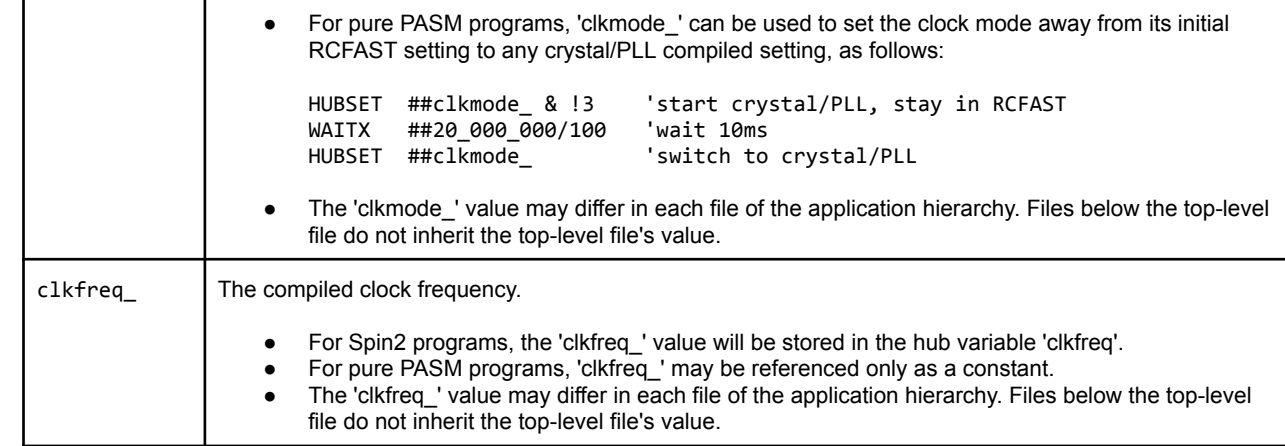

Parallax Spin2 Documentation Page 47 of 48

For Spin2 programs, two hub variables are maintained which reflect the current clock setup:

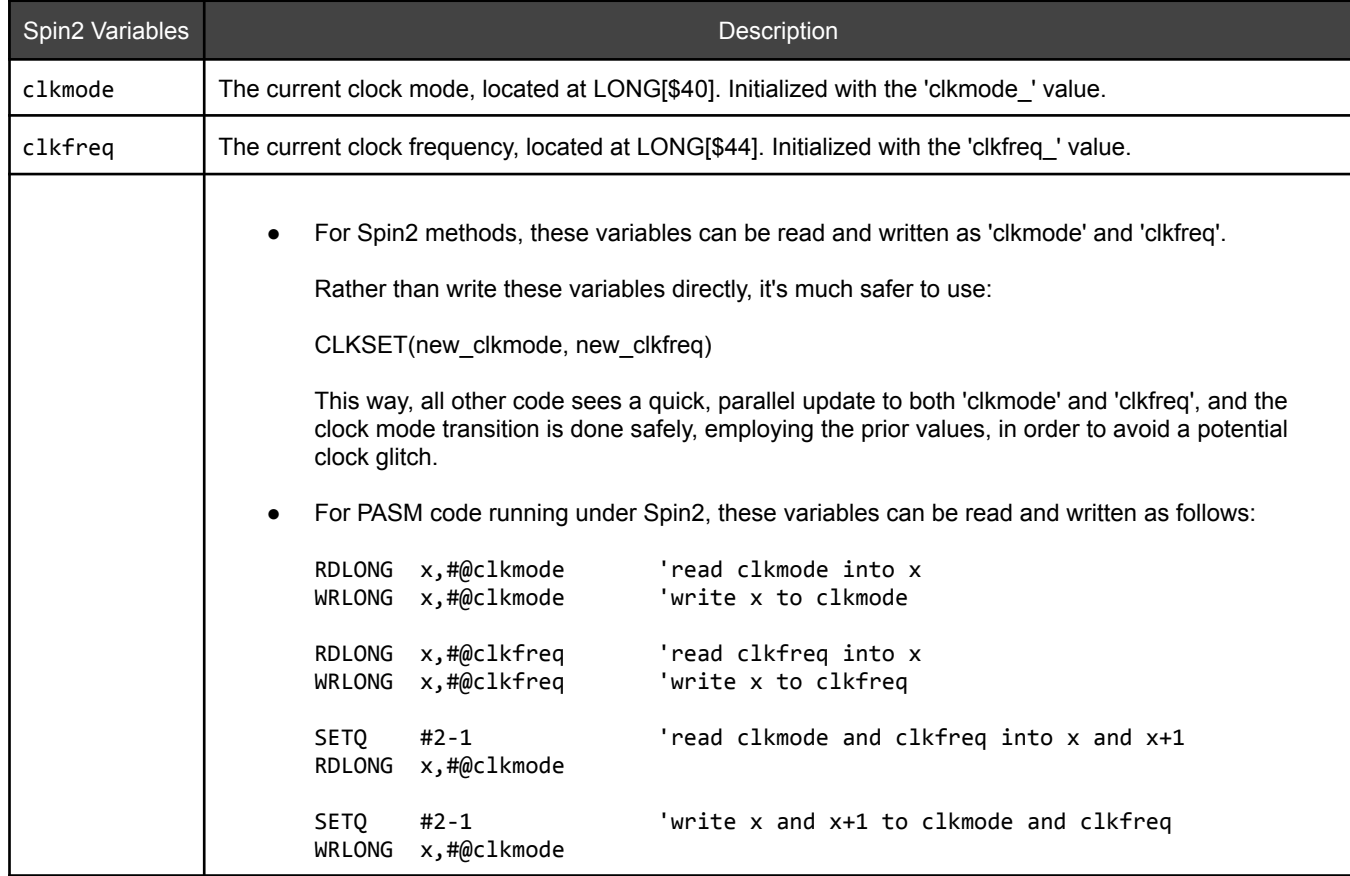

For PASM-only programs, there is a special instruction named ASMCLK which will set the clock mode specified by the clock setup symbols. ASMCLK has no operands, but may be used with a conditional prefix. ASMCLK will assemble to one or six PASM instructions, depending upon the clock mode.

ASMCLK is no longer needed at the start of PASM-only programs, since a small clock-setter program will be automatically prepended to PASM-only programs which use any non-RCFAST clock mode. This clock-setter program will set the clock mode, move the PASM program into position, then execute it.

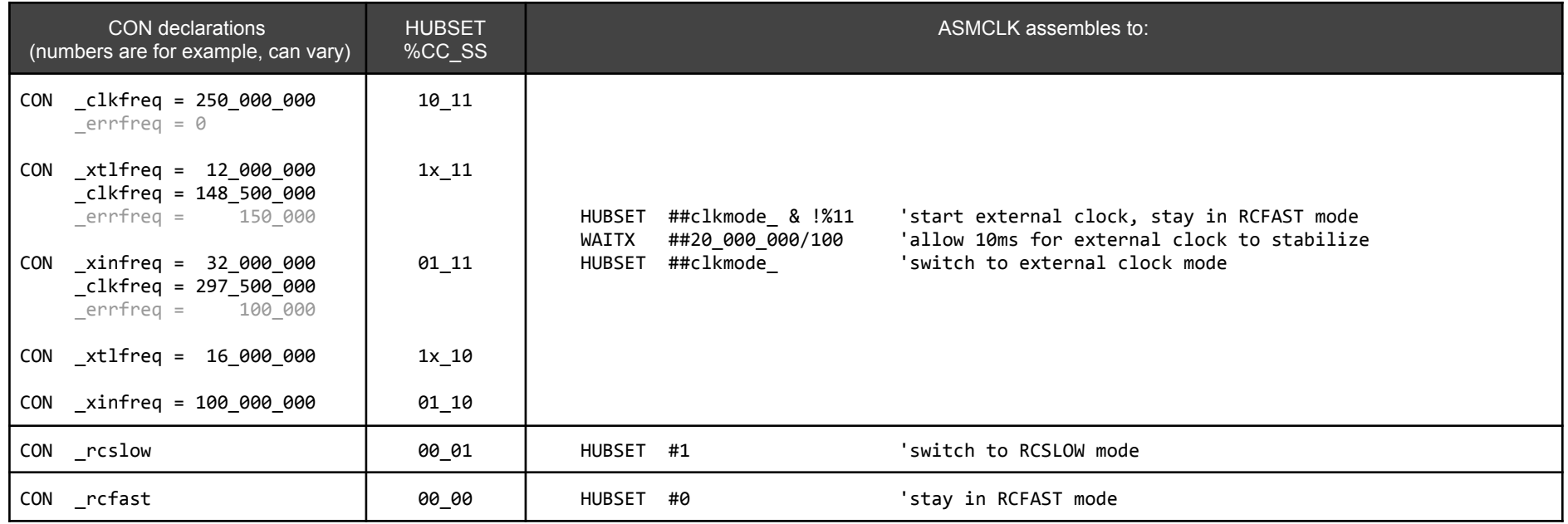

Parallax Spin2 Documentation Page 48 of 48